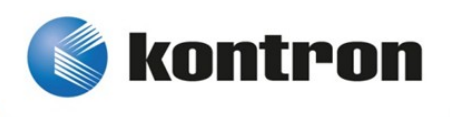

# » Kontron User's Guide «

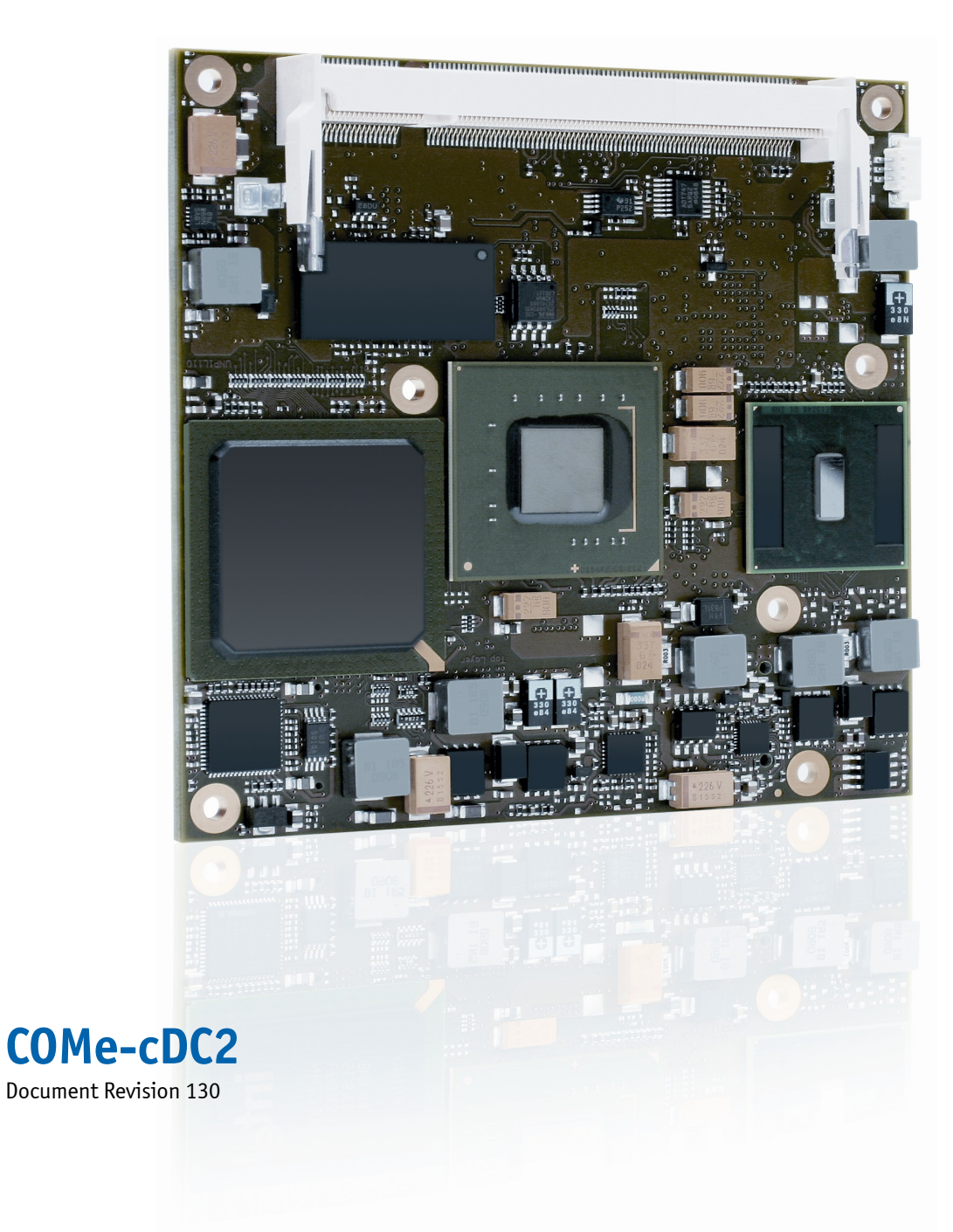

# » Table of Contents «

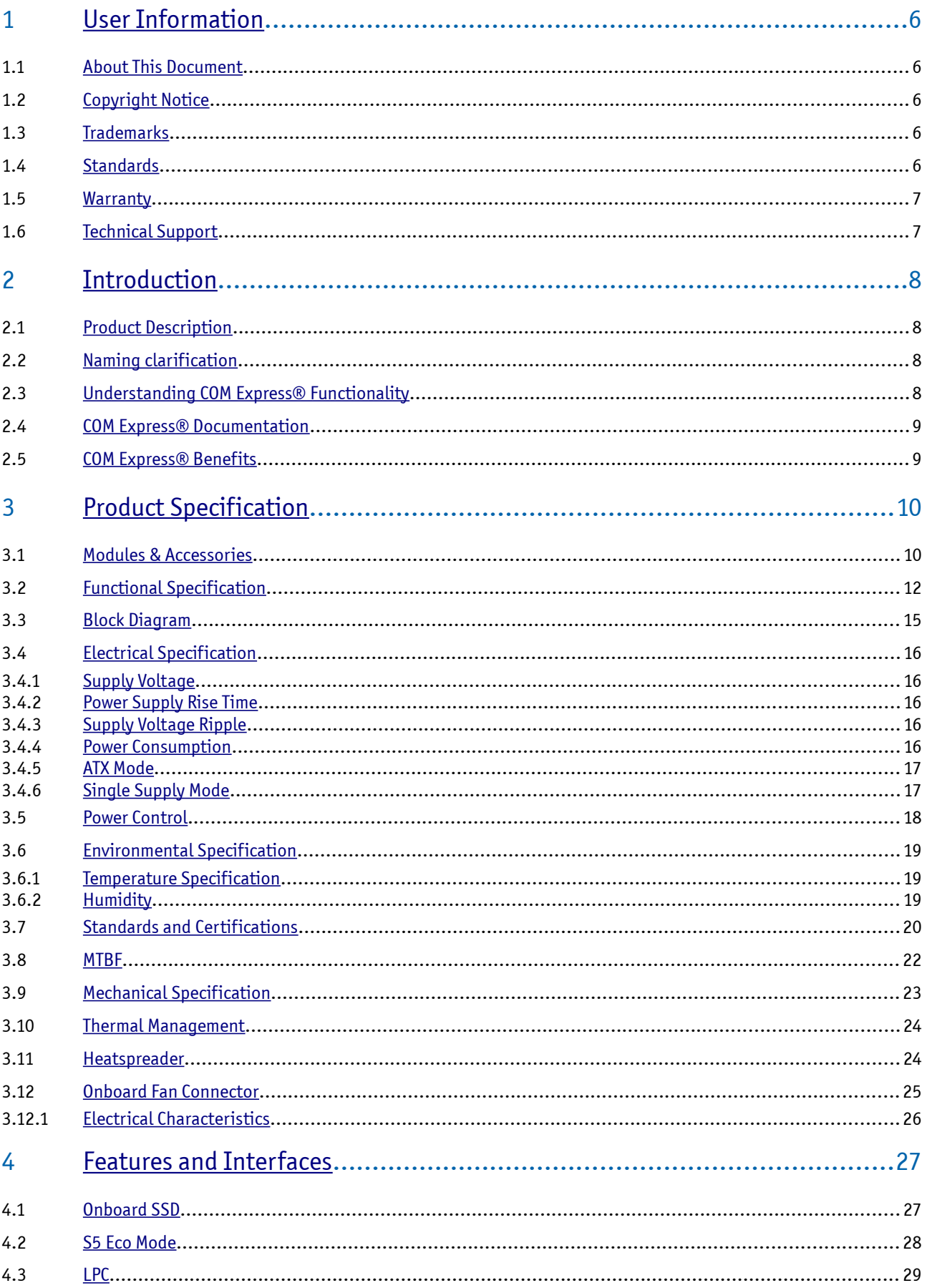

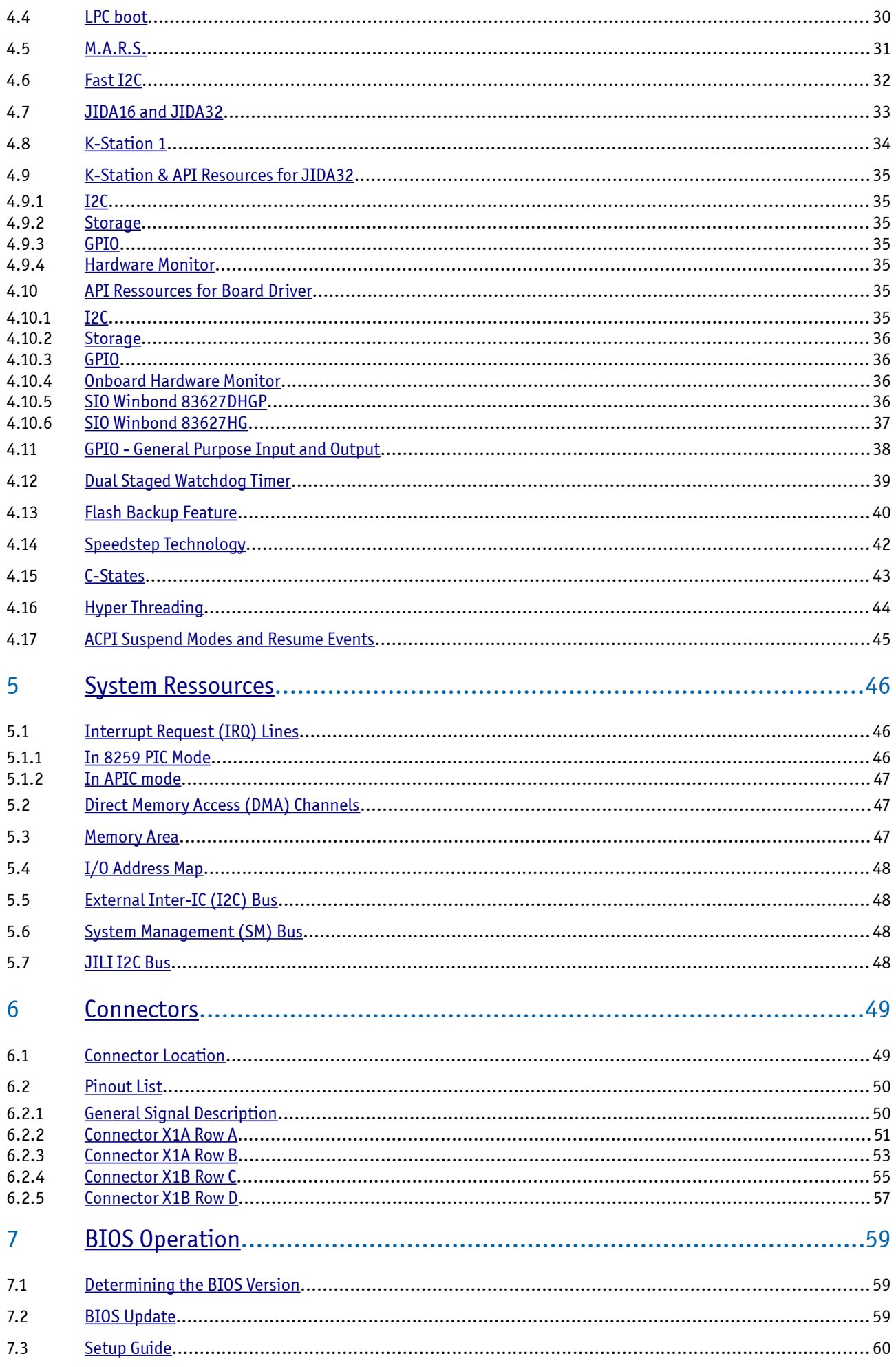

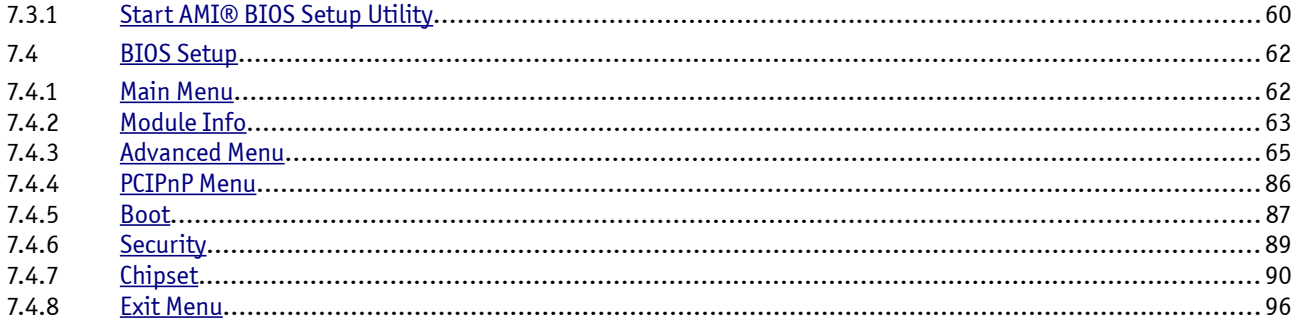

# <span id="page-5-4"></span>**1 User Information**

# <span id="page-5-3"></span>**1.1 About This Document**

This document provides information about products from Kontron Europe GmbH and/or its subsidiaries. No warranty of suitability, purpose, or fitness is implied. While every attempt has been made to ensure that the information in this document is accurate, the information contained within is supplied "as-is" and is subject to change without notice.

For the circuits, descriptions and tables indicated, Kontron assumes no responsibility as far as patents or other rights of third parties are concerned.

# <span id="page-5-2"></span>**1.2 Copyright Notice**

Copyright © 2003-2012 Kontron Europe GmbH

All rights reserved. No part of this document may be reproduced, transmitted, transcribed, stored in a retrieval system, or translated into any language or computer language, in any form or by any means (electronic, mechanical, photocopying, recording, or otherwise), without the express written permission of Kontron Europe GmbH.

DIMM-PC®, PISA®, ETX®, ETXexpress®, microETXexpress®, X-board®, DIMM-IO® and DIMM-BUS® are trademarks or registered trademarks of Kontron Europe GmbH. Kontron is trademark or registered trademark of Kontron AG.

# <span id="page-5-1"></span>**1.3 Trademarks**

The following lists the trademarks of components used in this board.

- » IBM, XT, AT, PS/2 and Personal System/2 are trademarks of International Business Machines Corp.
- » Microsoft is a registered trademark of Microsoft Corp.
- » Intel is a registered trademark of Intel Corp.
- <span id="page-5-0"></span>» All other products and trademarks mentioned in this manual are trademarks of their respective owners.

# **1.4 Standards**

Kontron Europe GmbH is certified to ISO 9000 standards.

### <span id="page-6-1"></span>**1.5 Warranty**

This Kontron Europe GmbH product is warranted against defects in material and workmanship for the warranty period from the date of shipment. During the warranty period, Kontron Europe GmbH will at its discretion decide to repair or replace defective products.

Within the warranty period, the repair of products is free of charge as long as warranty conditions are observed.

The warranty does not apply to defects resulting from improper or inadequate maintenance or handling by the buyer, unauthorized modification or misuse, operation outside of the product's environmental specifications or improper installation or maintenance.

Kontron Europe GmbH will not be responsible for any defects or damages to other products not supplied by Kontron Europe GmbH that are caused by a faulty Kontron Europe GmbH product.

# <span id="page-6-0"></span>**1.6 Technical Support**

Technicians and engineers from Kontron Europe GmbH and/or its subsidiaries are available for technical support. We are committed to making our product easy to use and will help you use our products in your systems.

Please consult our Web site at<http://www.kontron.com/support>for the latest product documentation, utilities, drivers and support contacts. Consult our customer section [http://emdcustomersection.kontron.com](http://emdcustomersection.kontron.com/) for the latest BIOS downloads, Product Change Notifications, Board Support Packages, DemoImages, 3D drawings and additional tools and software. In any case you can always contact your board supplier for technical support.

# <span id="page-7-3"></span>**2 Introduction**

### <span id="page-7-2"></span>**2.1 Product Description**

The COMe-cDC2 brings latest 45 nm performance generations of Intel® Atom™ N270 processor with 1.6 GHz and the Intel® 945GSE and ICH7M chipset to a compact 95 x 95 mm module.

Kontron's new high-efficient power-off state S5 Eco enables ACPI features and lowest power-consumption in soft-off state – less than 1 mA. Compared to the regular S5 state this means a reduction by at least factor 200! Battery uptime therefore goes up dramatically.

Like all COM Express® compact modules, it is compatible to the COM Express® basic. Therefore, upgrading existing carrier boards originally designed for COM Express® basic gets easy and minimizes redesign efforts.

### <span id="page-7-1"></span>**2.2 Naming clarification**

COM Express® defines a Computer-On-Module, or COM, with all components necessary for a bootable host computer, packaged as a super component.

» COMe-bXX# modules are Kontron's COM Express® modules in basic form factor (125mm x 95mm), formerly known as ETXexpress®

» COMe-cXX# modules are Kontron's COM Express® modules in compact form factor (95mm x 95mm), formerly known as microETXexpress®

» COMe-mXX# modules are Kontron's COM Express® modules in mini form factor (55mm x 84mm), formerly known as nanoETXexpress

The product names for Kontron COM Express® Computer-on-Modules consist of a short form of the industry standard (**COMe-**), the form factor (**b**=basic, **c**=compact, **m**=mini), the capital letters for the CPU and Chipset Codenames (**XX**) and the pin-out type (**#**) followed by the CPU Name.

# <span id="page-7-0"></span>**2.3 Understanding COM Express® Functionality**

All Kontron COM Express® basic and compact modules contain two 220pin connectors; each of it has two rows called Row A & B on primary connector and Row C & D on secondary connector. COM Express® Computer-on-modules feature the following maximum amount of interfaces according to the PICMG module Pin-out type:

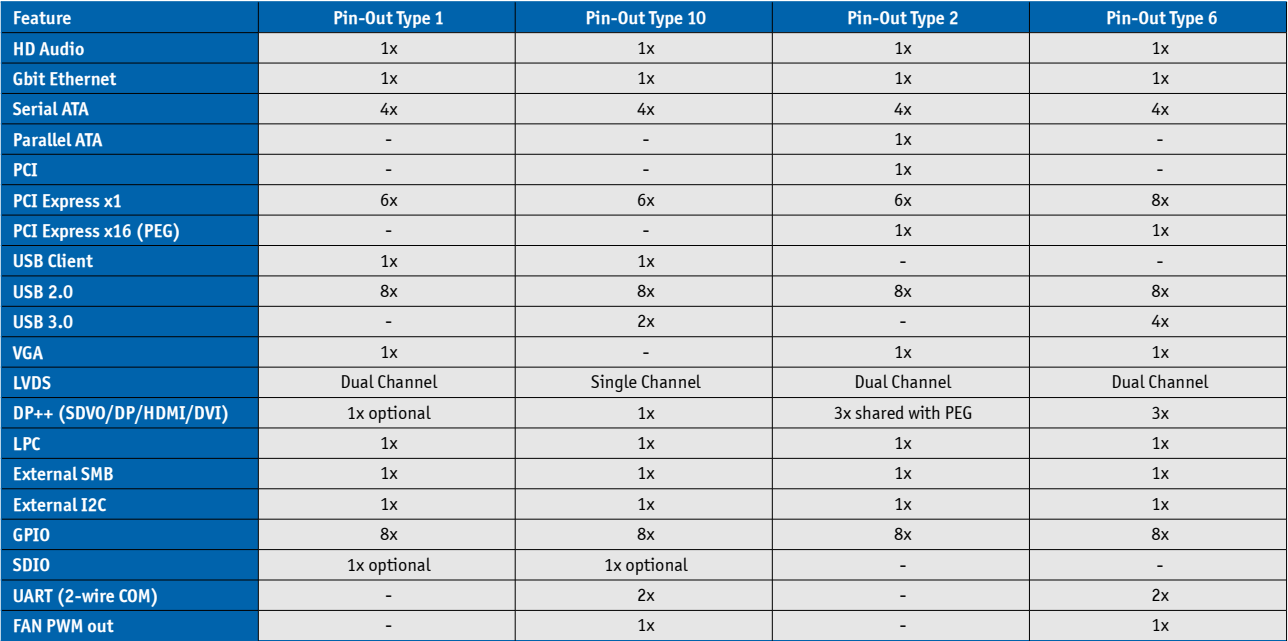

# <span id="page-8-1"></span>**2.4 COM Express® Documentation**

This product manual serves as one of three principal references for a COM Express® design. It documents the specifications and features of COMe-cDC2. Additional references are are available from your Kontron Support or from PICMG®:

» The COM Express® Specification defines the COM Express® module form factor, pin-out, and signals. This document is available from the PIGMG website by filling out the order form.

» The COM Express® Design Guide by PICMG serves as a general guide for baseboard design, with a focus on maximum flexibility to accommodate a wide range of COM Express® modules.

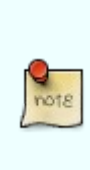

Some of the information contained within this product manual applies only to certain product revisions (CE: xxx). If certain information applies to specific product revisions (CE: xxx) it will be stated. Please check the product revision of your module to see if this information is applicable.

# <span id="page-8-0"></span>**2.5 COM Express® Benefits**

COM Express® modules are very compact, highly integrated computers. All Kontron COM Express® modules feature a standardized form factor and a standardized connector layout that carry a specified set of signals. Each COM is based on the COM Express® specification. This standardization allows designers to create a single-system baseboard that can accept present and future COM Express® modules.

The baseboard designer can optimize exactly how each of these functions implements physically. Designers can place connectors precisely where needed for the application on a baseboard designed to optimally fit a system's packaging.

A single baseboard design can use a range of COM Express® modules with different size and pin-out. This flexibility can differentiate products at various price/performance points, or to design future proof systems that have a built-in upgrade path. The modularity of a COM Express® solution also ensures against obsolescence as computer technology evolves. A properly designed COM Express® baseboard can work with several successive generations of COM Express® modules.

A COM Express® baseboard design has many advantages of a custom, computer-board design but delivers better obsolescence protection, greatly reduced engineering effort, and faster time to market.

# <span id="page-9-1"></span>**3 Product Specification**

# <span id="page-9-0"></span>**3.1 Modules & Accessories**

The COM Express® compact sized Computer-on-Module COMe-cDC2 (UNP1) follows pin-out Type 2 and is compatible to PICMG specification COM.0 Rev 1.0. The COMe-cDC2 based on Intel's Navy Pear platform is available in different variants:

#### **Commercial grade modules (0°C to 60°C operating)**

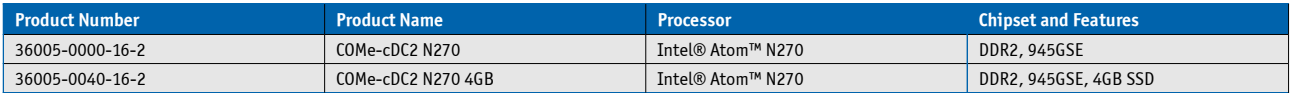

#### **Extended temperature modules (E1, -25°C to +75°C operating)**

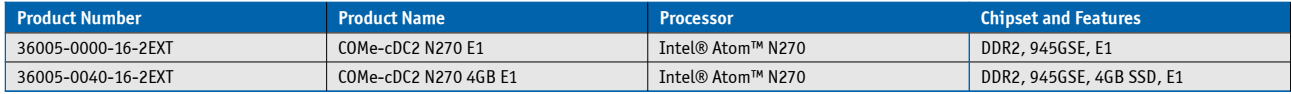

#### **Accessories**

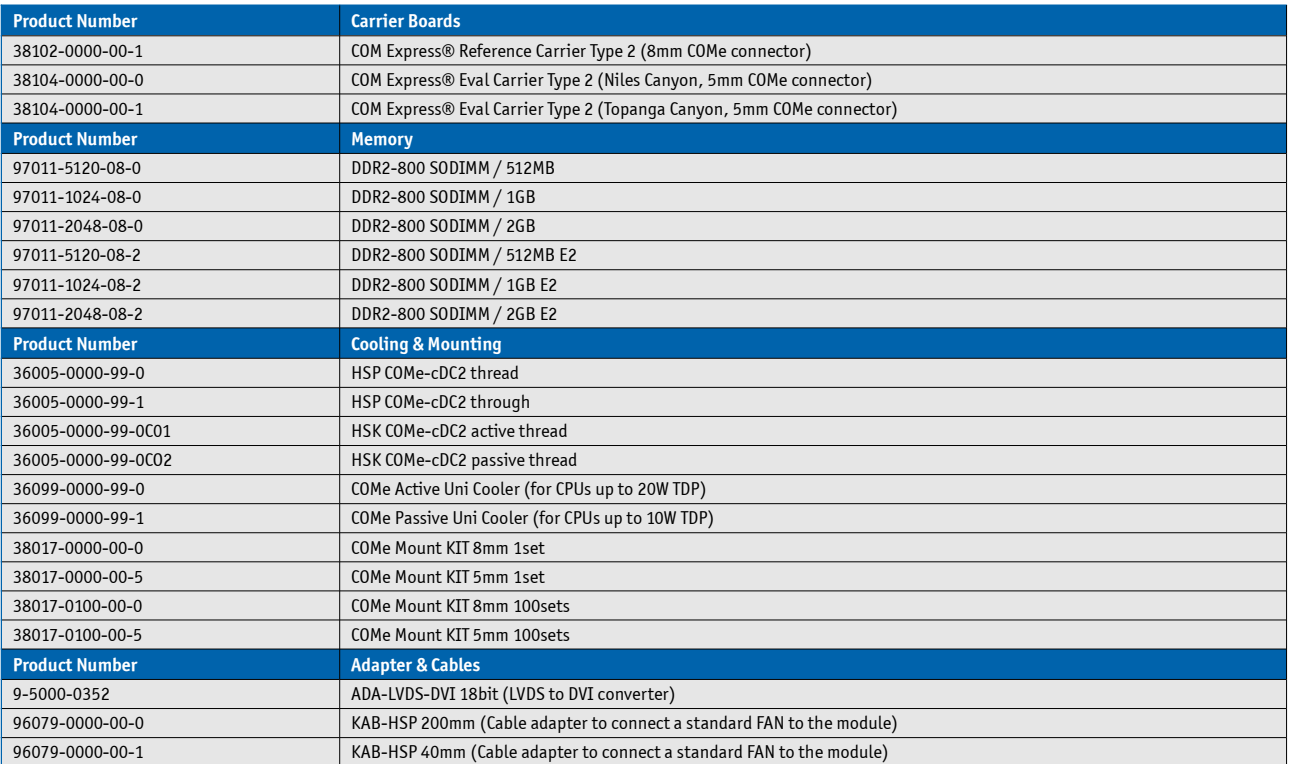

# <span id="page-11-0"></span>**3.2 Functional Specification**

#### **Processor**

The 45nm Intel® ATOM™ (Diamondville) CPU with 22x22mm package size (PBGA437 socket) supports:

- » Intel® Hyper-Threading Technology (HTT)
- » Enhanced Intel SpeedStep® Technology (EIST)
- » Thermal Monitoring Technologies
- » Idle States (C-States)
- » Execute Disable Bit

#### **CPU specifications**

- » Intel® ATOM™
- » Codename: Diamondville
- » L2-Cache: 512kB
- » FSB: 533MHz
- » Instruction set: 32bit

#### **Memory**

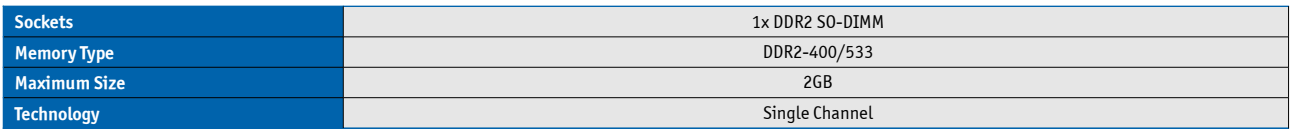

#### **Chipset**

The Intel® 945GSE Chipset (Codename Calistoga) combined with the Intel® 82801GBM (ICH7M) Southbridge supports:

» PCI Express Revision 1.0

» USB 2.0

» Integrated Graphics with dual display

#### **Graphics Core**

The integrated Intel® GMA950 (Gen3.5) supports:

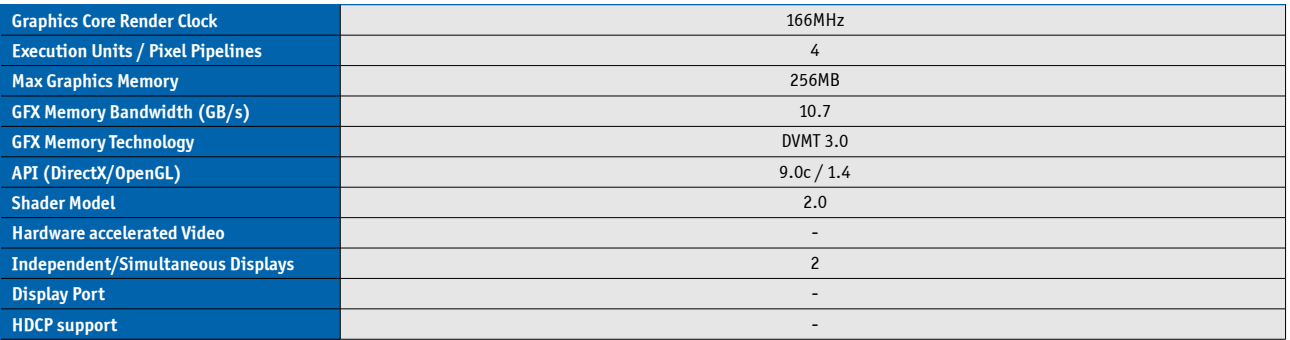

#### **Monitor output**

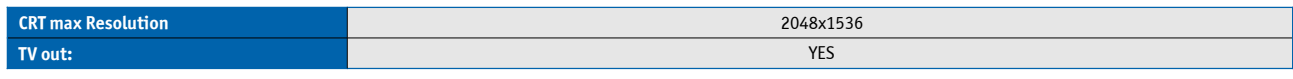

#### **LVDS**

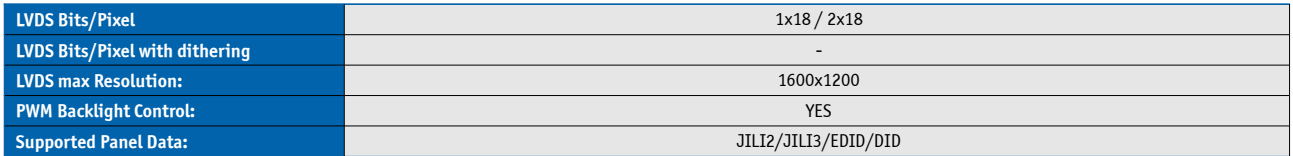

#### **Display Interfaces**

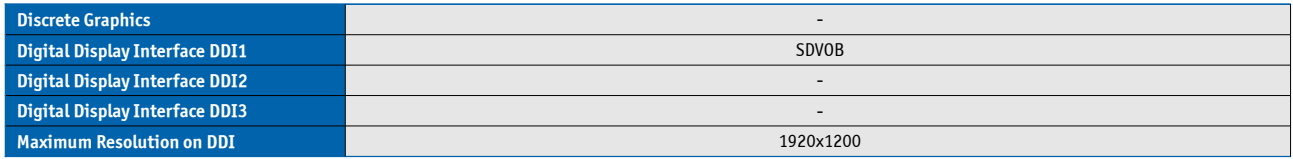

#### **Storage**

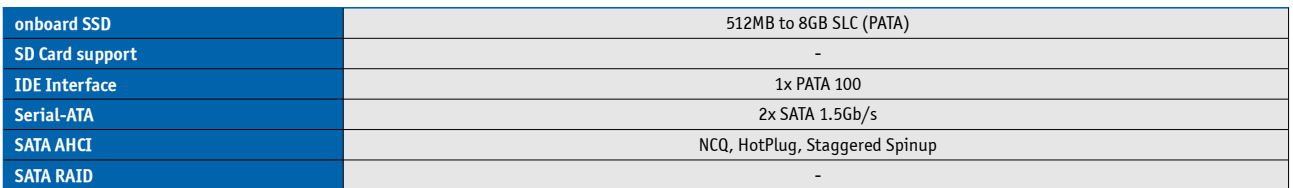

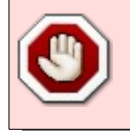

Variants with onboard SSD flash do not support external IDE due to the missing signals PDIAG# and DASP# master/slave capabilities on COM Express® connector

### **Connectivity**

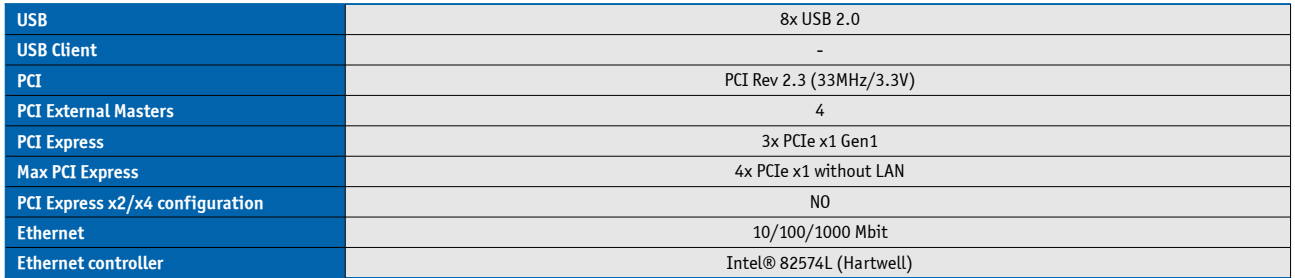

#### **Ethernet**

The Intel® 82574L (Hartwell) ethernet supports:

- » Jumbo Frames
- » Time Sync Protocol Indicator
- » WOL (Wake On LAN)
- » PXE (Preboot eXecution Environment)

#### **Misc Interfaces and Features**

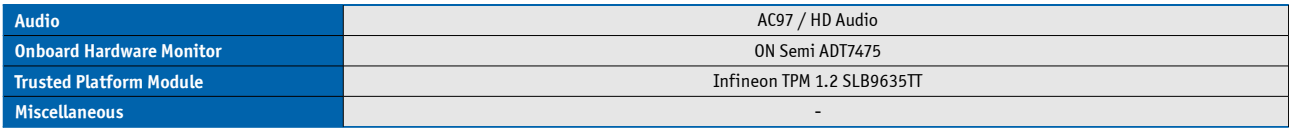

#### **Kontron Features**

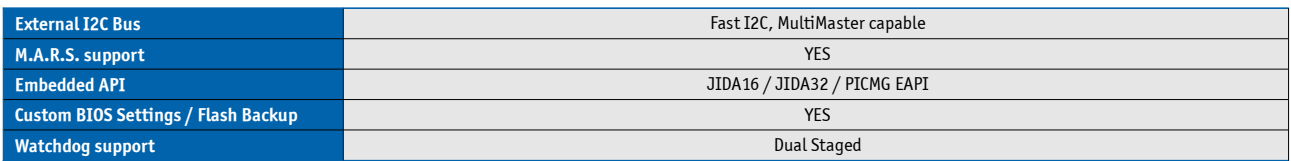

#### **Power Features**

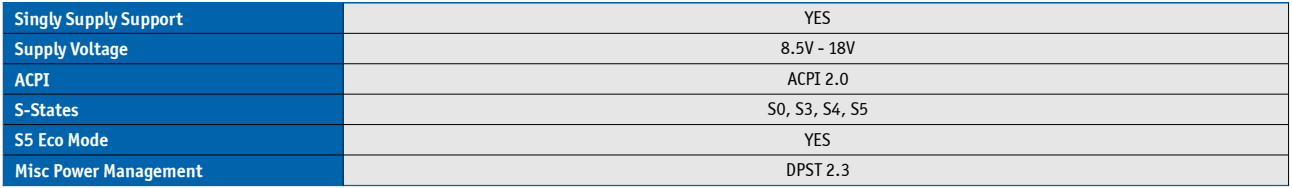

#### **Power Consumption and Performance**

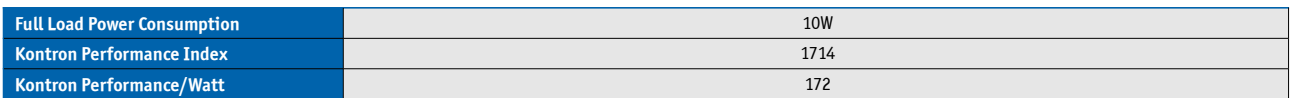

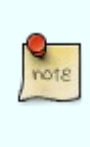

Detailed Power Consumption measurements in all states and bechmarks for CPU, Graphics and Memory performance are available in Application Note [KEMAP054](http://emdcustomersection.kontron.com/wp-content/plugins/download-monitor/download.php?id=214) at [EMD Customer](http://emdcustomersection.kontron.com/) [Section.](http://emdcustomersection.kontron.com/)

#### **Supported Operating Systems**

The COMe-cDC2 currently supports:

- » Microsoft Windows CE 6.0
- » Microsoft Windows XP embedded
- » Microsoft Windows XP x86
- » Microsoft Windows 7 x86
- » Microsoft Windows Embedded Standard 7 x86 (WES7)
- » Linux
- » WindRiver VxWorks 6.6 6.8

# <span id="page-14-0"></span>**3.3 Block Diagram**

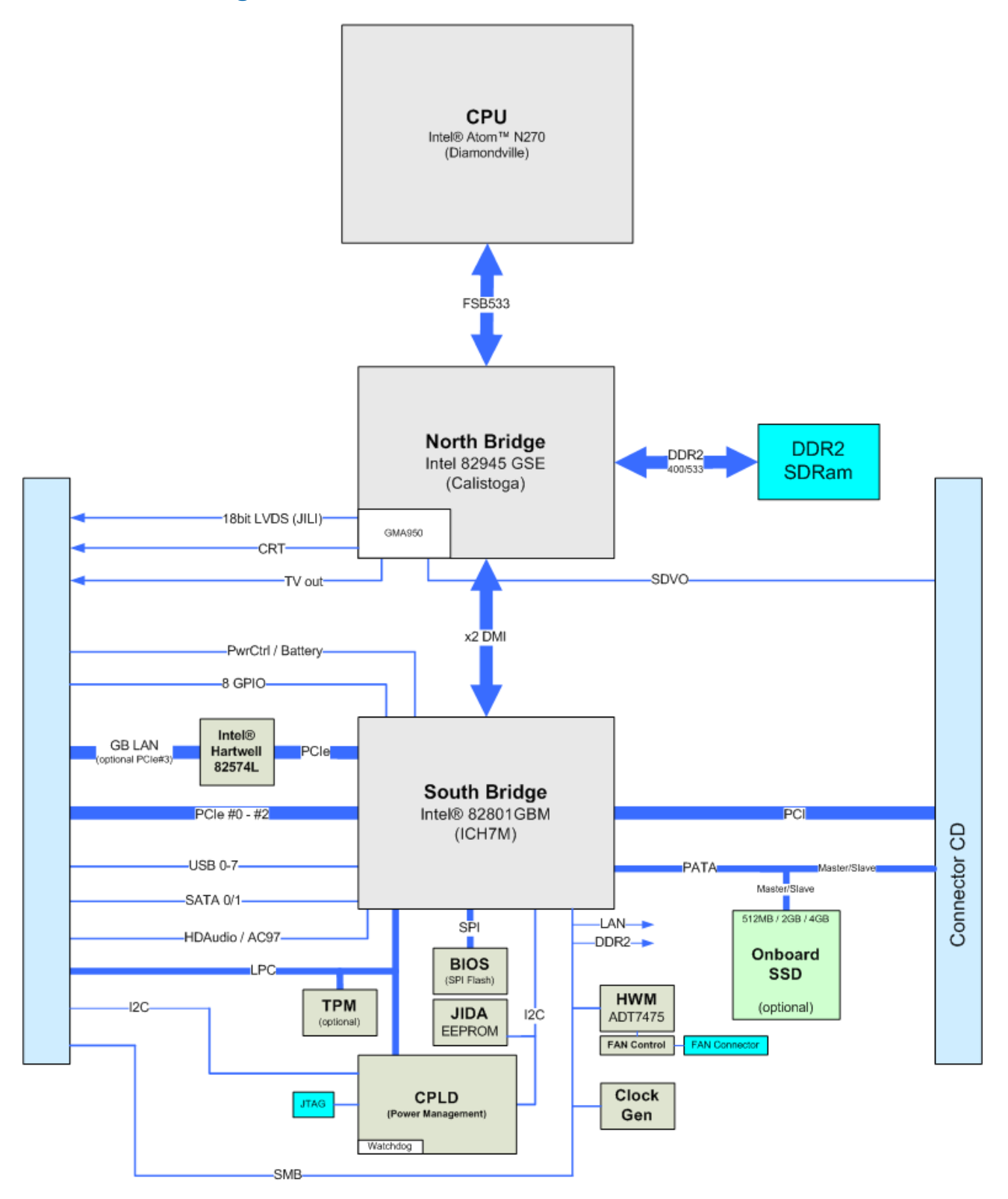

# <span id="page-15-4"></span>**3.4 Electrical Specification**

### <span id="page-15-3"></span>**3.4.1 Supply Voltage**

Following supply voltage is specified at the COM Express® connector:

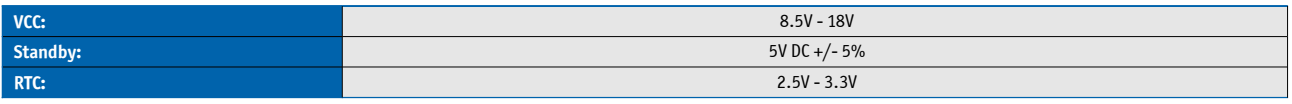

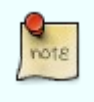

- 5V Standby voltage is not mandatory for operation.

- Extended Temperature (E1) variants are validated for 12V supply only

### **3.4.2 Power Supply Rise Time**

<span id="page-15-2"></span>» The input voltages shall rise from ≤10% of nominal to within the regulation ranges within 0.1ms to 20ms.

» There must be a smooth and continuous ramp of each DC input voltage from 10% to 90% of its final set-point following the ATX specification

### **3.4.3 Supply Voltage Ripple**

<span id="page-15-1"></span><span id="page-15-0"></span>» Maximum 100 mV peak to peak 0 – 20 MHz

### **3.4.4 Power Consumption**

The maximum Power Consumption of the different COMe-cDC2 variants is 10W (100% CPU load on all cores; 90°C CPU temperature). Further information with detailed measurements are available in Application Note KEMAP054 available on [EMD Customer Section.](http://emdcustomersection.kontron.com/?page_id=529) Information there is available after registration.

### <span id="page-16-1"></span>**3.4.5 ATX Mode**

By connecting an ATX power supply with VCC and 5VSB, PWR\_OK is set to low level and VCC is off. Press the Power Button to enable the ATX PSU setting PWR\_OK to high level and powering on VCC. The ATX PSU is controlled by the PS\_ON# signal which is generated by SUS\_S3# via inversion. VCC can be 8.5V - 18V in ATX Mode. On Computer-on-Modules supporting a wide range input down to 4.75V the input voltage shall always be higher than 5V Standby (VCC > 5VSB).

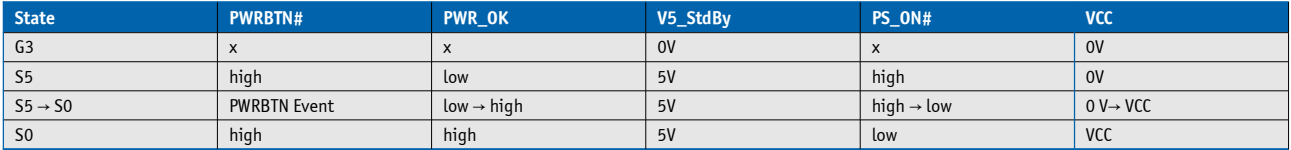

#### <span id="page-16-0"></span>**3.4.6 Single Supply Mode**

In single supply mode (or automatic power on after power loss) without 5V Standby the module will start automatically when VCC power is connected and Power Good input is open or at high level (internal PU to 3.3V). PS\_ON# is not used in this mode and VCC can be 8.5V - 18V.

To power on the module from S5 state press the power button or reconnect VCC. Suspend/Standby States are not supported in Single Supply Mode.

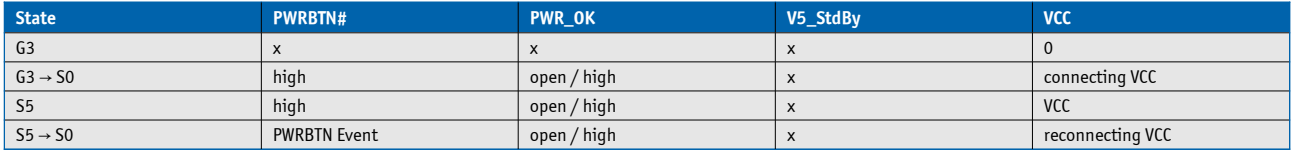

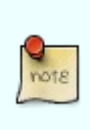

Signals marked with "x" are not important for the specific power state. There is no difference if connected or open.

All ground pins have to be tied to the ground plane of the carrier board.

# <span id="page-17-0"></span>**3.5 Power Control**

#### **Power Supply**

The COMe-cDC2 supports a power input from 8.5V - 18V. The supply voltage is applied through the VCC pins (VCC) of the module connector.

#### **Power Button (PWRBTN#)**

The power button (Pin B12) is available through the module connector described in the pinout list. To start the module via Power Button the PWRBTN# signal must be at least 50ms (50ms ≤ t < 4s, typical 400ms) at low level (Power Button Event).

Pressing the power button for at least 4seconds will turn off power to the module (Power Button Override).

#### **Power Good (PWR\_OK)**

The COMe-cDC2 provides an external input for a power-good signal (Pin B24). The implementation of this subsystem complies with the COM Express® Specification. PWR\_OK is internally pulled up to 3.3V and must be high level to power on the module.

#### **Reset Button (SYS\_RESET#)**

The reset button (Pin B49) is available through the module connector described in the pinout list. The module will stay in reset as long as SYS\_RESET# is grounded. If available, the BIOS setting for "Reset Behavior" must be set to "Power Cycle".

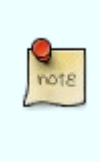

Modules with Intel® Chipset and active Management Engine does not allow to hold the module in Reset out of S0 for a long time. At about 10s holding the reset button the ME will reboot the module automatically

#### **SM-Bus Alert (SMB\_ALERT#)**

With an external battery manager present and SMB\_ALERT# (Pin B15) connected the module always powers on even if BIOS switch "After Power Fail" is set to "Stay Off".

# <span id="page-18-2"></span>**3.6 Environmental Specification**

### <span id="page-18-1"></span>**3.6.1 Temperature Specification**

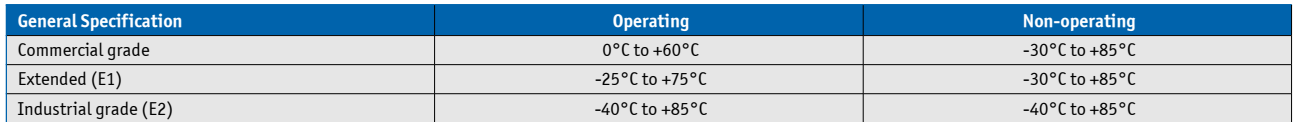

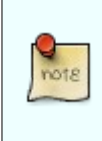

Standard modules are available for commercial grade temperature range. Please see chapter Product Specification for available variants for extended or industrial temperate grade

#### **With Kontron heatspreader plate assembly**

The operating temperature defines two requirements:

- » the maximum ambient temperature with ambient being the air surrounding the module.
- » the maximum measurable temperature on any spot on the heatspreader's surface

#### **Without Kontron heatspreader plate assembly**

The operating temperature is the maximum measurable temperature on any spot on the module's surface.

### **3.6.2 Humidity**

- <span id="page-18-0"></span>» Operating: 10% to 90% (non condensing)
- » Non operating: 5% to 95% (non condensing)

# <span id="page-19-0"></span>**3.7 Standards and Certifications**

#### **RoHS**

The **COMe-cDC2** is compliant to the directive 2002/95/EC on the restriction of the use of certain hazardous substances (RoHS) in electrical and electronic equipment.

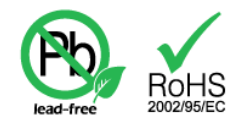

 $C \in$ 

#### **CE marking**

The **COMe-cDC2** is CE marked according to Low Voltage Directive 2006/95/EC – Test standard EN60950

### **Component Recognition UL 60950-1**

The **COM Express® compact** form factor Computer-on-Modules are Recognized by Underwriters Laboratories Inc. Representative samples of this component have been evaluated by UL and meet applicable UL requirements.

UL Listings:

- » [NWGQ2.E304278](http://database.ul.com/cgi-bin/XYV/template/LISEXT/1FRAME/showpage.html?name=NWGQ2.E304278&ccnshorttitle=Information+Technology+Equipment+Including+Electrical+Business+Equipment+-+Component&objid=1078211435&cfgid=1073741824&version=versionless&parent_id=1073764470&sequence=1)
- » [NWGQ8.E304278](http://database.ul.com/cgi-bin/XYV/template/LISEXT/1FRAME/showpage.html?name=NWGQ8.E304278&ccnshorttitle=Information+Technology+Equipment+Including+Electrical+Business+Equipment+Certified+for+Canada+-+Component&objid=1078211440&cfgid=1073741824&version=versionless&parent_id=1073990501&sequence=1)

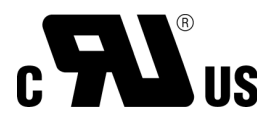

#### **WEEE Directive**

WEEE Directive 2002/96/EC is not applicable for Computer-on-Modules.

#### **Conformal Coating**

Conformal Coating is available for Kontron Computer-on-Modules and for validated SO-DIMM memory modules. Please contact your local sales or support for further details.

#### **Shock & Vibration**

The **COM Express® compact** form factor Computer-on-Modules successfully passed shock and vibration tests according to

- » IEC/EN 60068-2-6 (Non operating Vibration, sinusoidal, 10Hz-4000Hz, +/-0.15mm, 2g)
- » IEC/EN 60068-2-27 (Non operating Shock Test, half-sinusoidal, 11ms, 15g)

### **EMC**

Validated in Kontron reference housing for EMC the **COMe-cDC2** follows the requirements for electromagnetic compatibility standards

- » EN55022
- » EN55011
- » EN55024
- » FCC15

### <span id="page-21-0"></span>**3.8 MTBF**

The following MTBF (Mean Time Before Failure) values were calculated using a combination of manufacturer's test data, if the data was available, and the Telcordia (Bellcore) issue 2 calculation for the remaining parts.

 The calculation methode used is "Telcordia Method 1 Case 3" in a ground benign, controlled environment (GB,GC). This particular method takes into account varying temperature and stress data and the system is assumed to have not been burned in.

Other environmental stresses (extreme altitude, vibration, salt water exposure, etc) lower MTBF values.

System MTBF (hours): 199784 @ 40°C

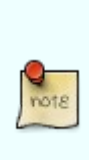

Fans usually shipped with Kontron Europe GmbH products have 50,000-hour typical operating life. The above estimates assume no fan, but a passive heat sinking arrangement Estimated RTC battery life (as opposed to battery failures) is not accounted for in the above figures and need to be considered for separately. Battery life depends on both temperature and operating conditions. When the Kontron unit has external power; the only battery drain is from leakage paths.

# <span id="page-22-0"></span>**3.9 Mechanical Specification**

### **Dimension**

- » 95.0 mm x 95.0 mm (3.75" x 3.75")
- » Hight approx. 12mm (0.4")

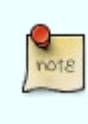

CAD drawings are available at [EMD CustomerSection](http://emdcustomersection.kontron.com/)

# <span id="page-23-1"></span>**3.10 Thermal Management**

A heatspreader plate assembly is available from Kontron Europe GmbH for the COMe-cDC2. The heatspreader plate on top of this assembly is NOT a heat sink. It works as a COM Express®-standard thermal interface to use with a heat sink or other cooling device.

External cooling must be provided to maintain the heatspreader plate at proper operating temperatures. Under worstcase conditions, the cooling mechanism must maintain an ambient air and heatspreader plate temperature of 60° C or less.

The aluminum slugs and thermal pads on the underside of the heatspreader assembly implement thermal interfaces between the heatspreader plate and the major heat-generating components on the COMe-cDC2. About 80 percent of the power dissipated within the module is conducted to the heatspreader plate and can be removed by the cooling solution.

You can use many thermal-management solutions with the heatspreader plates, including active and passive approaches. The optimum cooling solution varies, depending on the COM Express® application and environmental conditions. Please see the COM Express® Design Guide for further information on thermal management.

### <span id="page-23-0"></span>**3.11 Heatspreader**

Documentation and CAD drawings of COMe-cDC2 heatspreader and cooling solutions is provided at [http://emdcustomersection.kontron.com.](http://emdcustomersection.kontron.com/)

# <span id="page-24-0"></span>**3.12 Onboard Fan Connector**

#### **Location and Pinout of Fan Connector**

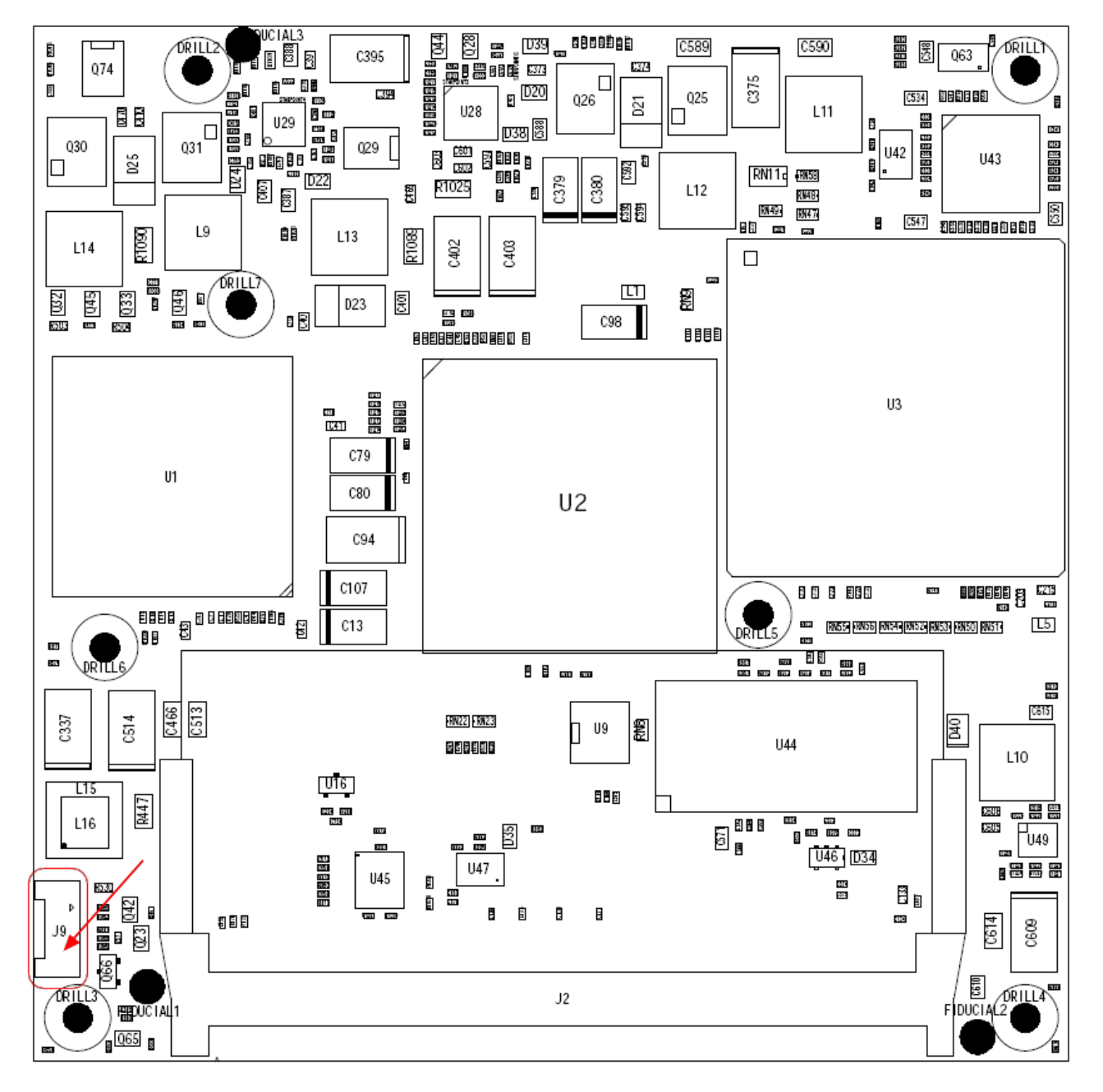

The onboard fan connector (J9) can be found at the left side nearby the DRAM socket and has following specification:

- » Part number (Molex) J9: 53261-0390
- » Mates with: 51021-0300
- » Crimp terminals: 50079-8100

The Pin assignement is:

- » Pin1: Tacho
- » Pin2: VCC
- » Pin3: GND

#### **BIOS Settings for Fan Control**

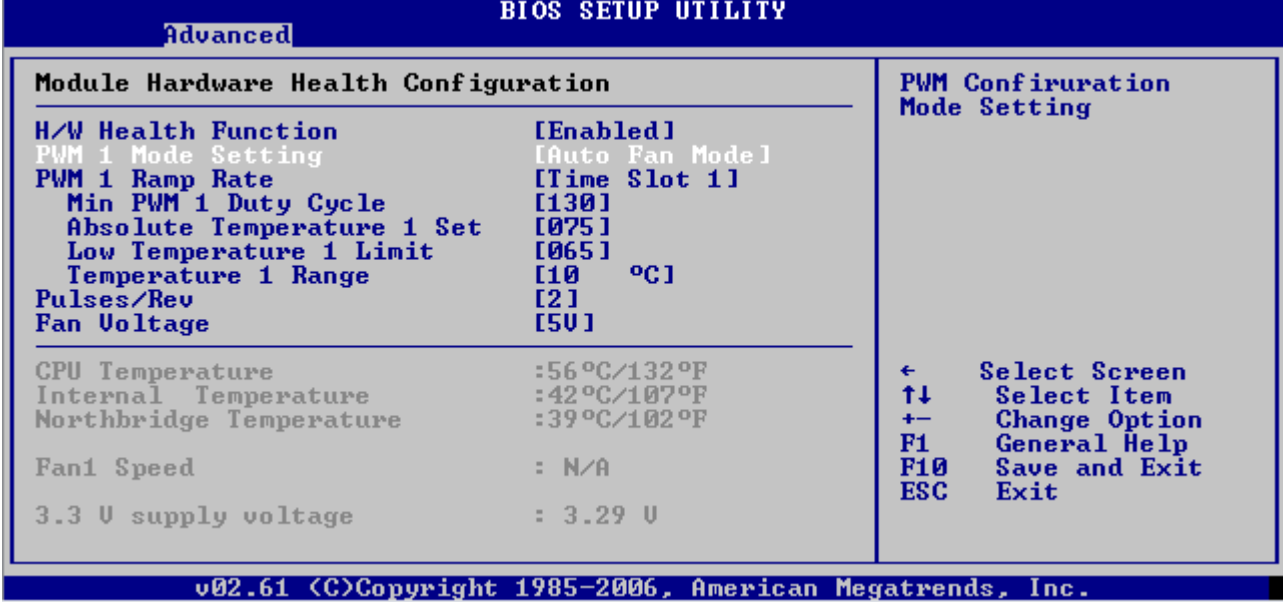

The fan can be controlled via the BIOS Settings "Advanced  $\rightarrow$  Hardware Health"

#### In general 4 modes are possible

- » Auto Fan Mode: Temperature Values can be selected to control the Fan
- » Fan Always On Full: Fan is always full on
- » Fan Disable Mode: Fan is disabled
- » Fan Manually Mode: A fixed PWM value (0…255) can be entered to run the fan at a selected speed

The used hardware monitor onboard is an ADT7475. For additional information please refer to the regarding [datasheet.](http://www.onsemi.com/PowerSolutions/product.do?id=ADT7475)

### <span id="page-25-0"></span>**3.12.1 Electrical Characteristics**

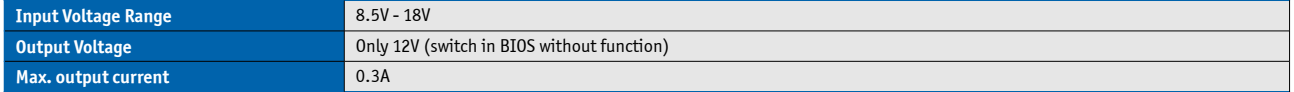

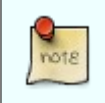

The Fan out voltage output is not short circuit proof. If necessary the user has to ensure that the circuit is protected externally, for example by a fuse on the backplane.

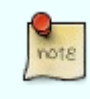

To connect a standard FAN with 3pin connector to the module please use adaptor cable KAB-HSP 200mm (96079-0000-00-0) or KAB-HSP 40mm (96079-0000-00-2)

# <span id="page-26-1"></span>**4 Features and Interfaces**

# <span id="page-26-0"></span>**4.1 Onboard SSD**

The COMe-cDC2 features an onboard Greenliant PATA NAND flash drive with capacities of 512MB to 8GB SLC (PATA). Due to performance and longevity reasons standard variants with onboard flash use SLC type only. The following PATA NANDrives are available:

#### **Basic features of the PATA NANDrives**

- » 16-bit ATA/IDE Bus Interface with PIO Mode-6, Multi-Word DMA Mode-4 and Ultra DMA Mode-4
- » RoHS compliant NAND flash type
- » Hardware error detection and correction ECC
- » Advanced wear leveling
- » Bad block management

#### **SLC NANDrive™**

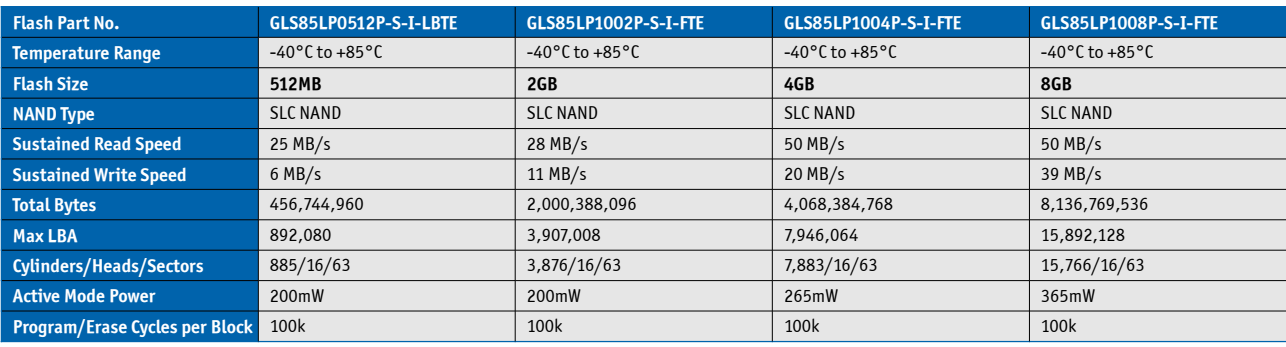

(Data based on GLS85LPxxxxP Datasheet Rev. 02.000 from 06-2012)

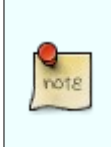

The NAND Flash types listed above are available on COMe-mSP1 hardware revision CE4.7.0 and COMe-cDC2 hardware revision CE 2.4.1 or newer. Please contact your local sales or support for Flash specifications of SST Flash used on older revisions

### <span id="page-27-0"></span>**4.2 S5 Eco Mode**

Kontron's new high-efficient power-off state S5 Eco enables lowest power-consumption in soft-off state – less than 1 mA compared to the regular S5 state this means a reduction by at least factor 200!

In the "normal" S5 mode the board is supplied by 5V\_Stb and needs usually up to 300mA just to stay off. This mode allows to be switched on by power button, RTC event and WakeOnLan, even when it is not necessary. The new S5 Eco mode reduces the current tremendously.

The S5 Eco Mode can be enabled in BIOS Setup, when the BIOS supports this feature.

Following prerequesites and consequences occur when S5 Eco Mode is enabled

- » The power button must be pressed at least for 200ms to switch on.
- » Wake via Powerbutton only.
- » "Power On After Power Fail"/"State after G3": only "stay off" is possible

# <span id="page-28-0"></span>**4.3 LPC**

The Low Pin Count (LPC) Interface signals are connected to the LPC Bus bridge located in the CPU or chipset. The LPC low speed interface can be used for peripheral circuits such as an external Super I/O Controller, which typically combines legacy-device support into a single IC. The implementation of this subsystem complies with the COM Express® Specification. Implementation information is provided in the COM Express® Design Guide maintained by PICMG. Please refer to the official PICMG documentation for additional information.

The LPC bus does not support DMA (Direct Memory Access) and a clock buffer is required when more than one device is used on LPC. This leads to limitations for ISA bus and SIO (standard I/O's like Floppy or LPT interfaces) implementations.

All Kontron COM Express® Computer-on-Modules imply BIOS support for following external baseboard LPC Super I/O controller features for the **Winbond/Nuvoton 5V 83627HF/G and 3.3V 83627DHG-P**:

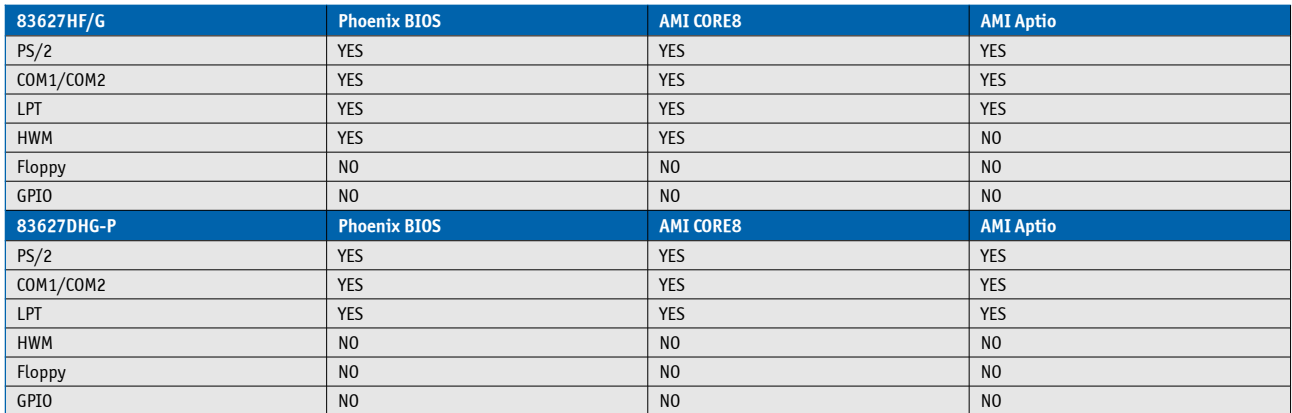

 Features marked as not supported do not exclude OS support (e.g. HWM can be accessed via SMB). For any other LPC Super I/O additional BIOS implementations are necessary. Please contact your local sales or support for further details.

# <span id="page-29-0"></span>**4.4 LPC boot**

The COMe-cDC2 supports boot from an external Firmwarehub on LPC bus (LPC FWH). The external LPC FWH can be activated with signal A34 "BIOS\_DISABLE#" or according newer specifications "BIOS\_DIS0#" in following configuration:

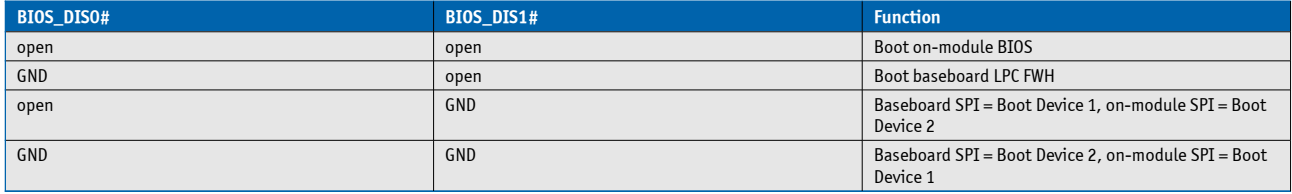

#### **Using an external LPC Firmware Hub**

To program an external LPC FWH follow these steps:

- » Connect a 1MB LPC FWH to the module's LPC interface
- » Open pin A34 to boot from the module BIOS

» Boot the module to DOS with access to the BIOS image and Firmware Update Utility aufdos.exe / batch file provided on EMD Customer Section

- » Connect pin A43 (BIOS\_DIS0#) to ground to enable the external LPC FWH
- » Execute Flash.bat to flash the BIOS image to the external LPC FWH
- » reboot

Your module will now boot from the external LPC FWH when BIOS\_DIS0# is grounded.

#### **To create a BIOS with custom defaults:**

- » Change your BIOS settings
- » Save as custom defaults to RTC/Flash and Exit (module will now always start with these settings)

» Extract the BIOS including custom defaults with **afudos.exe biosname.rom /O** in DOS or **kflash.exe backup biosname.rom** in Windows

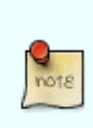

Flash Backup should show "Enter new Password" first time saving custom defaults. If it is not possible to set a new password or entering a password shows an error message, please clean up CMOS data with DOS command: **jidacmos rtc /clean** (jidacmos utility is available at Kontron's Customer Section)

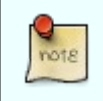

You can download all AMI CORE8 update utilities at AMI.com: <http://www.ami.com/support/downloads/amiflash.zip>

### <span id="page-30-0"></span>**4.5 M.A.R.S.**

The Smart Battery implementation for Kontron Computer-on-Modules called **M**obile **A**pplication for **R**echargeable **S**ystems is a BIOS extension for external Smart Battery Manager or Charger. It includes support for SMBus charger/selector (e.g. Linear Technology LTC1760 Dual Smart Battery System Manager) and provides ACPI compatibility to report battery information to the Operating System.

Reserved SM-Bus addresses for Smart Battery Solutions on the carrier:

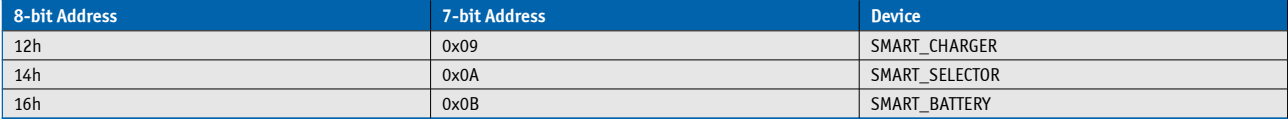

### <span id="page-31-0"></span>**4.6 Fast I2C**

The COMe-cDC2 supports a CPLD implemented LPC to I2C bridge using the WISHBONE I2C Master Core provided from opencores.org. The I2C Interface supports transfer rates up to 40kB/s and can be configured in Setup

Specification for external I2C:

- » Speed up to 400kHz
- » Compatible to Philips I2C bus standard
- » Multi-Master capable
- » Clock stretching support and wait state generation
- » Interrupt or bit-polling driven byte-by-byte data-transfers
- » Arbitration lost interrupt with automatic transfer cancellation
- » Start/Stop signal generation/detection
- » Bus busy detection
- » 7bit and 10bit addressing

# <span id="page-32-0"></span>**4.7 JIDA16 and JIDA32**

JIDA16 (JUMPtec® Intelligent Device Architecture) is a BIOS interface which allows programs running in Real Mode operating systems (i.e. MS DOS) to call certain functions implemented in the BIOS. These functions can be used to get module information, make settings and access the I2C Bus and the Watchdog unit. JIDA16 functions are INT 15h BIOS calls which are only available in 16 Bit Real Mode operating systems.

For 32bit operating systems (i.e. WindowsXP, Windows 7, Windows CE, VxWorks, Linux) a different JIDA implementation called JIDA32 is implemented. The same common driver for all JIDA32 capable modules talks to the JIDA32 part in the BIOS, which is hardware dependent to interact with the hardware.

Please refer to **EMD Customer Section** for detailed documentation, JIDA utilities and Libraries for DOS, Windows, Linux, VxWorks or QNX.

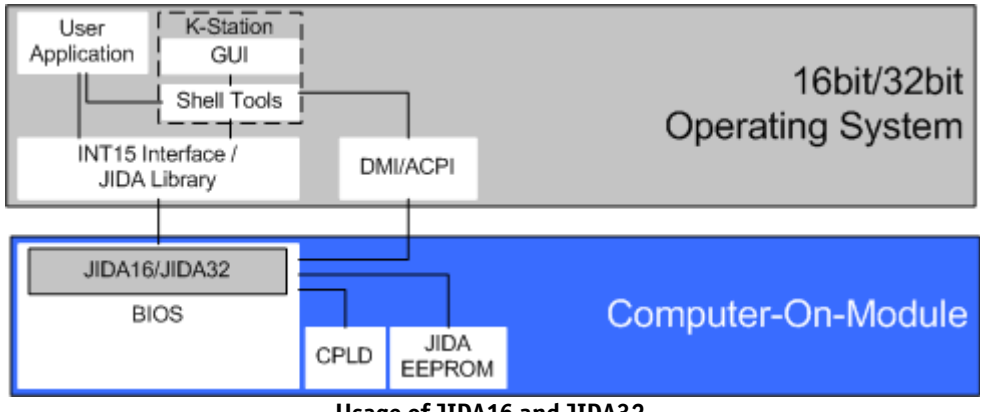

**Usage of JIDA16 and JIDA32**

### <span id="page-33-0"></span>**4.8 K-Station 1**

Based on the JIDA32 interface users can implement advanced board functionality in their application. As an example utility Kontron provides K-Station for most 32bit Windows Operating Systems. K-Station 1 is a summary of command line utilities (Shell Tools) for easy access to JIDA32 BIOS implementations. Second part of K-Station is a JAVA based example GUI which gives a view an all available features using the Shell Tools.

Following K-Station Shell Tools are available:

- » KSystemSummary.exe (System Information)
- » KGenInfo.exe (Module Information)
- » KCPUPerf.exe (CPU Throttling control)
- » KHWMon.exe (Hardware Monitoring)
- » KI2CBus.exe (I2C and SMBus access)
- » KIOPort.exe (GPIO control)
- » KStorage.exe (JIDA EEPROM access to user bytes)
- » KVGATool.exe (LVDS Backlight control)
- » KWDog.exe (Watchdog control)
- » KAMIMod.exe (AMICore8 BIOS Modification with Bootlogo or Usercode …)
- » KFlash.exe (AMICore8 BIOS Update)

The full K-Station package, the stand-alone Shell Tools with drivers, example batch files and documentation is available on [EMD Customer Section](http://emdcustomersection.kontron.com/?page_id=255) for free.

# <span id="page-34-6"></span>**4.9 K-Station & API Resources for JIDA32**

Available resources for default JIDA32 BIOS implementation and API:

### <span id="page-34-5"></span>**4.9.1 I2C**

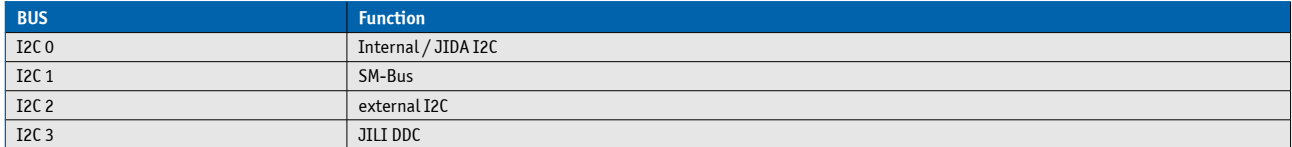

### <span id="page-34-4"></span>**4.9.2 Storage**

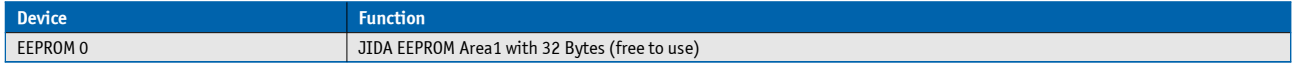

### <span id="page-34-3"></span>**4.9.3 GPIO**

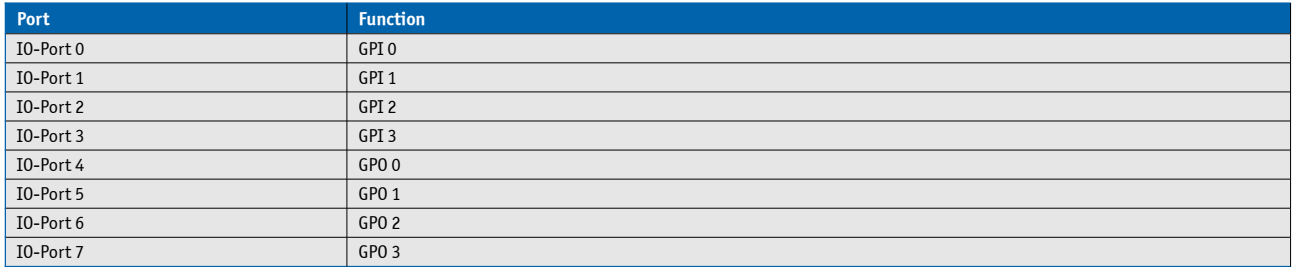

### <span id="page-34-2"></span>**4.9.4 Hardware Monitor**

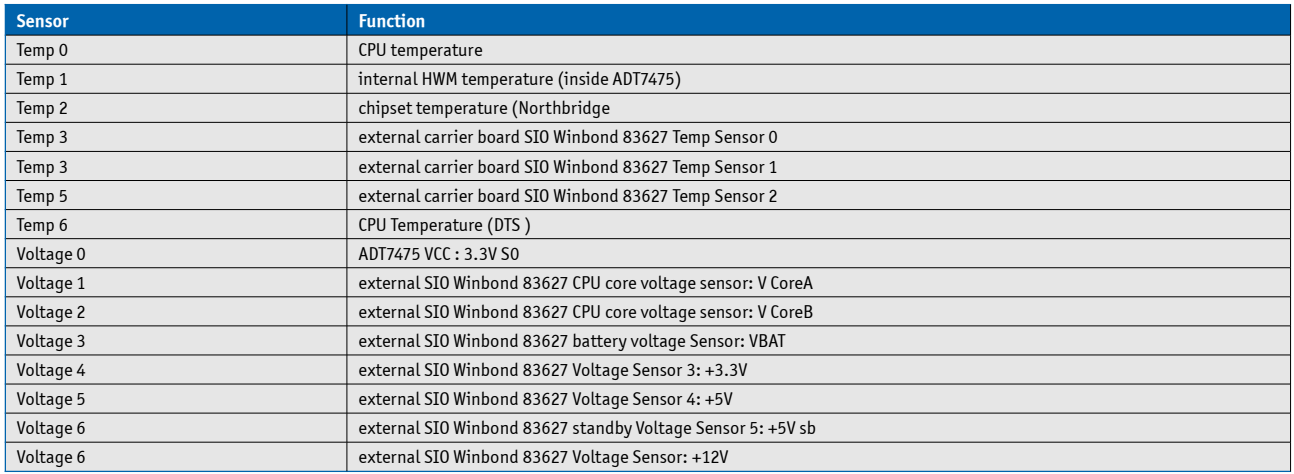

# <span id="page-34-1"></span>**4.10 API Ressources for Board Driver**

Available API ressources if Kontron Board Driver for JIDA32 & EAPI is used:

### <span id="page-34-0"></span>**4.10.1 I2C**

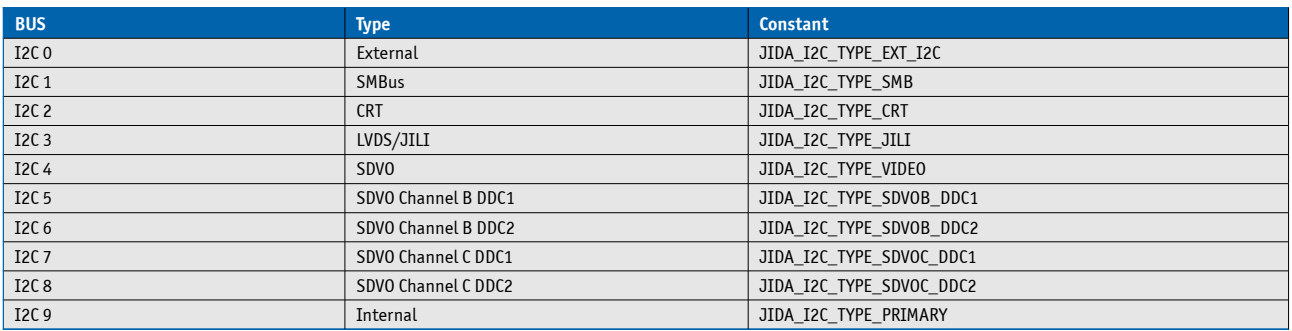

# <span id="page-35-3"></span>**4.10.2 Storage**

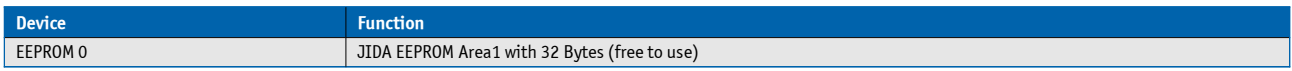

### <span id="page-35-2"></span>**4.10.3 GPIO**

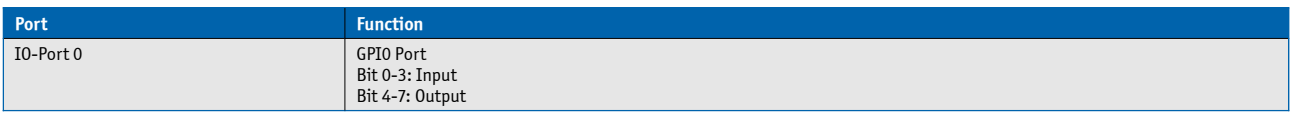

### <span id="page-35-1"></span>**4.10.4 Onboard Hardware Monitor**

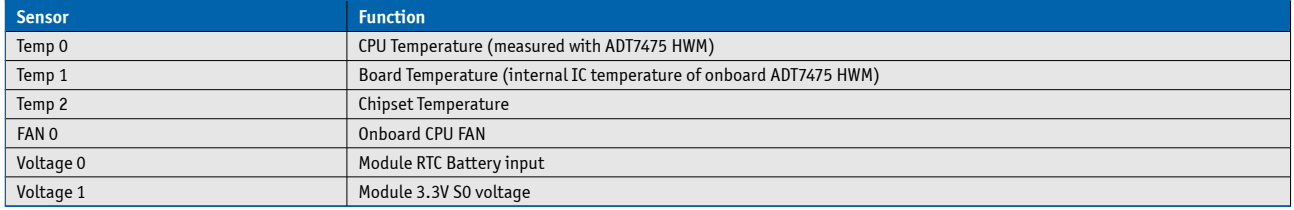

### <span id="page-35-0"></span>**4.10.5 SIO Winbond 83627DHGP**

Sensor is only available if external carrier board SIO Windbond/Nuvoton 83627DHGP is present

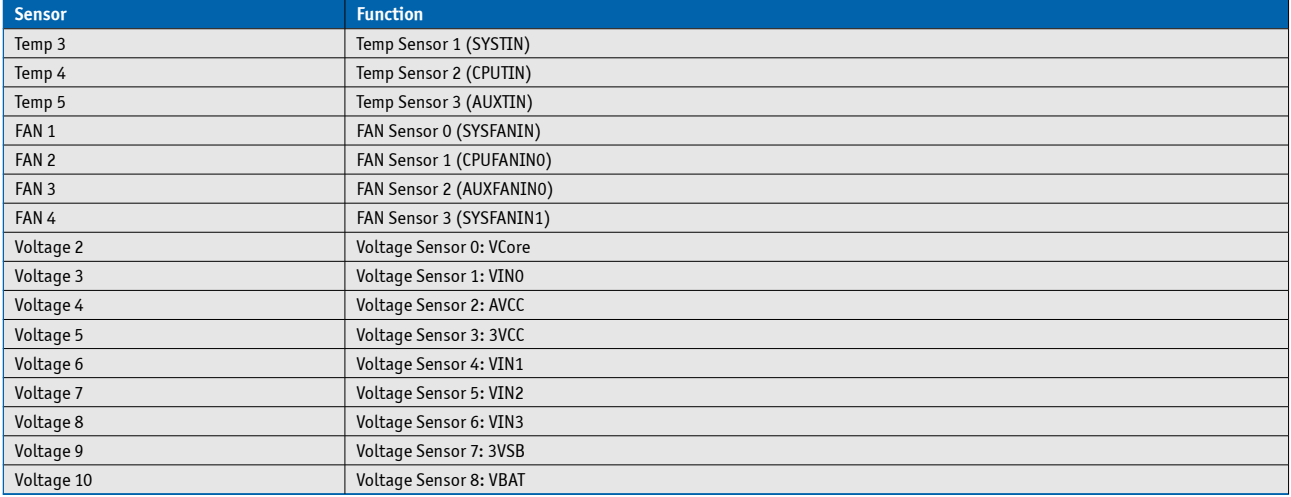
### **4.10.6 SIO Winbond 83627HG**

Sensor is only available if external carrier board SIO Windbond/Nuvoton 83627HG is present

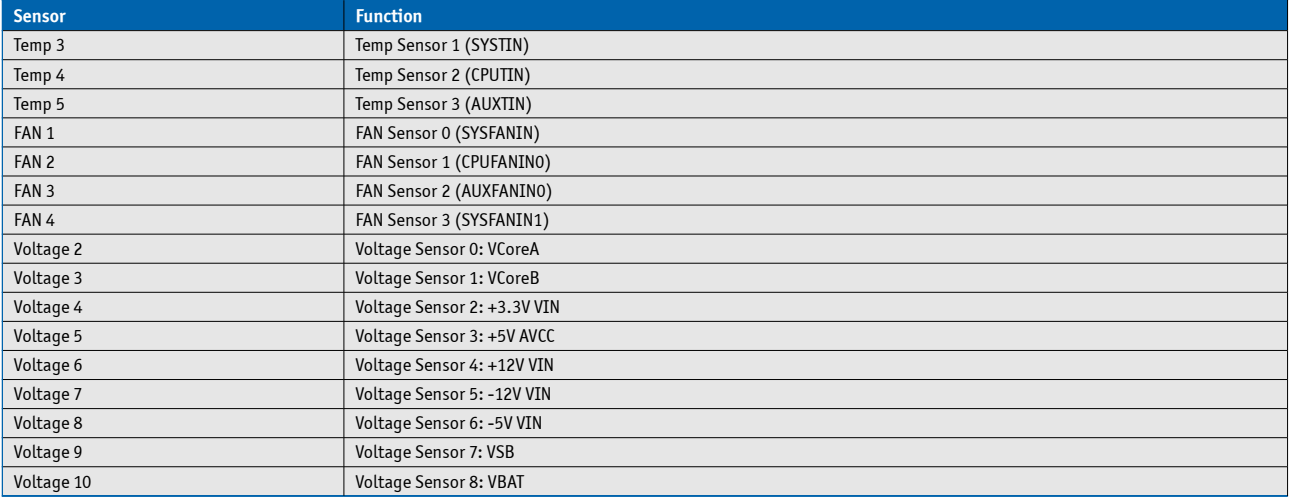

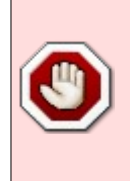

The shown resource assignment is valid for Windows operating systems with standard API and hardware configuration only. There may be OS specific and customized assignments that differ from the tables shown in this chapter. Please have a look at the API documentation for additional information.

# **4.11 GPIO - General Purpose Input and Output**

The COMe-cDC2 offers 4 General Purpose Input (GPI) pins and 4 General Purpose Output (GPO) pins. On a 3.3V level digital in- and outputs are available.

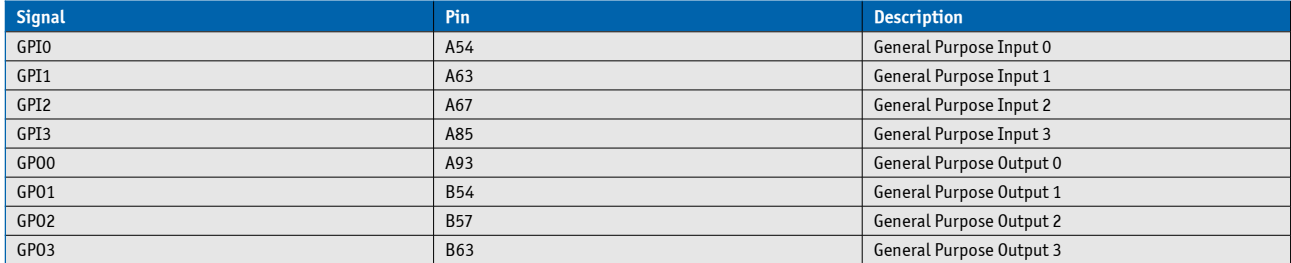

### **Configuration**

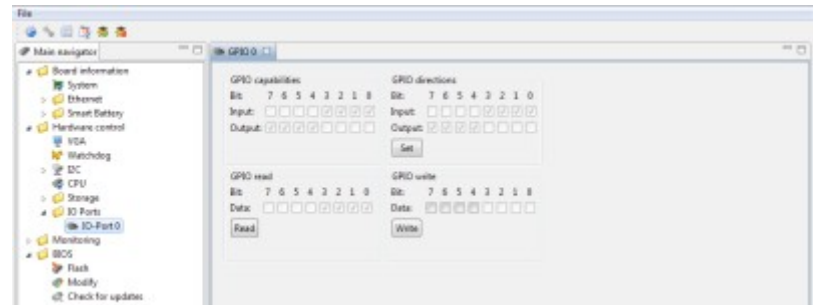

The GPI and GPO pins can be configured via JIDA32/K-Station. Please refer to the JIDA32/K-Station manual in the driver download packet on our [customer section.](http://emdcustomersection.kontron.com/)

## **4.12 Dual Staged Watchdog Timer**

### **Basics**

A watchdog timer (or computer operating properly (COP) timer) is a computer hardware or software timer that triggers a system reset or other corrective action if the main program, due to some fault condition, such as a hang, neglects to regularly service the watchdog (writing a "service pulse" to it, also referred to as "kicking the dog", "petting the dog", "feeding the watchdog" or "triggering the watchdog"). The intention is to bring the system back from the nonresponsive state into normal operation.

The COMe-cDC2 offers a watchdog which works with two stages that can be programmed independently and used one by one.

### **Time-out events**

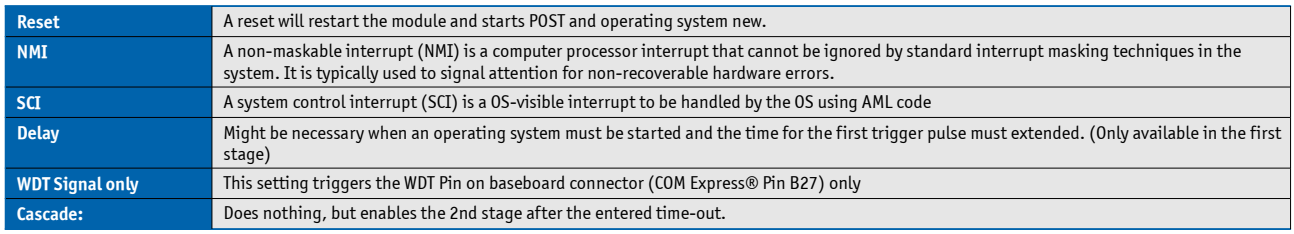

#### **WDT Signal**

B27 on COM Express® Connector offers a signal that can be asserted when a watchdog timer has not been triggered within time. It can be configured to any of the 2 stages. Deassertion of the signal is automatically done after reset. If deassertion during runtime is necessary please ask your Kontron technical support for further help.

## **4.13 Flash Backup Feature**

The COMe-cDC2 supports a new functionality called "Flash Backup". This new feature allows saving custom defaults directly into the Flash. With invalid EEPROM data or without a CMOS EEPROM, the module will start up with these custom defaults. It's possible to save this BIOS with changed defaults to an image and flash it on other modules.

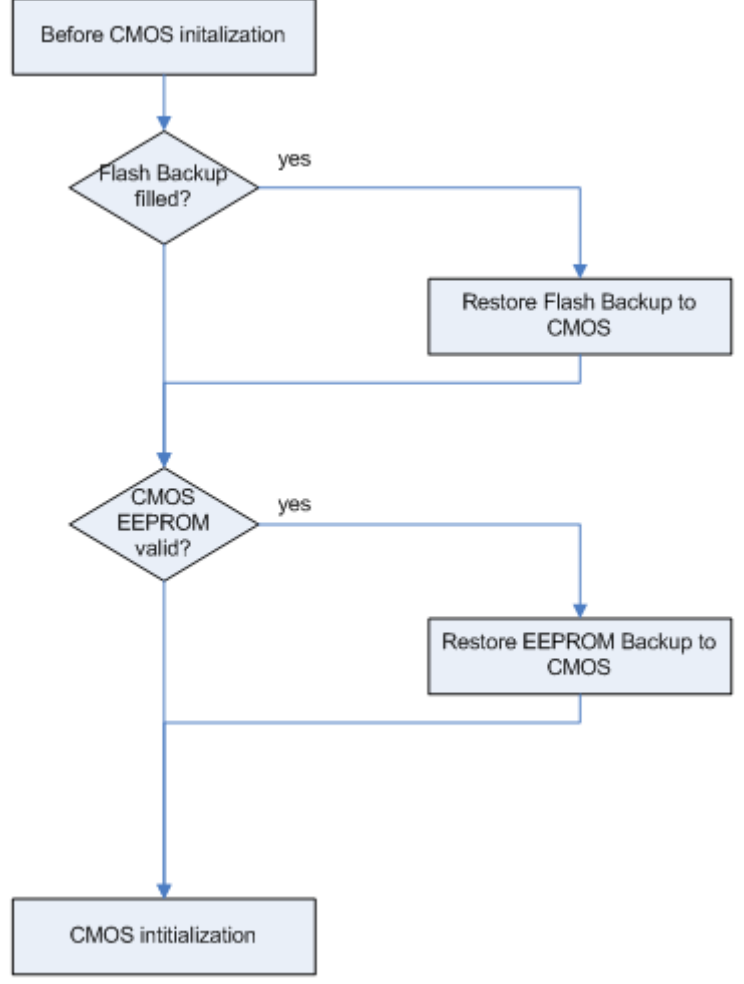

### **To create a BIOS with custom defaults:**

» Change your BIOS settings

» Save as custom defaults to RTC/Flash and Exit (module will now always start with these settings)

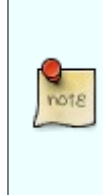

Flash Backup should show "Enter new Password" first time saving custom defaults. If it is not possible to set a new password or entering a password shows an error message, please clean up CMOS data with DOS command: **jidacmos rtc /clean** (jidacmos utility is available at Kontron's Customer Section)

#### » Extract the BIOS including custom defaults with afudos or kflash utility for windows

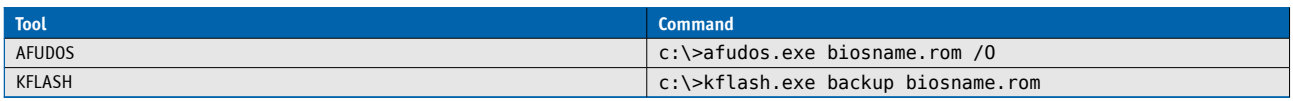

## **Flash your BIOS with custom defaults:**

To flash a BIOS with customized defaults extracted like described above, use following options

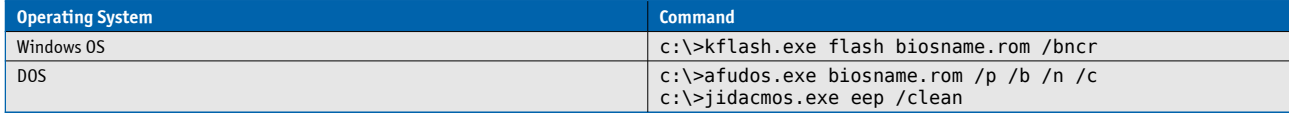

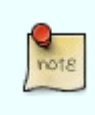

kflash.exe is a shell tool included in Kontron K-Station System Utility Package.

jidacmos utility is included in the BIOS download packages at Kontron's customer section.

## **4.14 Speedstep Technology**

The Intel® processors offers the Intel® Enhanced SpeedStep™ technology that automatically switches between maximum performance mode and battery-optimized mode, depending on the needs of the application being run. It let you customize high performance computing on your applications. When powered by a battery or running in idle mode, the processor drops to lower frequencies (by changing the CPU ratios) and voltage, conserving battery life while maintaining a high level of performance. The frequency is set back automatically to the high frequency, allowing you to customize performance.

In order to use the Intel® Enhanced SpeedStep™ technology the operating system must support SpeedStep™ technology.

By disabling the SpeedStep feature in the BIOS, manual control/modification of CPU performance is possible. Setup the CPU Performance State in the BIOS Setup or use 3rd party software to control CPU Performance States.

## **4.15 C-States**

New generation platforms include power saving features like SuperLFM, EIST (P-States) or C-States in O/S idle mode.

Activated C-States are able to dramatically decrease power consumption in idle mode by reducing the Core Voltage or switching of parts of the CPU Core, the Core Clocks or the CPU Cache.

Following C-States are defined:

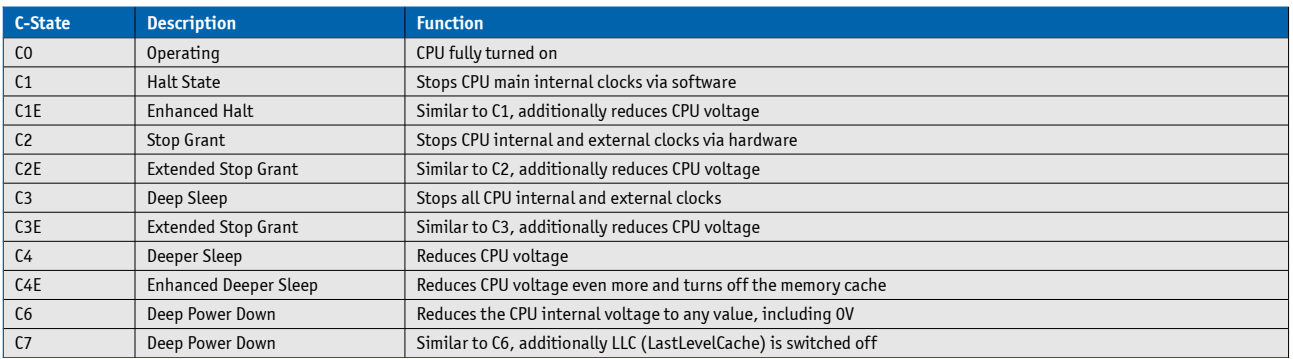

C-States are usually enabled by default for low power consumption, but active C-States my influence performance sensitive applications or real-time systems.

» Active C6-State may influence data transfer on external Serial Ports

» Active C7-State may cause lower CPU and Graphics performance

It's recommended to disable C-States / Enhanced C-States in BIOS Setup if any problems occur.

# **4.16 Hyper Threading**

Hyper Threading (officially termed Hyper Threading Technology or HTT) is an Intel®-proprietary technology used to improve parallelization of computations performed on PC´s. Hyper-Threading works by duplicating certain sections of the processor—those that store the architectural state but not duplicating the main execution resources. This allows a Hyper-Threading equipped processor to pretend to be two "logical" processors to the host operating system, allowing the operating system to schedule two threads or processes simultaneously. Hyper Threading Technology support always relies on the Operating System.

## **4.17 ACPI Suspend Modes and Resume Events**

The COMe-cDC2 supports the S3 state (=Save to Ram). S4 (=Save to Disk) is not supported by the BIOS (S4\_BIOS) but S4\_OS is supported by the following operating systems:

- » Windows XP
- » Windows Vista
- » Windows 7

#### **The following events resume the system from S3:**

- » USB Keyboard (1)
- » USB Mouse (1)
- » Power Button
- » WakeOnLan (2)

### **The following events resume the system from S4:**

- » Power Button
- » WakeOnLan (2)

#### **The following events resume the system from S5:**

- » Power Button
- » WakeOnLan (2)

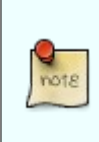

(1) OS must support wake up via USB devices and baseboard must power the USB Port with StBy-Voltage

(2) WakeOnLan must be enabled in BIOS setup and driver options

# **5 System Ressources**

## **5.1 Interrupt Request (IRQ) Lines**

Please be aware that an ACPI OS decides itself on resource usage. The tables below show only an example distribution.

### **5.1.1 In 8259 PIC Mode**

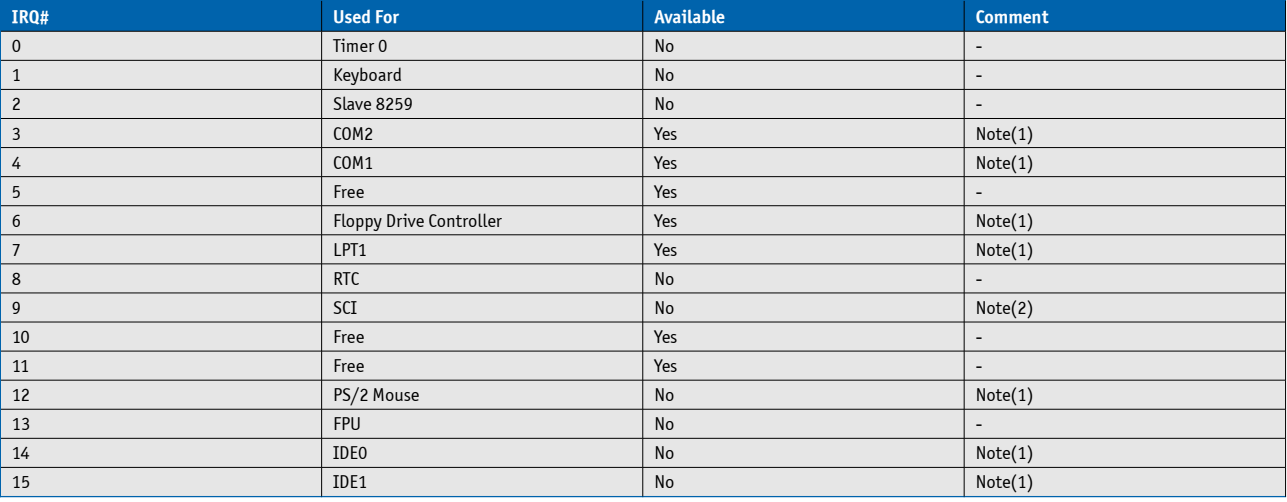

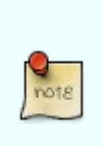

1 If the "Used For" device is disabled in setup, the corresponding interrupt is available for other devices.

2 Unavailable in Advanced Configuration and Power Interface (ACPI) mode. Used as System Control Interrupt (SCI) in ACPI mode. Currently not free in Non-ACPI mode.

## **5.1.2 In APIC mode**

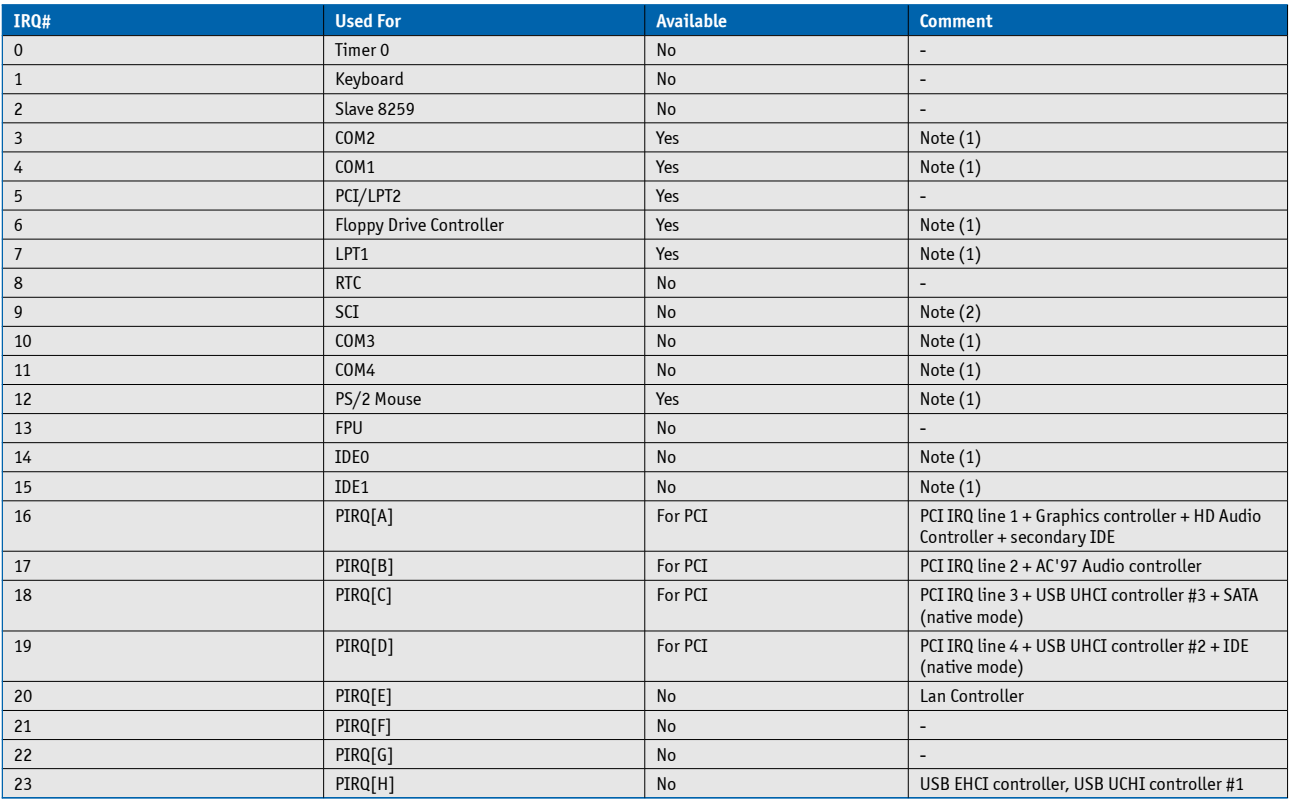

1 If the "Used For" device is disabled in setup, the corresponding interrupt is available for other devices.

2 Unavailable in Advanced Configuration and Power Interface (ACPI) mode. Used as System Control Interrupt (SCI) in ACPI mode. Currently not free in Non-ACPI mode.

# **5.2 Direct Memory Access (DMA) Channels**

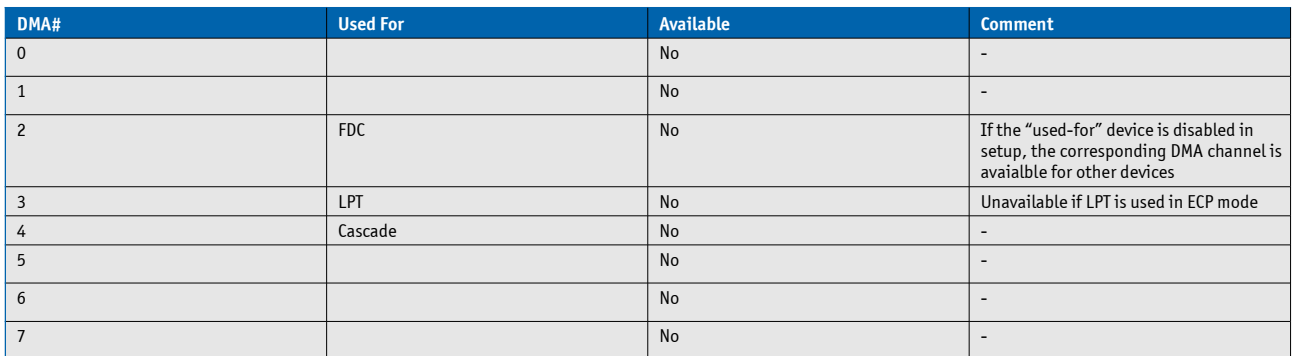

# **5.3 Memory Area**

not<sub>8</sub>

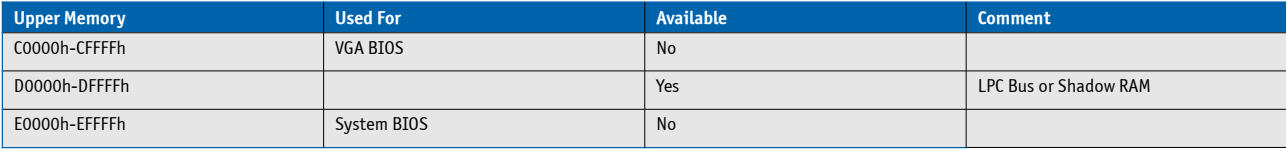

# **5.4 I/O Address Map**

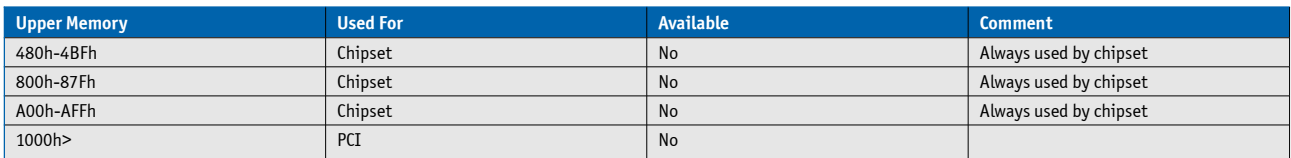

# **5.5 External Inter-IC (I2C) Bus**

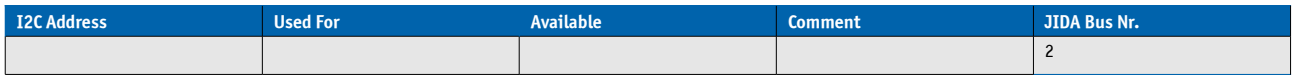

# **5.6 System Management (SM) Bus**

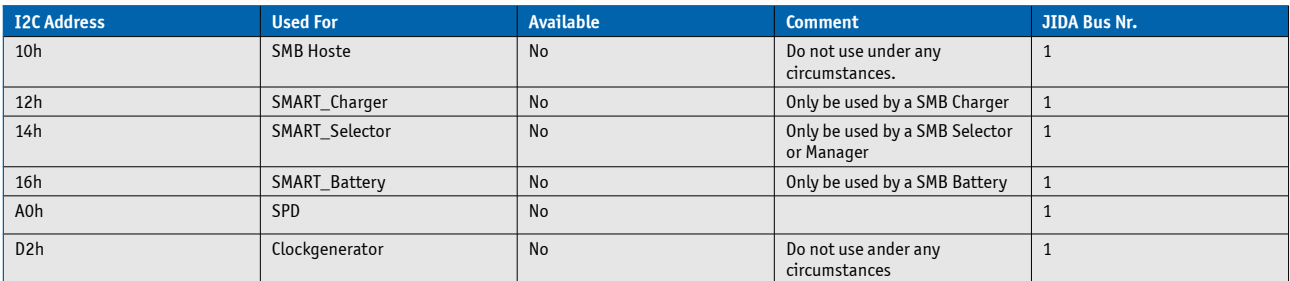

## **5.7 JILI I2C Bus**

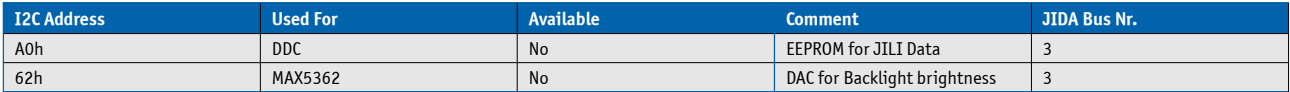

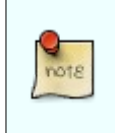

JIDA Bus Nr. 0 is for internal use only.

# **6 Connectors**

The pinouts for Interface Connectors X1A and X1B are documented for convenient reference. Please see the COM Express™ Specification and COM Express™ Design Guide for detailed, design-level information.

## **6.1 Connector Location**

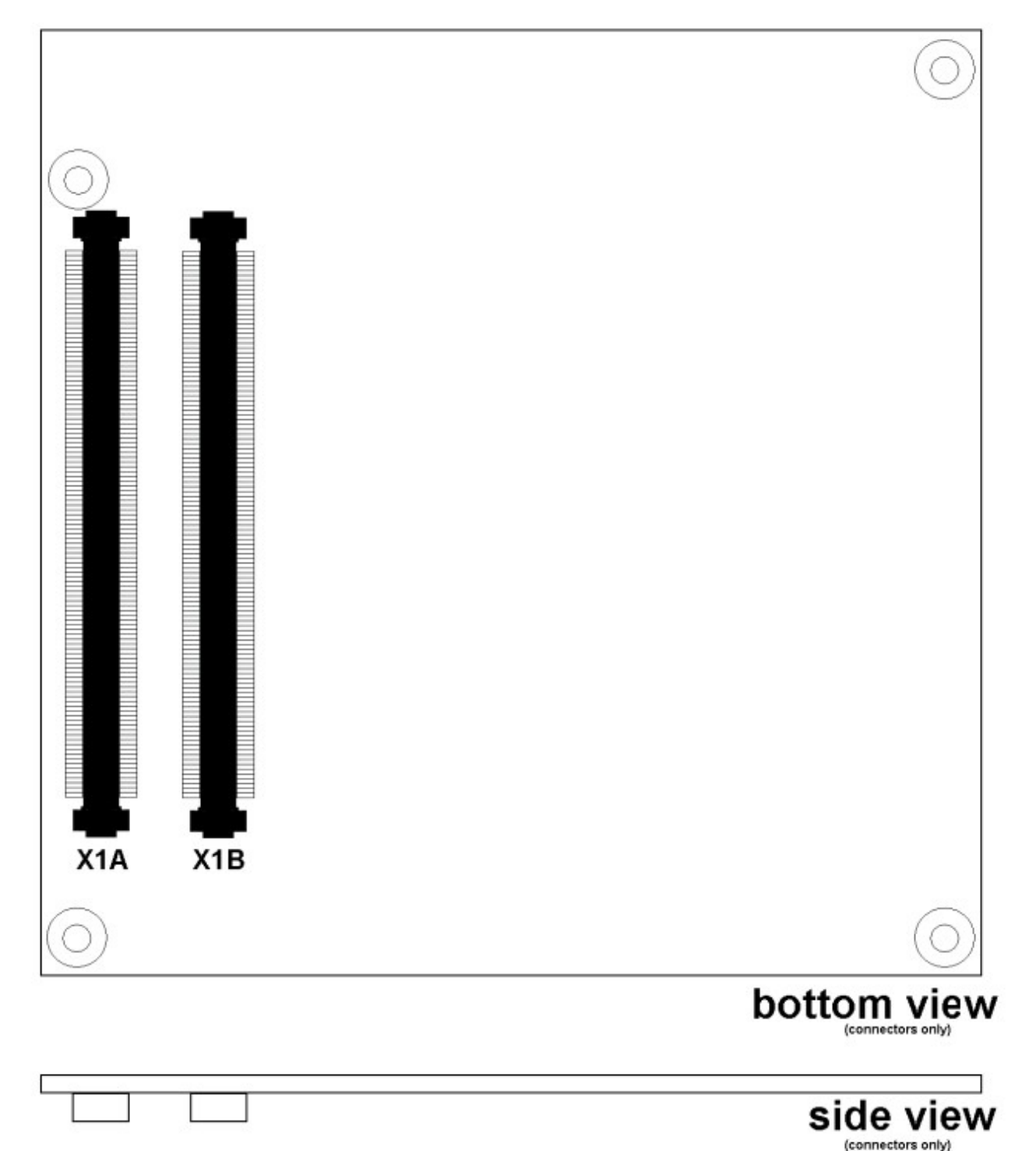

**49**

# **6.2 Pinout List**

## **6.2.1 General Signal Description**

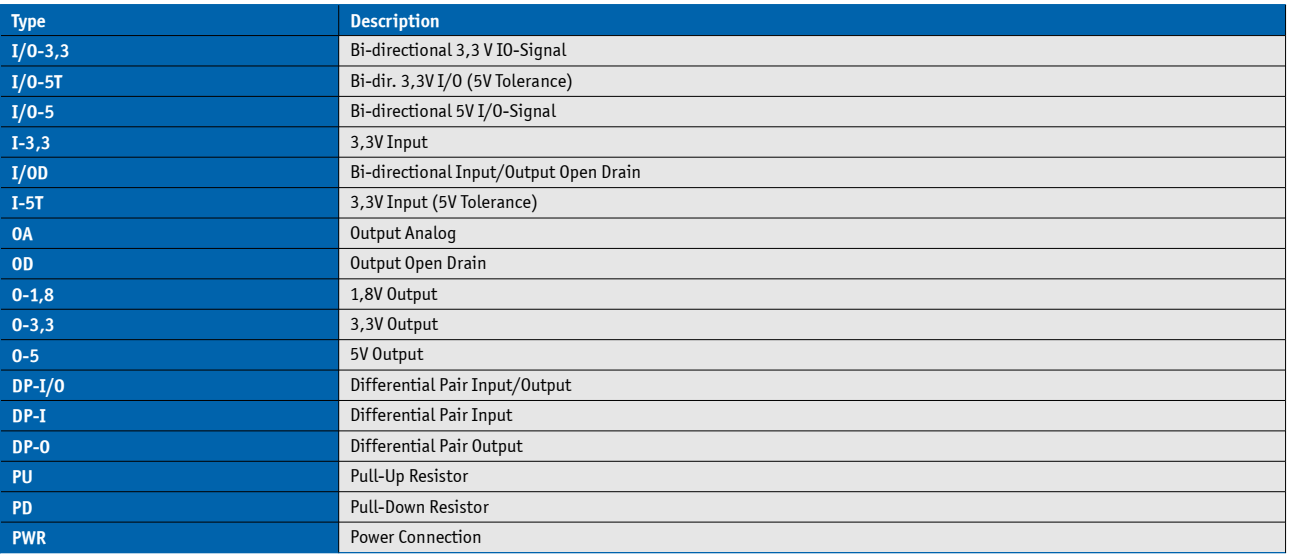

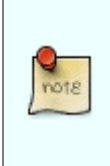

To protect external power lines of peripheral devices, make sure that: the wires have the right diameter to withstand the maximum available current the enclosure of the peripheral device fulfills the fire-protection requirements of IEC/EN60950

## **6.2.2 Connector X1A Row A**

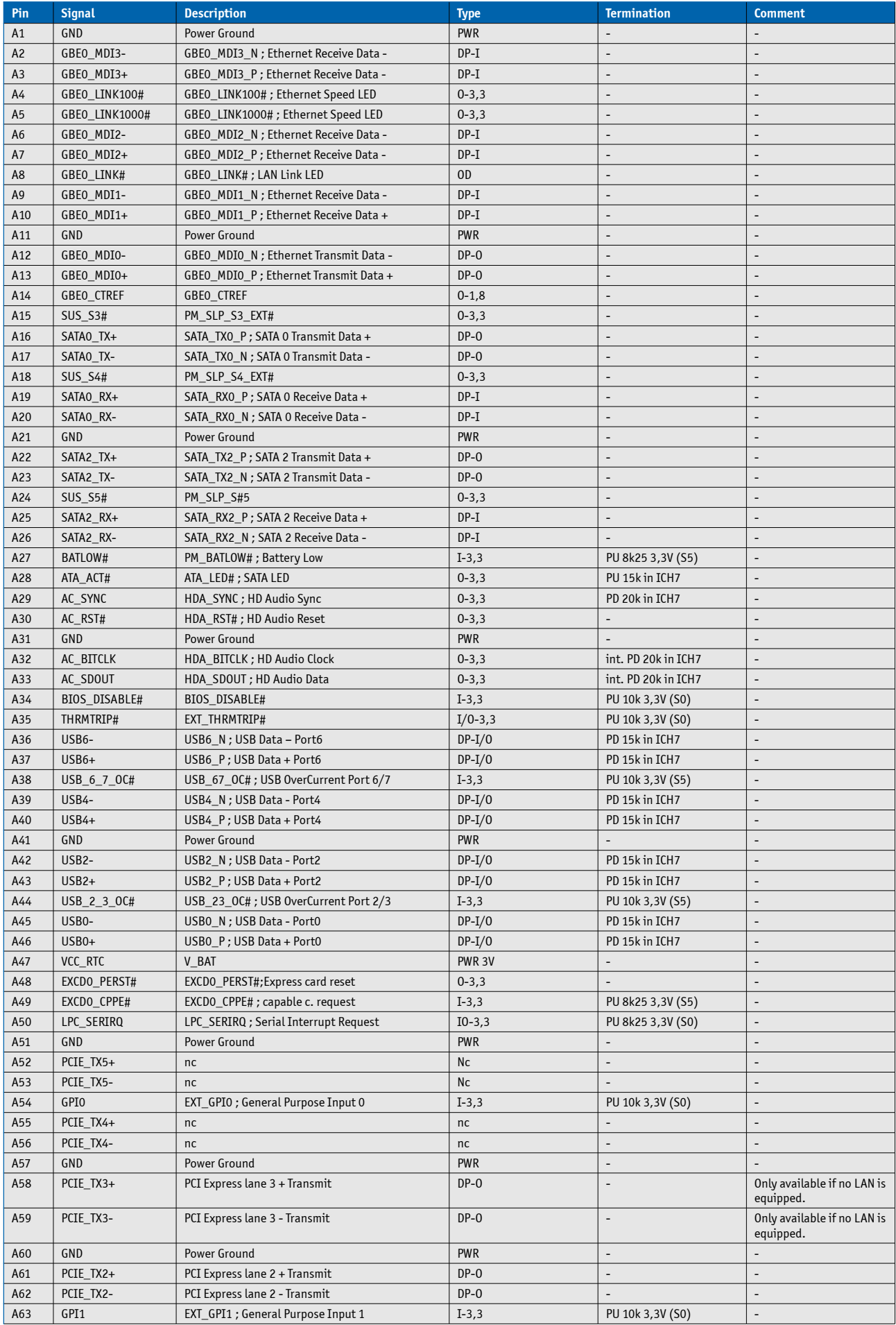

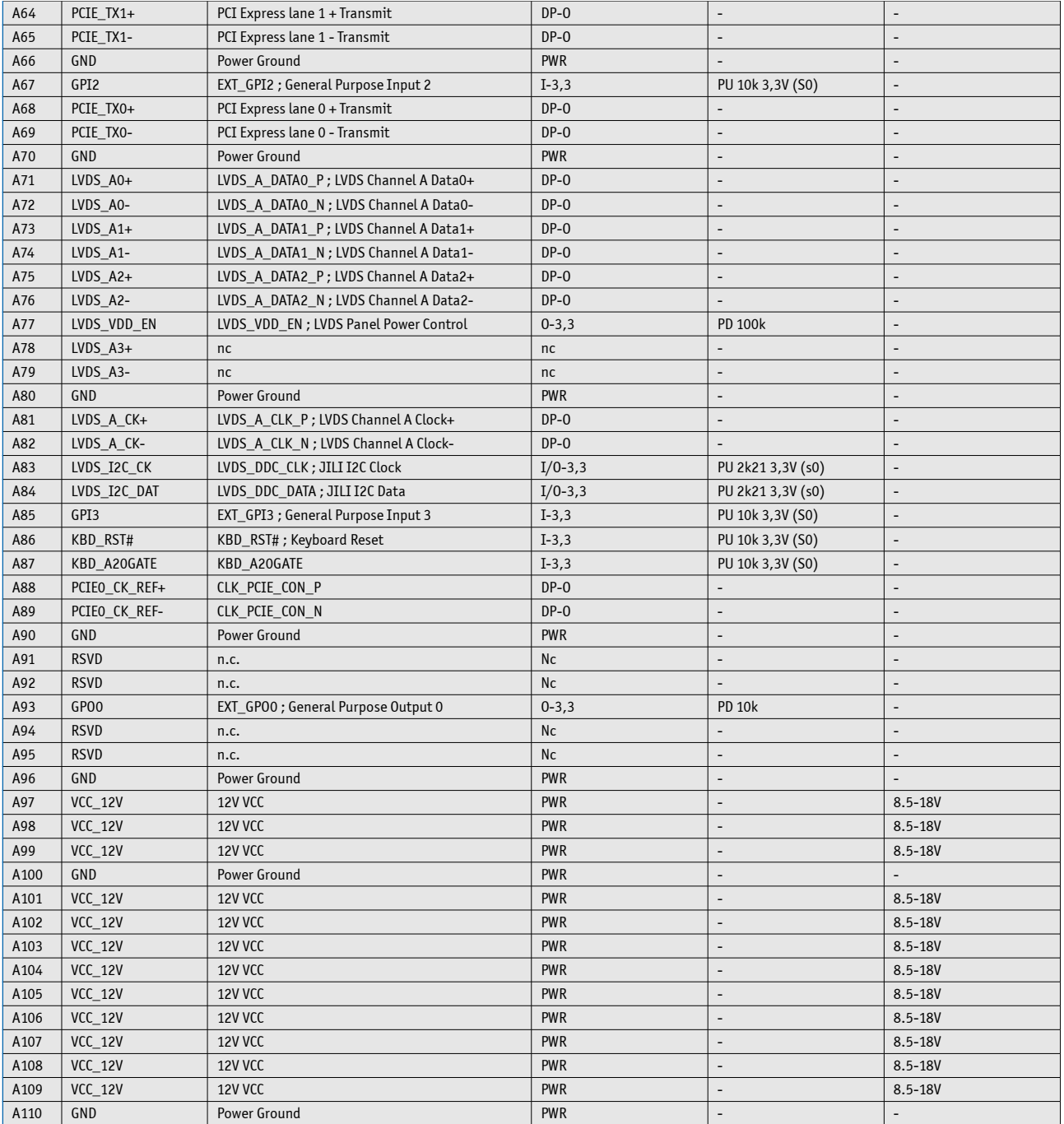

## **6.2.3 Connector X1A Row B**

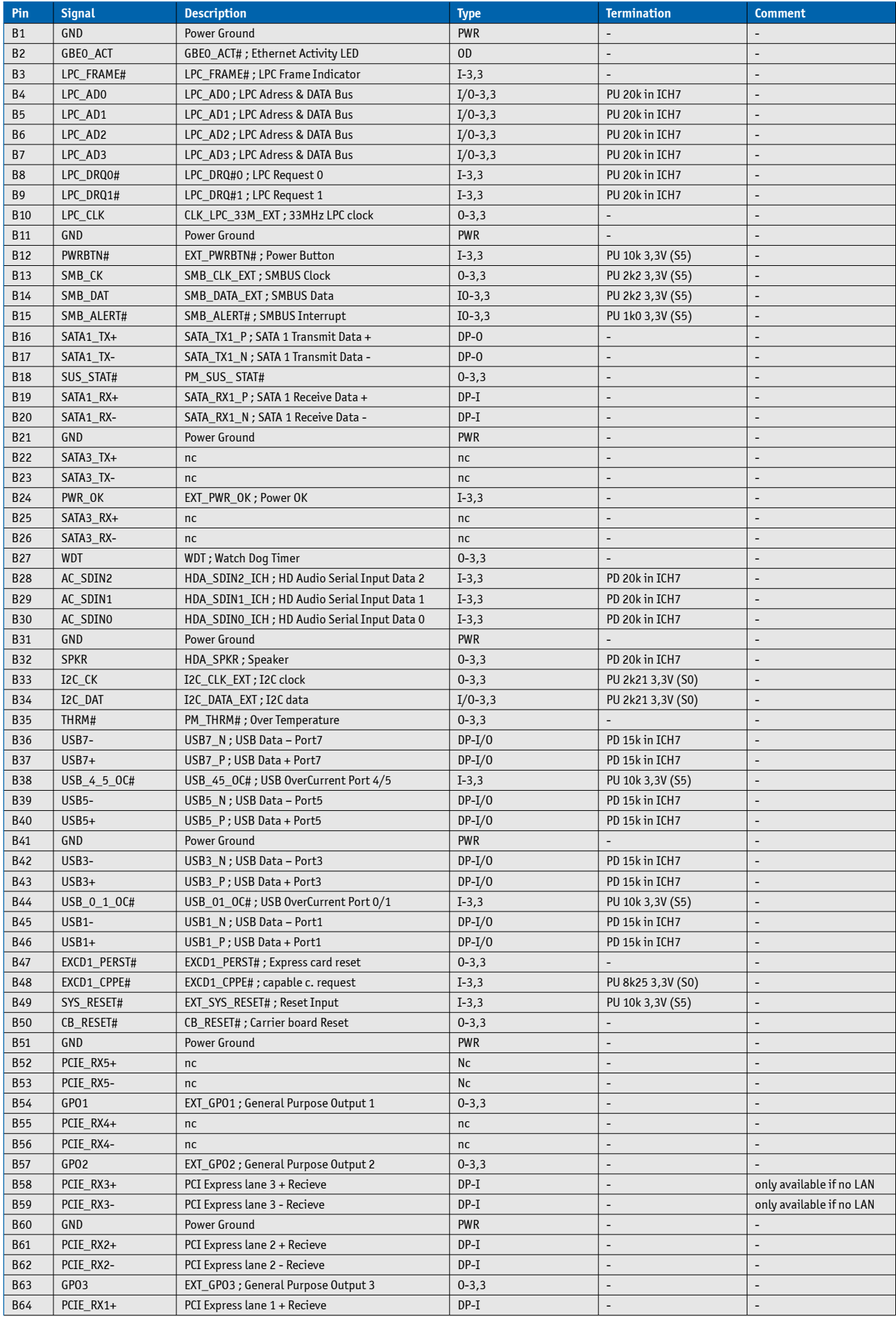

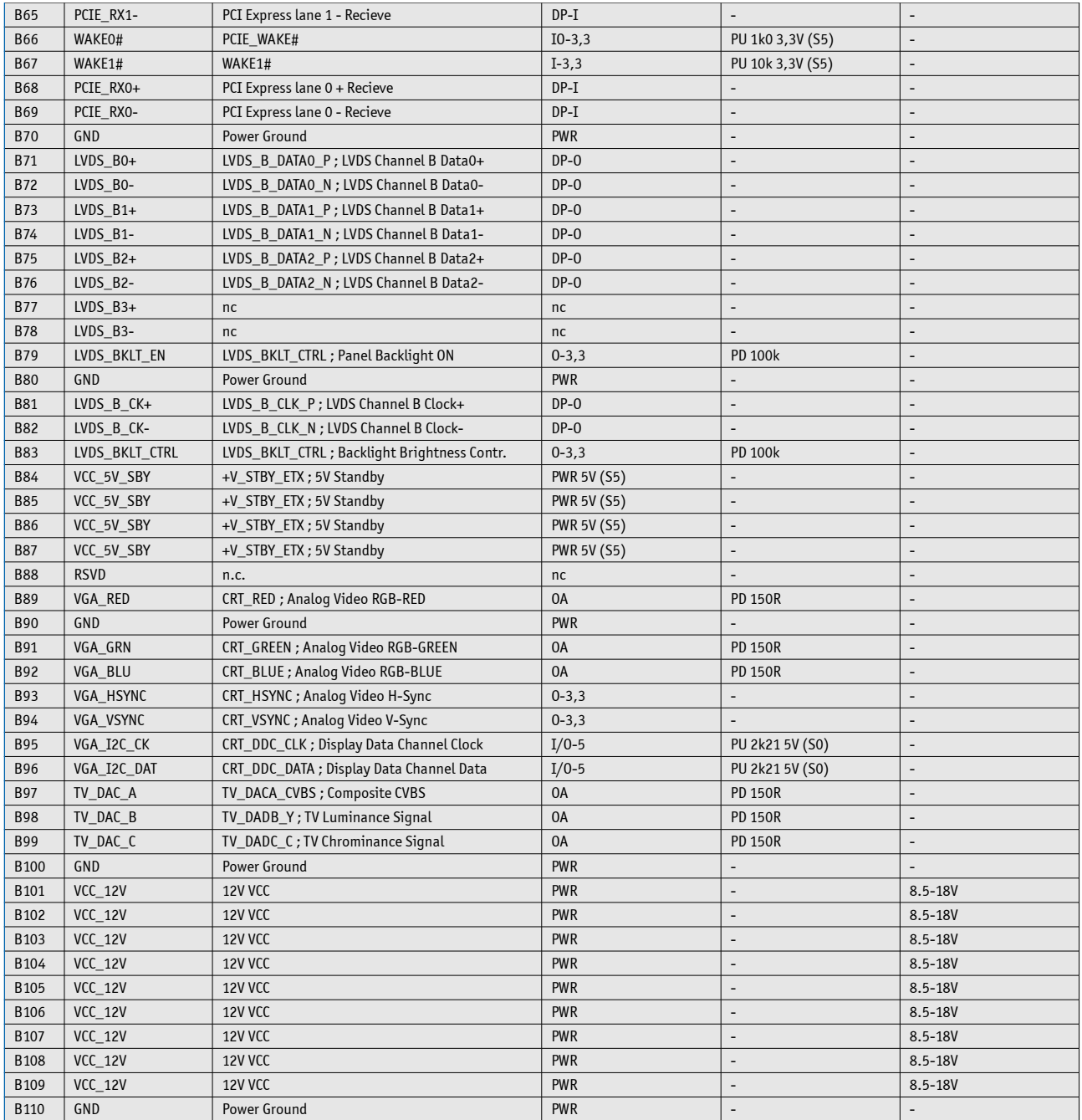

# **6.2.4 Connector X1B Row C**

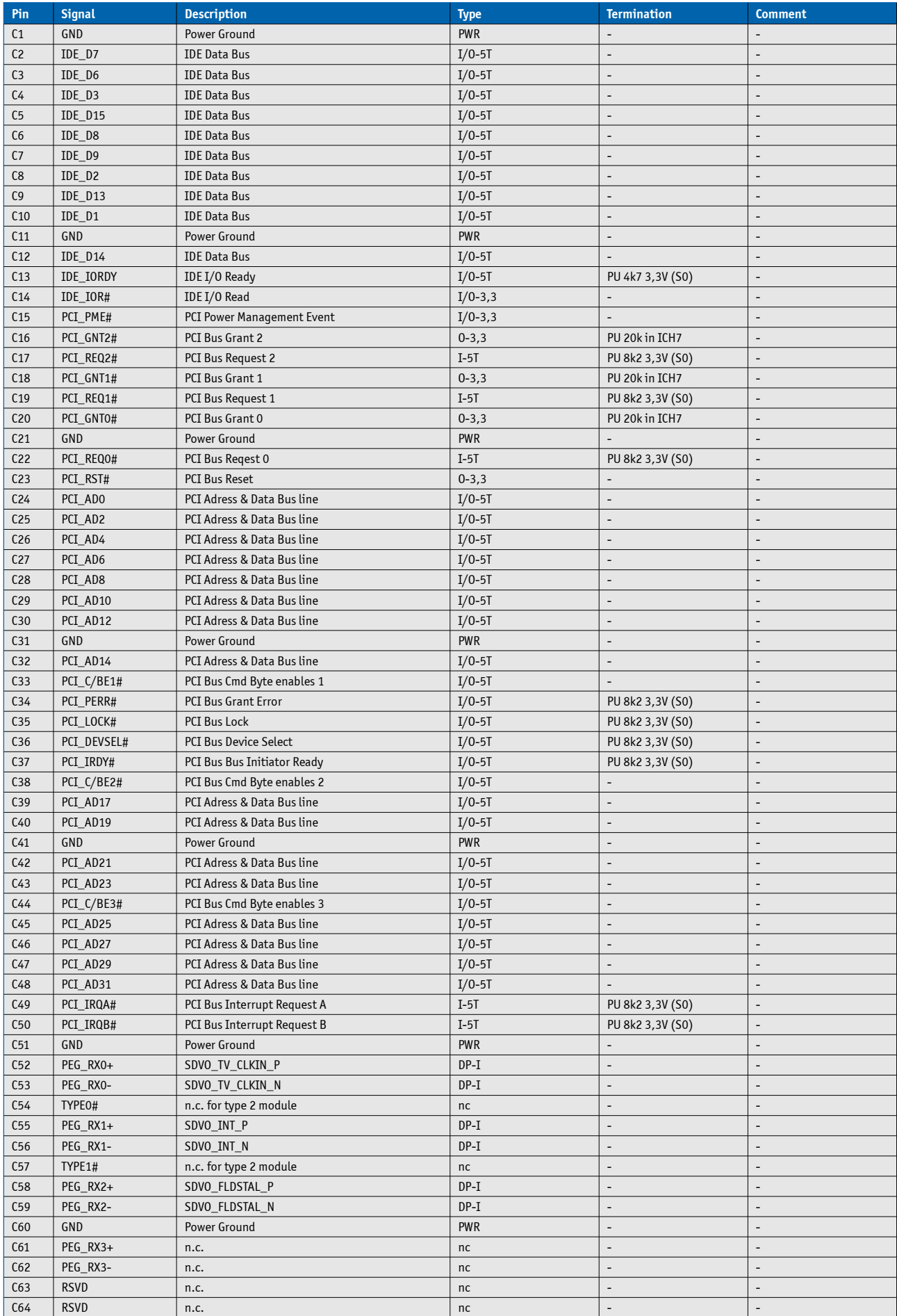

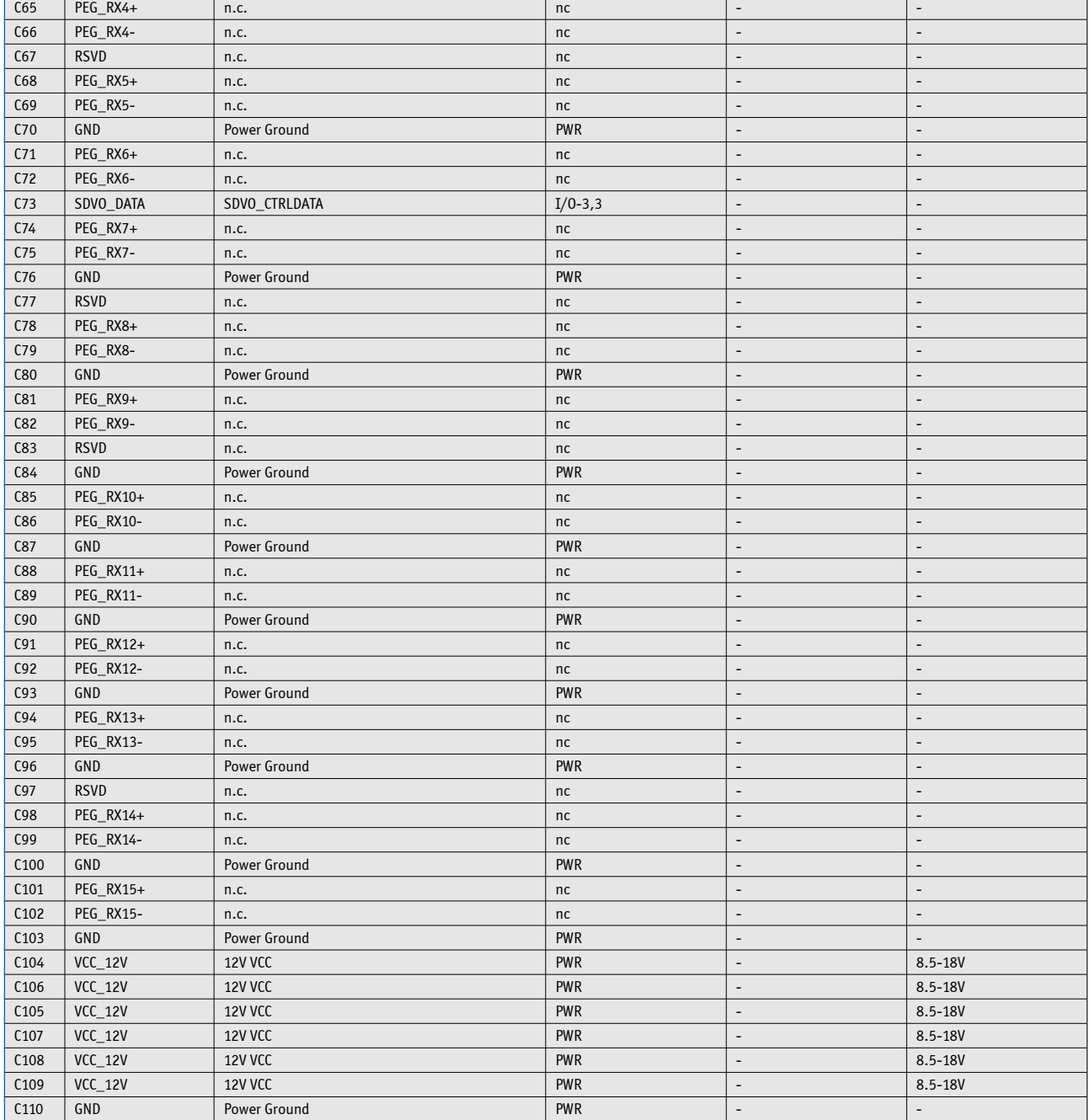

## **6.2.5 Connector X1B Row D**

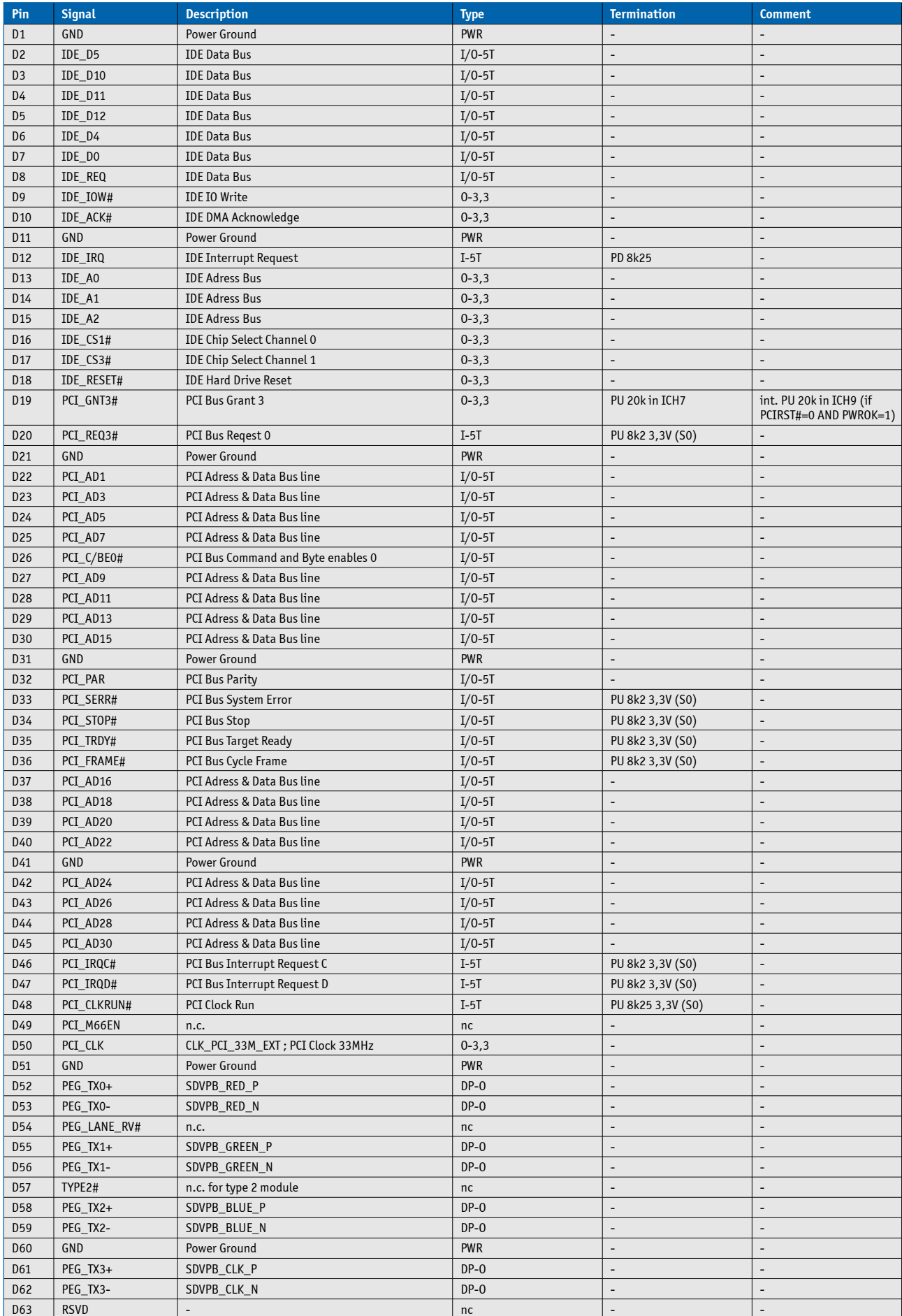

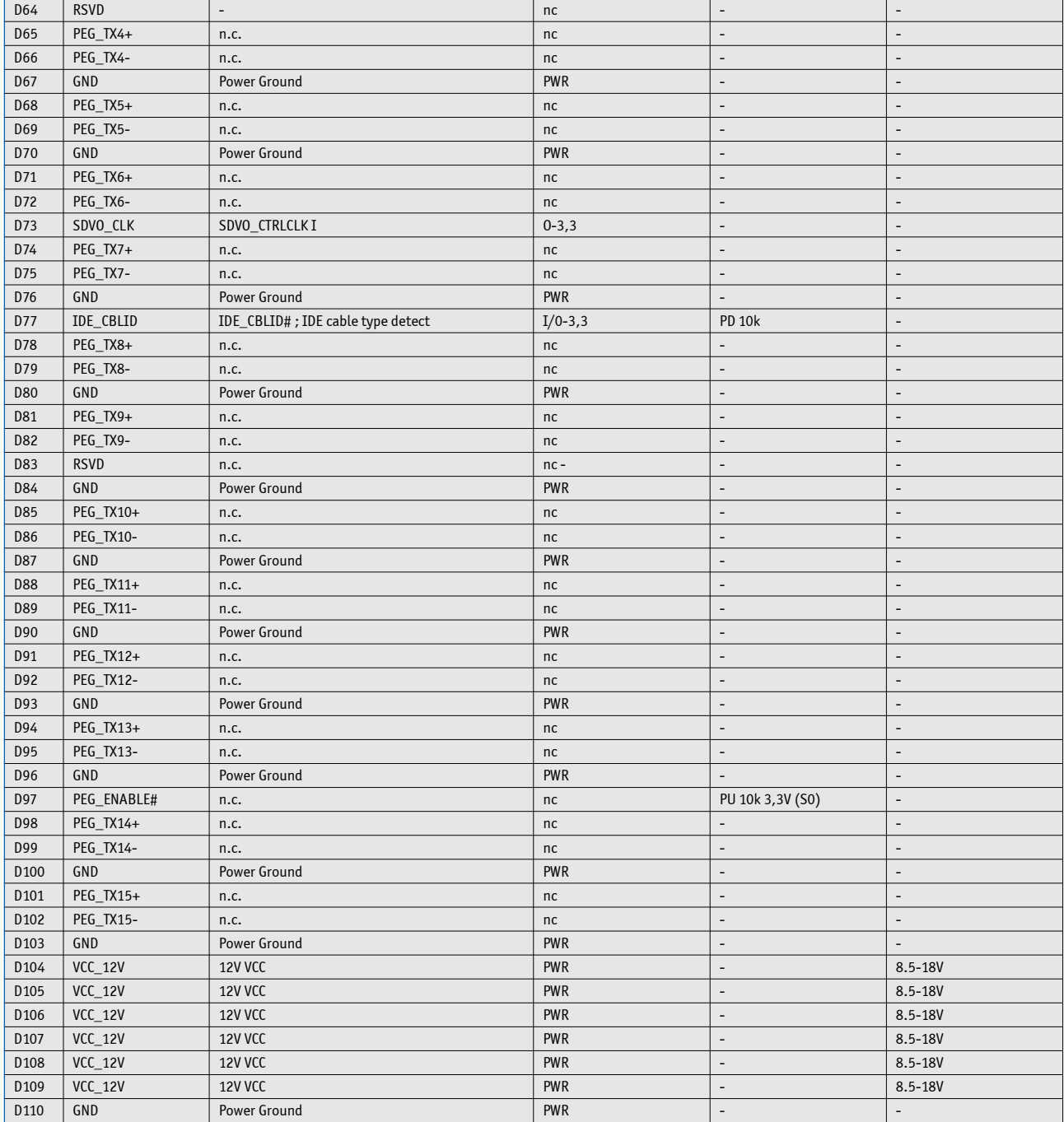

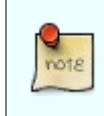

The termination resistors in these tables are already mounted on the ETXexpress® board. Refer to the design guide for information about additional termination resistors.

# **7 BIOS Operation**

The module is equipped with AMI® CORE8 BIOS, which is located in an onboard SPI/LPC flash memory. You can update the BIOS using a Flash utility.

# **7.1 Determining the BIOS Version**

To determine the AMI® BIOS version, immediately press the Pause key on your keyboard as soon as you see the following text display in the upper left corner of your screen:

- » AMIBIOS © 2006 American Megatrends, Inc.
- » BIOS Date: mm/dd/yyyy hh:mm:ss Ver: xx.xx.xx
- » Kontron® BIOS Version <UNP1RXXX
- » Copyright 2002-2011 Kontron Embedded Modules GmbH

# **7.2 BIOS Update**

Kontron provides continous BIOS updates for Computer-on-Modules. The updates are provided for download on [http://emdcustomersection.kontron.com](http://emdcustomersection.kontron.com/) with a detailed change description within the according Product Change Notification (PCN). Please register for EMD Customer Section to get access to BIOS downloads and PCN service.

Modules with BIOS Region/Setup only inside the flash can be updated with AFU utilities (usually 1-3MB BIOS binary file size) directly. Modules with Intel® Management Engine, Ethernet, Flash Descriptor and other options additionally to the BIOS Region (usually 4-8MB BIOS binary file size) requires a different update process with Intel Flash Utility FPT and a wrapper to backup and restore configurations and the MAC address. Therefore it is strongly recommended to use the batch file inside the BIOS download package available on EMD Customer Section.

» Boot the module to DOS/EFI Shell with access to the BIOS image and Firmware Update Utility provided on EMD Customer Section

» Execute Flash.bat in DOS or Flash.nsh in EFI Shell

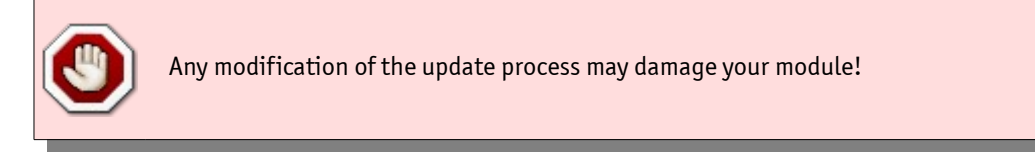

# **7.3 Setup Guide**

The AMIBIOS Setup Utility changes system behavior by modifying the BIOS configuration. The setup program uses a number of menus to make changes and turn features on or off.

Functional keystrokes in POST:

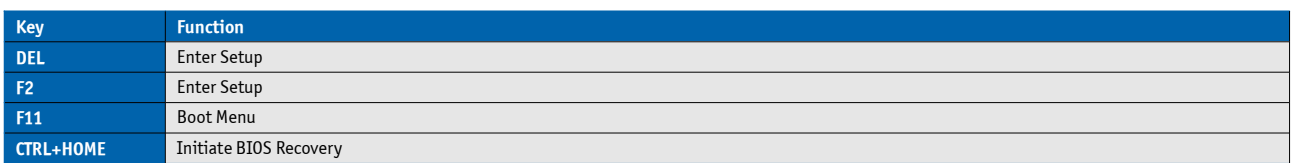

## **7.3.1 Start AMI® BIOS Setup Utility**

To start the AMI® BIOS setup utility, press <DEL> when the following string appears during bootup.

### **Press <DEL> to enter Setup**

The Info Menu then appears.

The Setup Screen is composed of several sections:

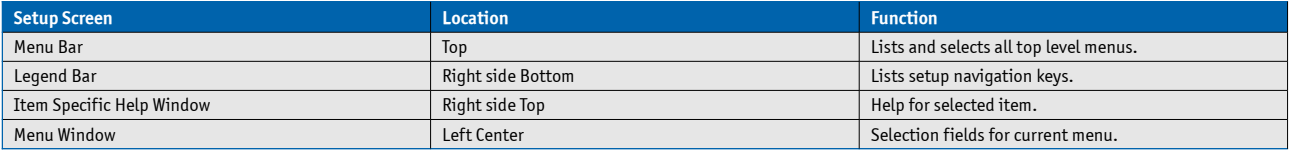

#### **Menu Bar**

The menu bar at the top of the window lists different menus. Use the left/right arrow keys to make a selection.

#### **Legend Bar**

Use the keys listed in the legend bar on the bottom to make your selections or exit the current menu. The table below describes the legend keys and their alternates.

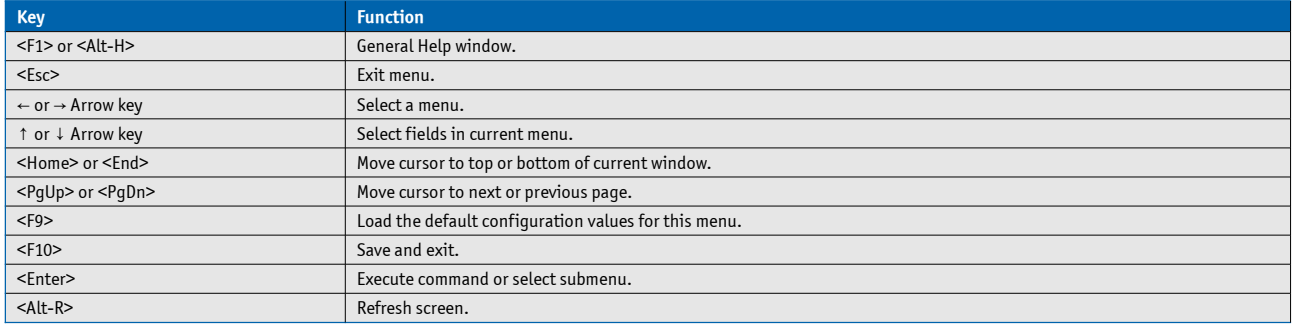

### **Selecting an Item**

Use the  $\uparrow$  or  $\downarrow$  key to move the cursor to the field you want. Then use the + and – keys to select a value for that field. The Save Value commands in the Exit menu save the values displayed in all the menus.

#### **Displaying Submenus**

Use the  $\leftarrow$  or  $\rightarrow$  key to move the cursor to the submenu you want. Then press <Enter>. A pointer ( $\blacktriangleright$ ) marks all submenus.

### **Item Specific Help Window**

The Help window on the right side of each menu displays the Help text for the selected item. It updates as you move the cursor to each field.

### **General Help Window**

Pressing <F1> or <Alt-F1> on a menu brings up the General Help window that describes the legend keys and their alternates. Press <Esc> to exit the General Help window.

# **7.4 BIOS Setup**

# **7.4.1 Main Menu**

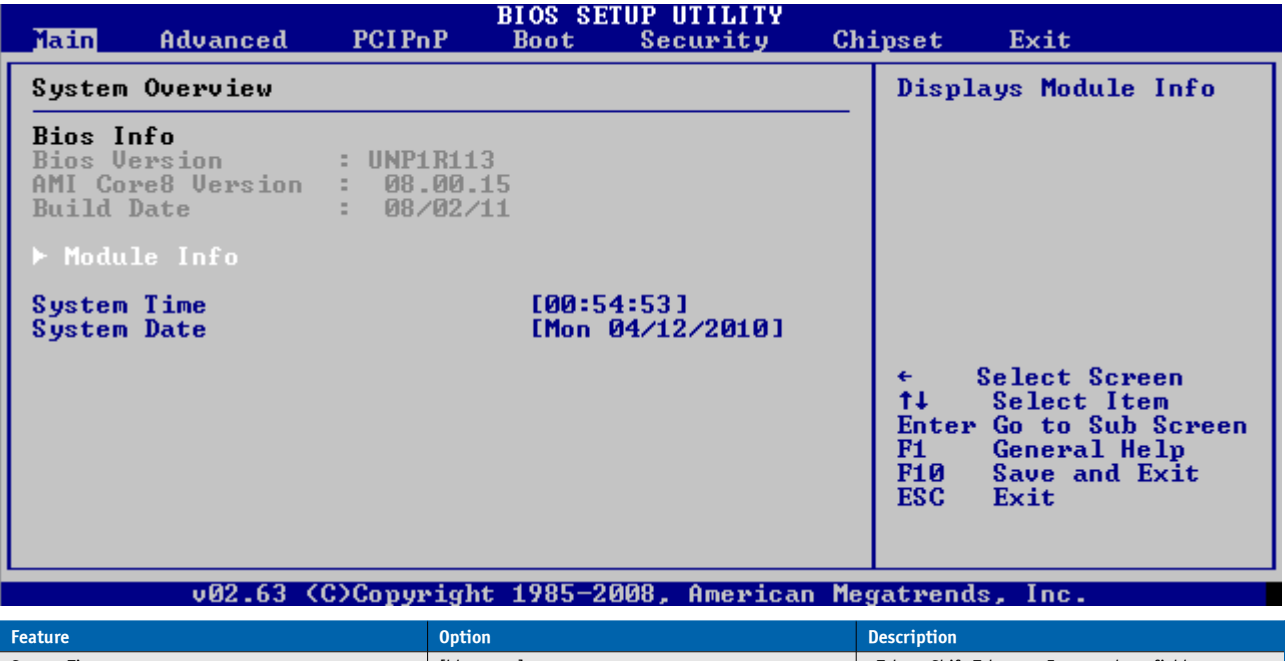

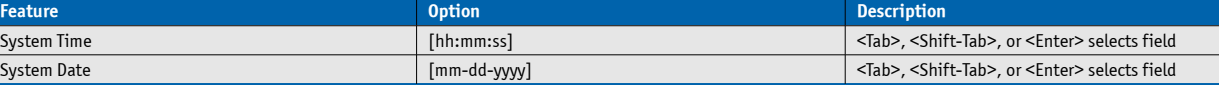

## **7.4.2 Module Info**

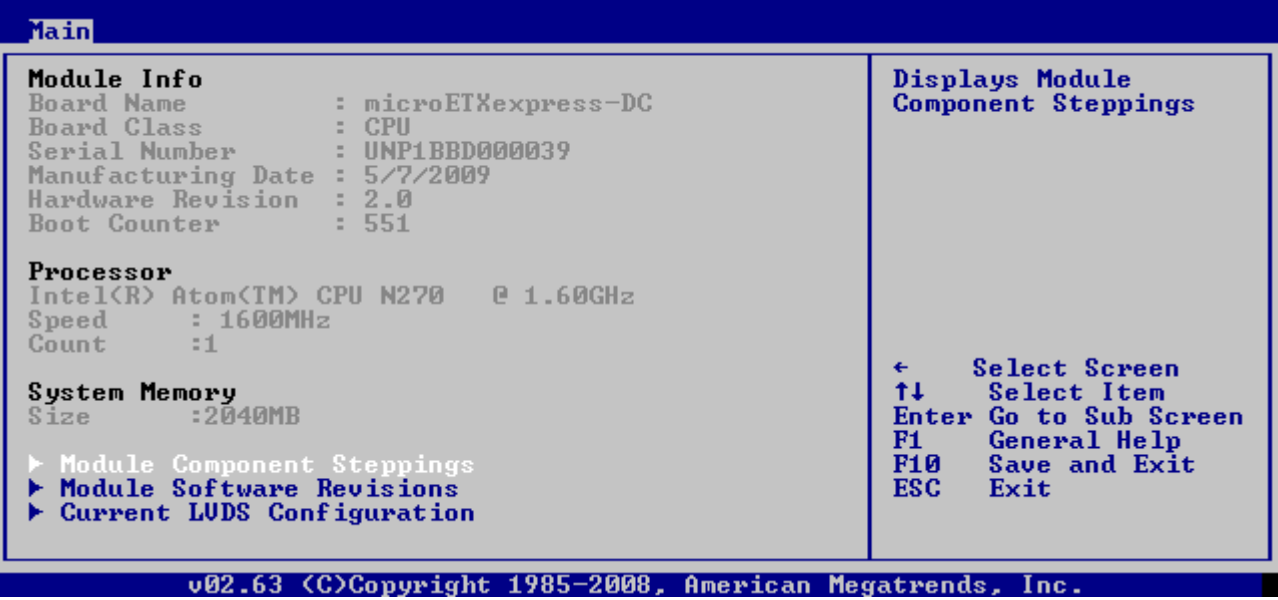

## **Module Component Steppings**

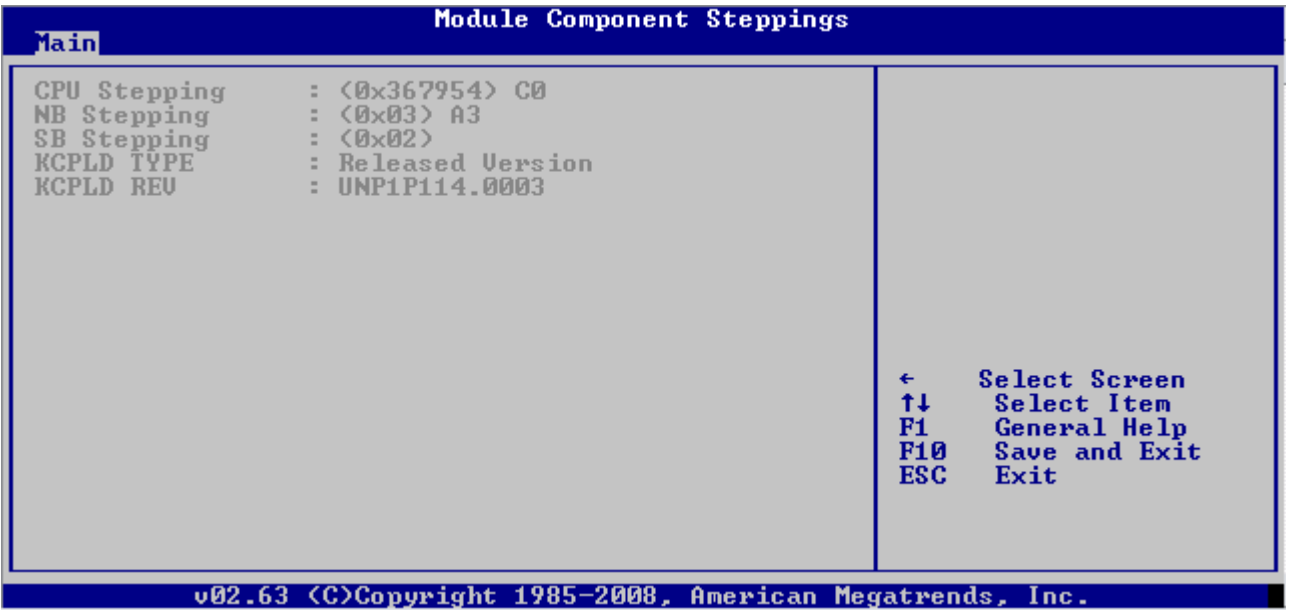

### **Module Software Revisions**

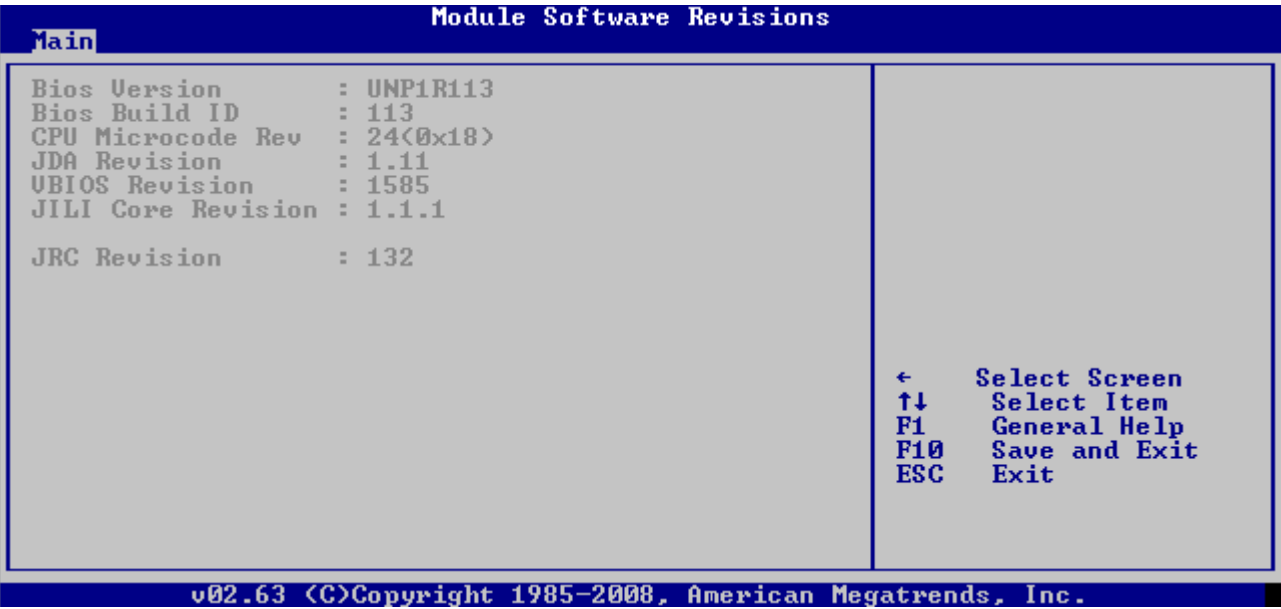

## **Current LVDS Configuration**

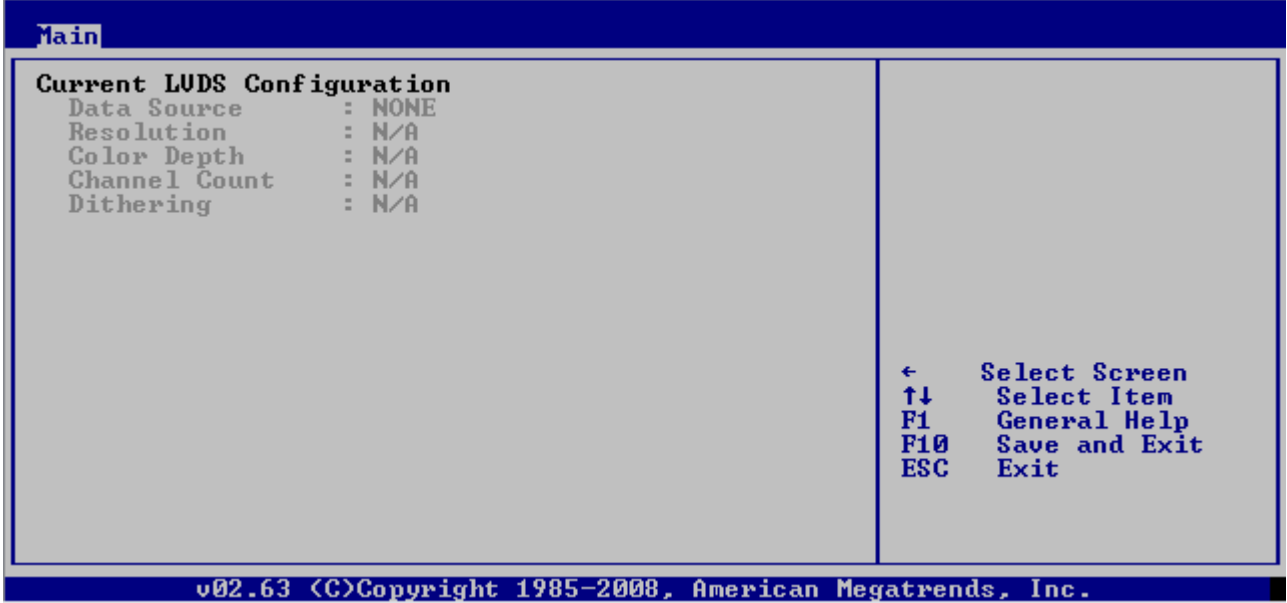

## **7.4.3 Advanced Menu**

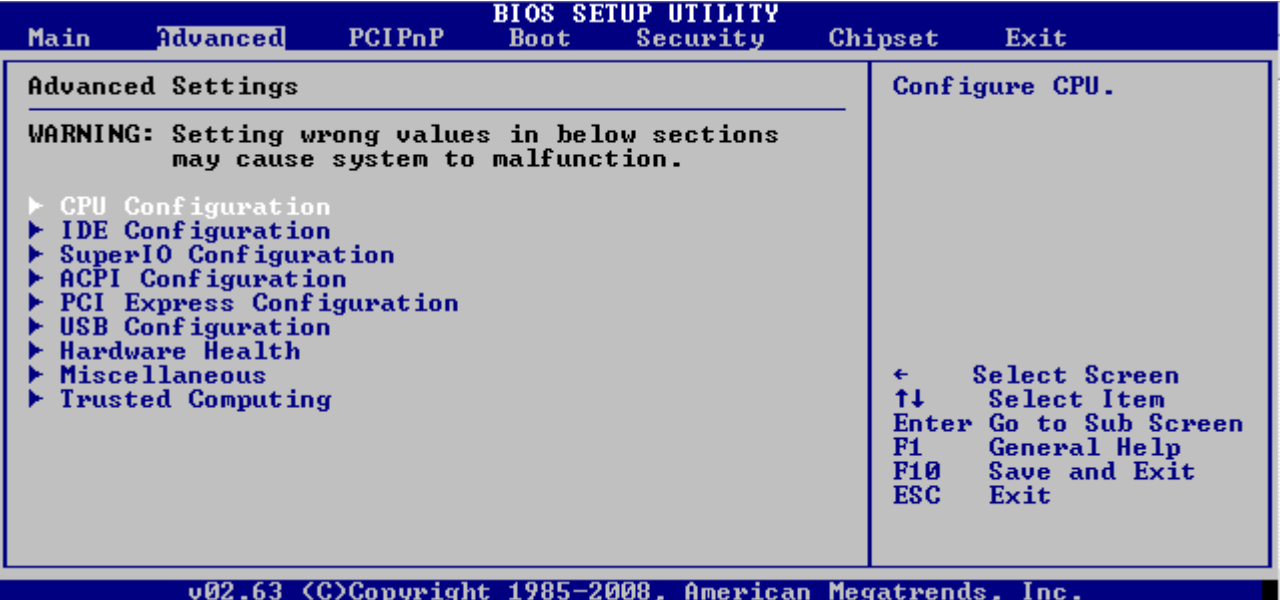

## **CPU Configuration**

## **BIOS SETUP UTILITY**

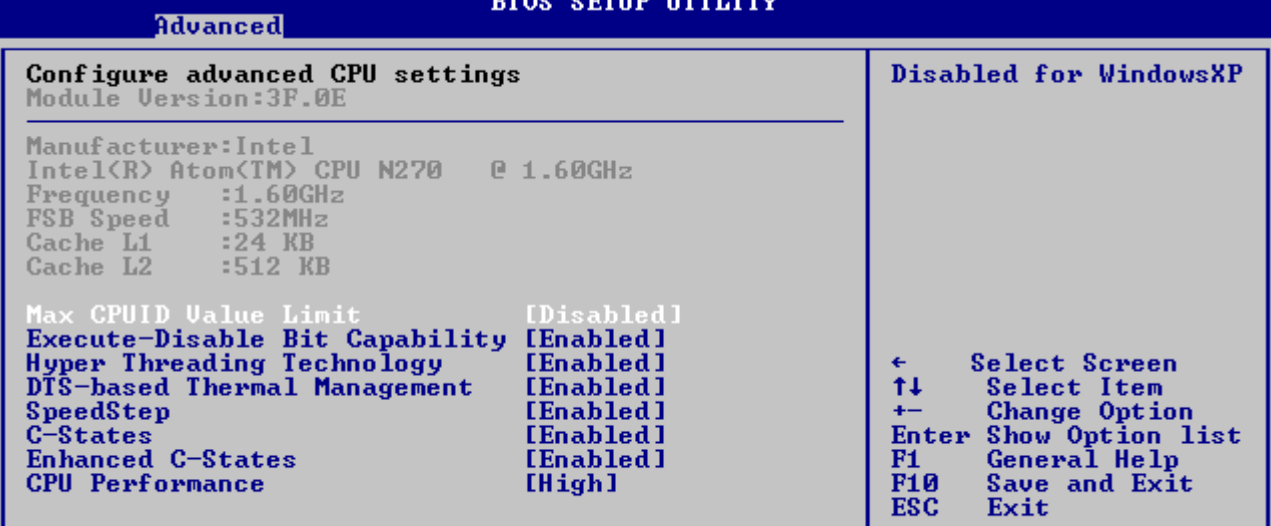

### v02.63 (C)Copyright 1985-2008, American Megatrends, Inc.

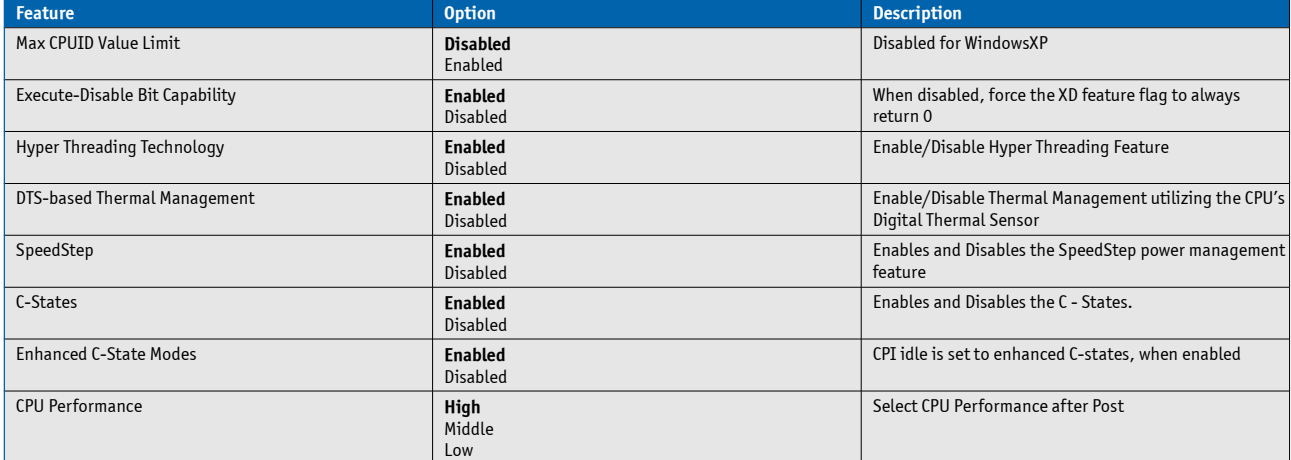

### CPU Performance Table

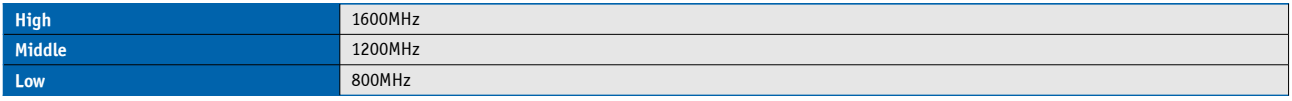

# **IDE Configuration**

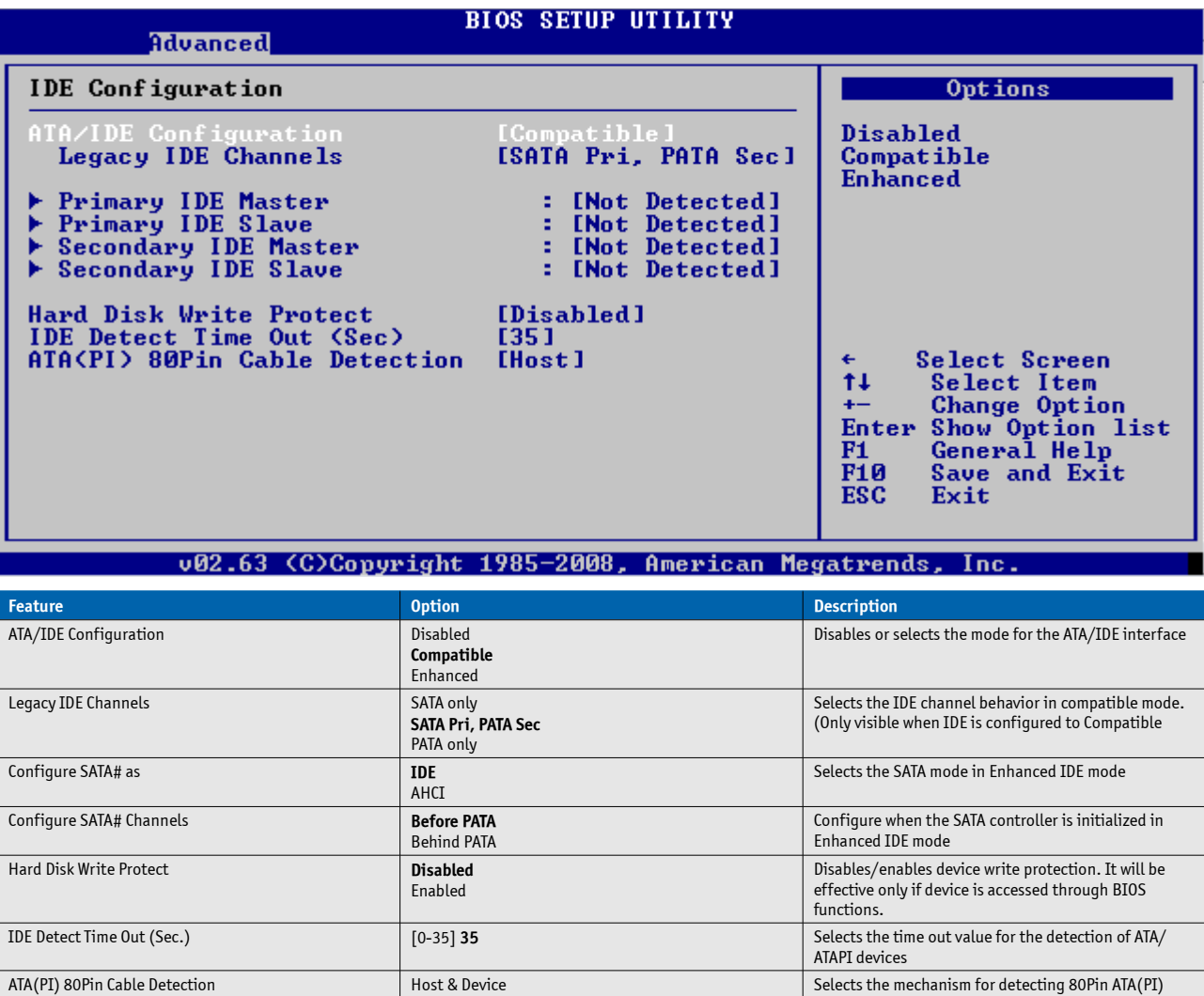

cables.

**Host** Device

## **IDE Device Submenu**

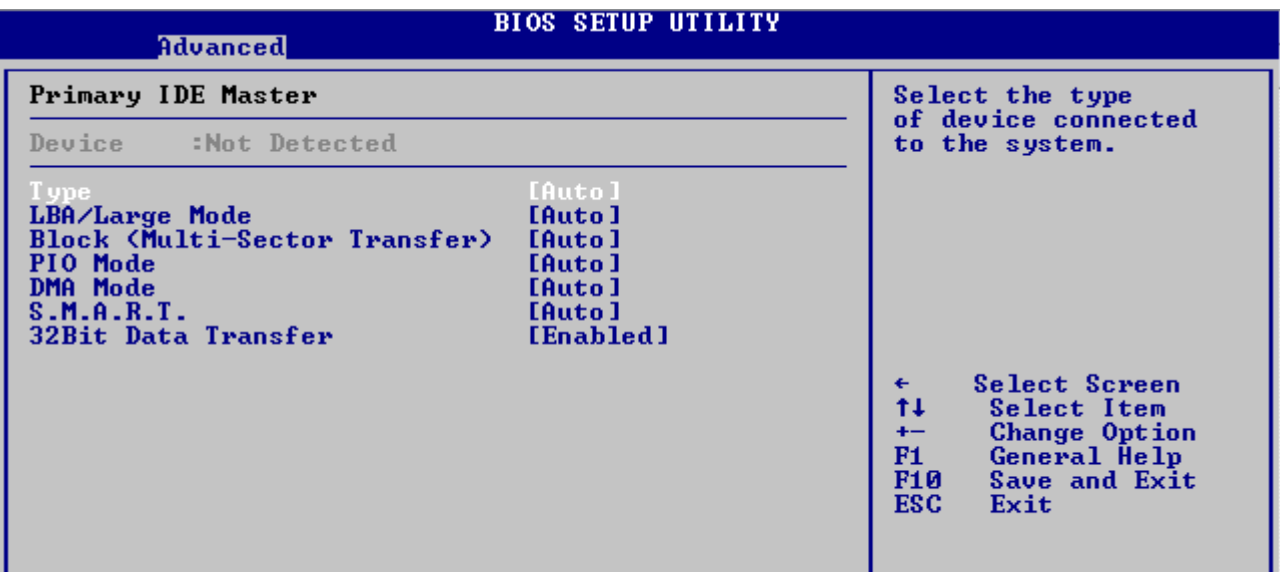

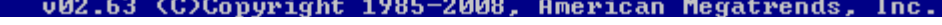

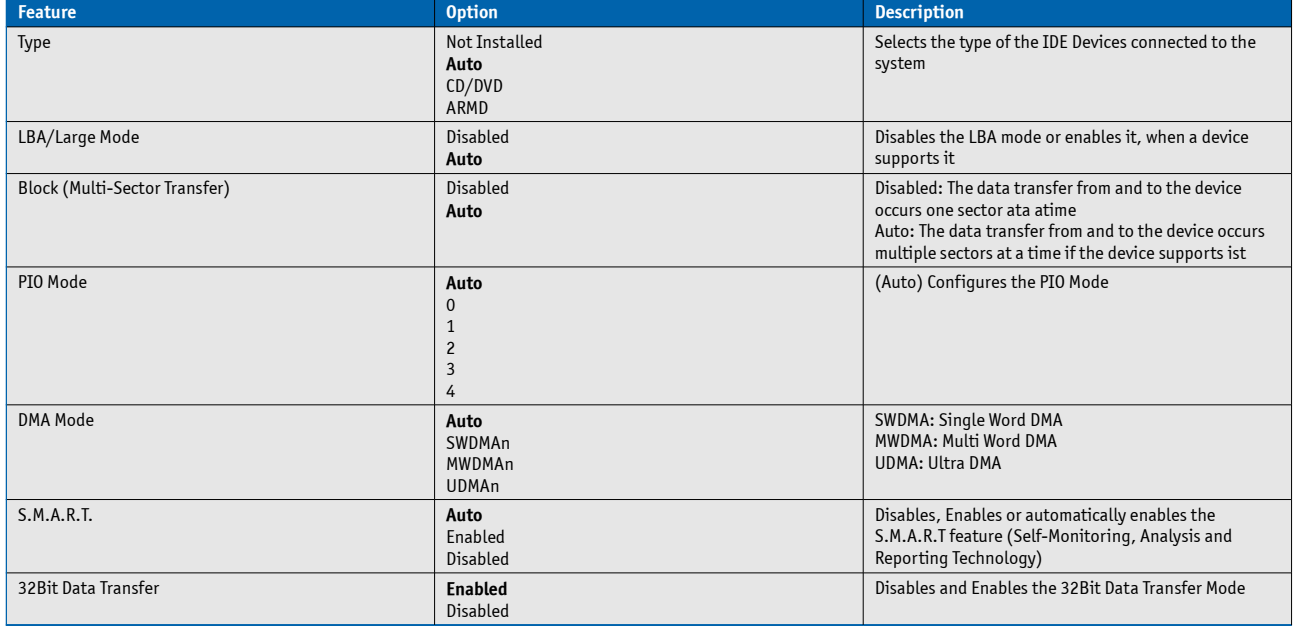

# **SuperIO Configuration**

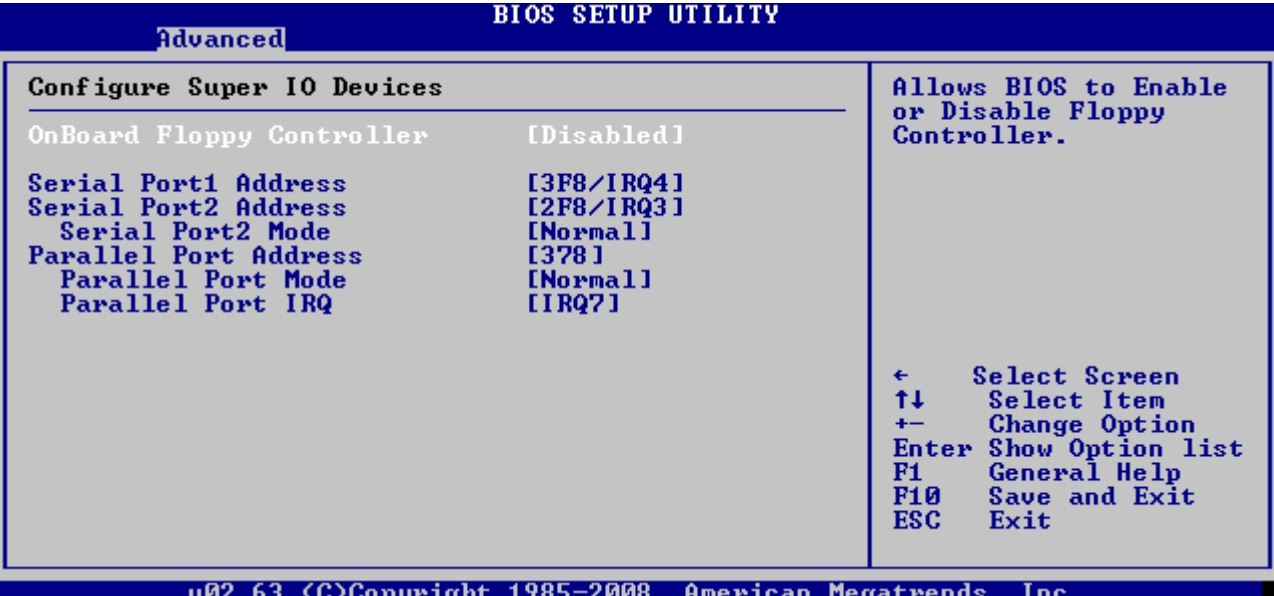

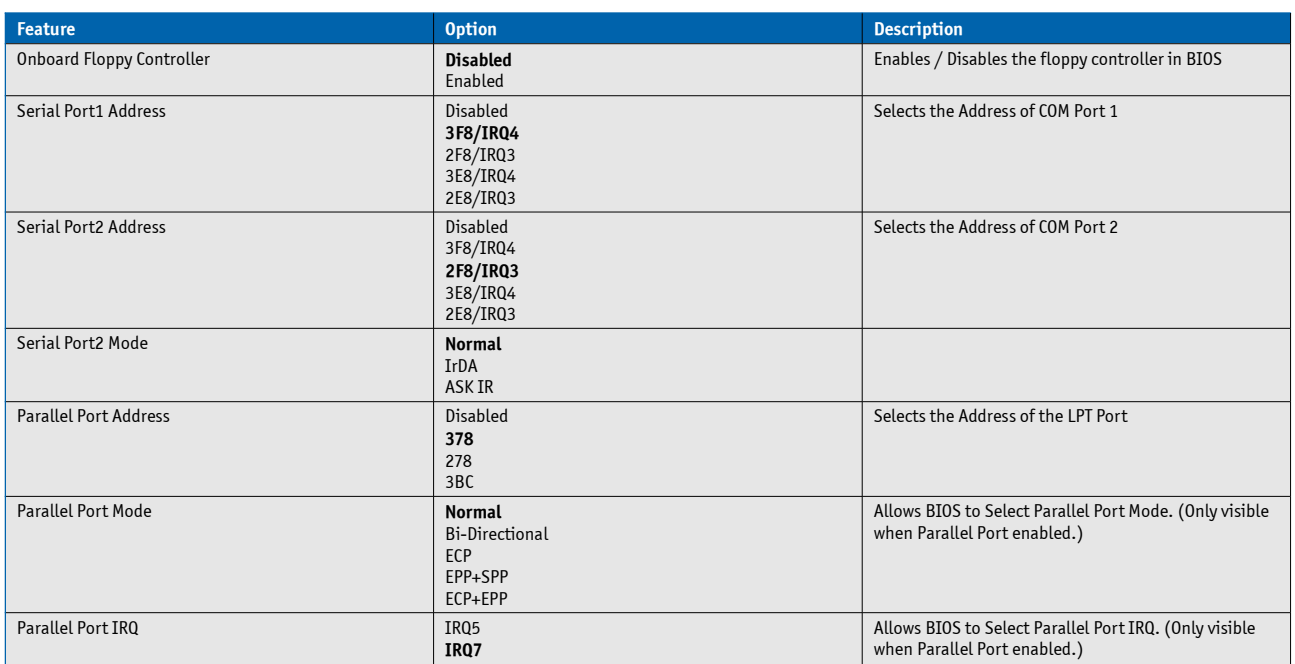

## **ACPI Settings**

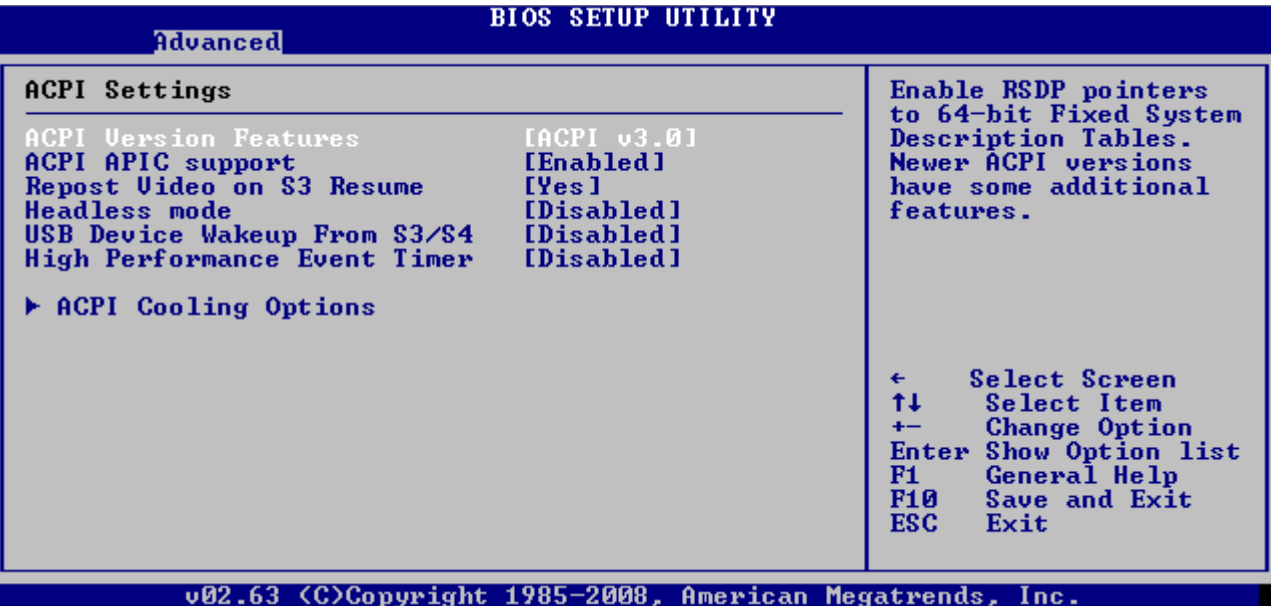

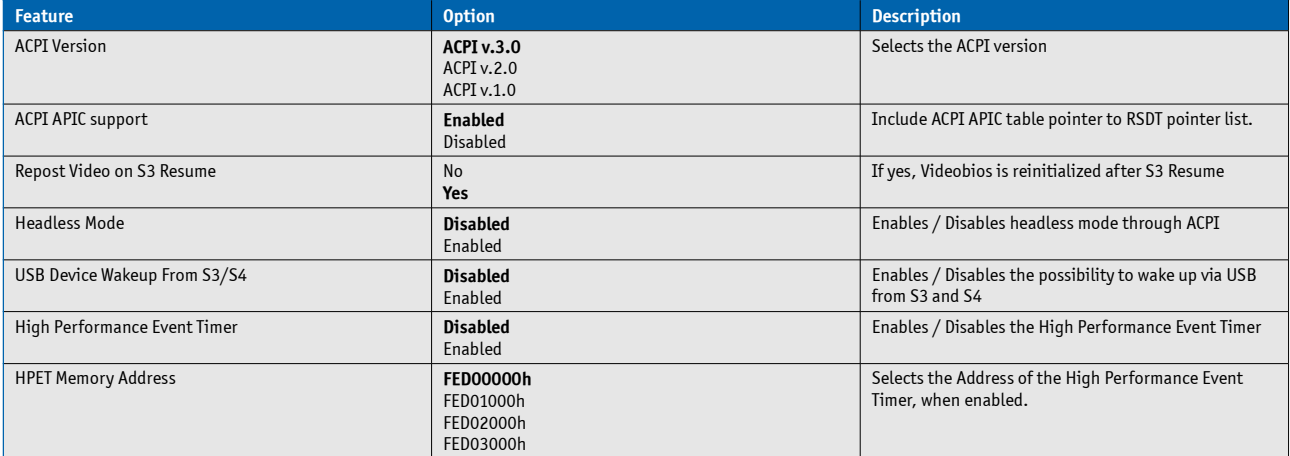

## **ACPI Cooling Options**

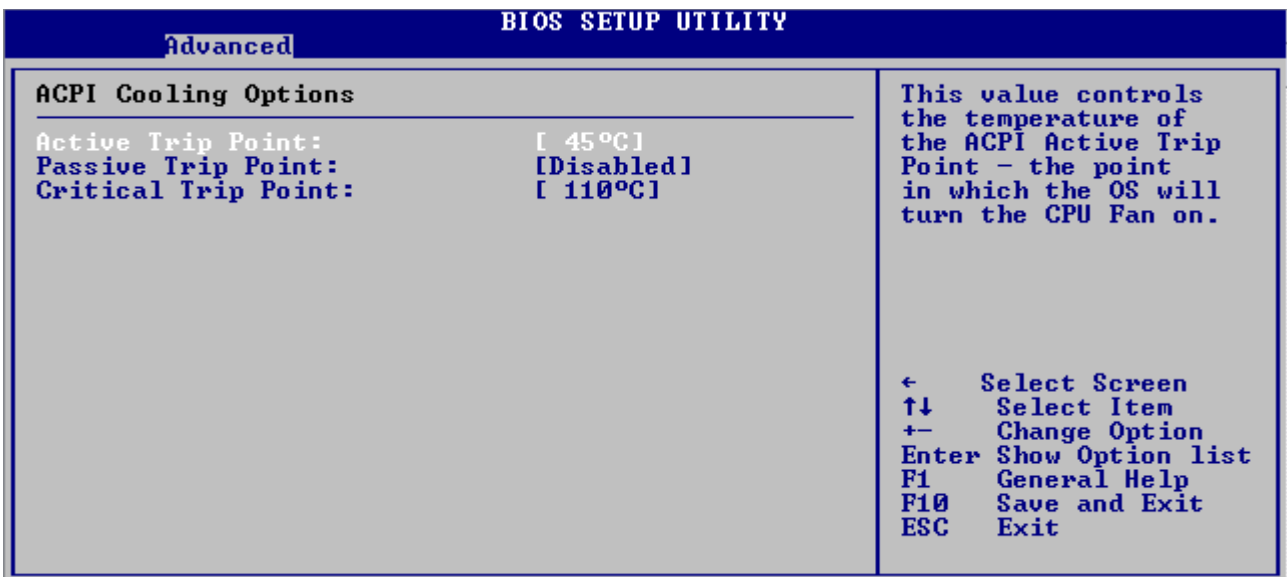

### v02.63 (C)Copyright 1985-2008, American Megatrends, Inc.

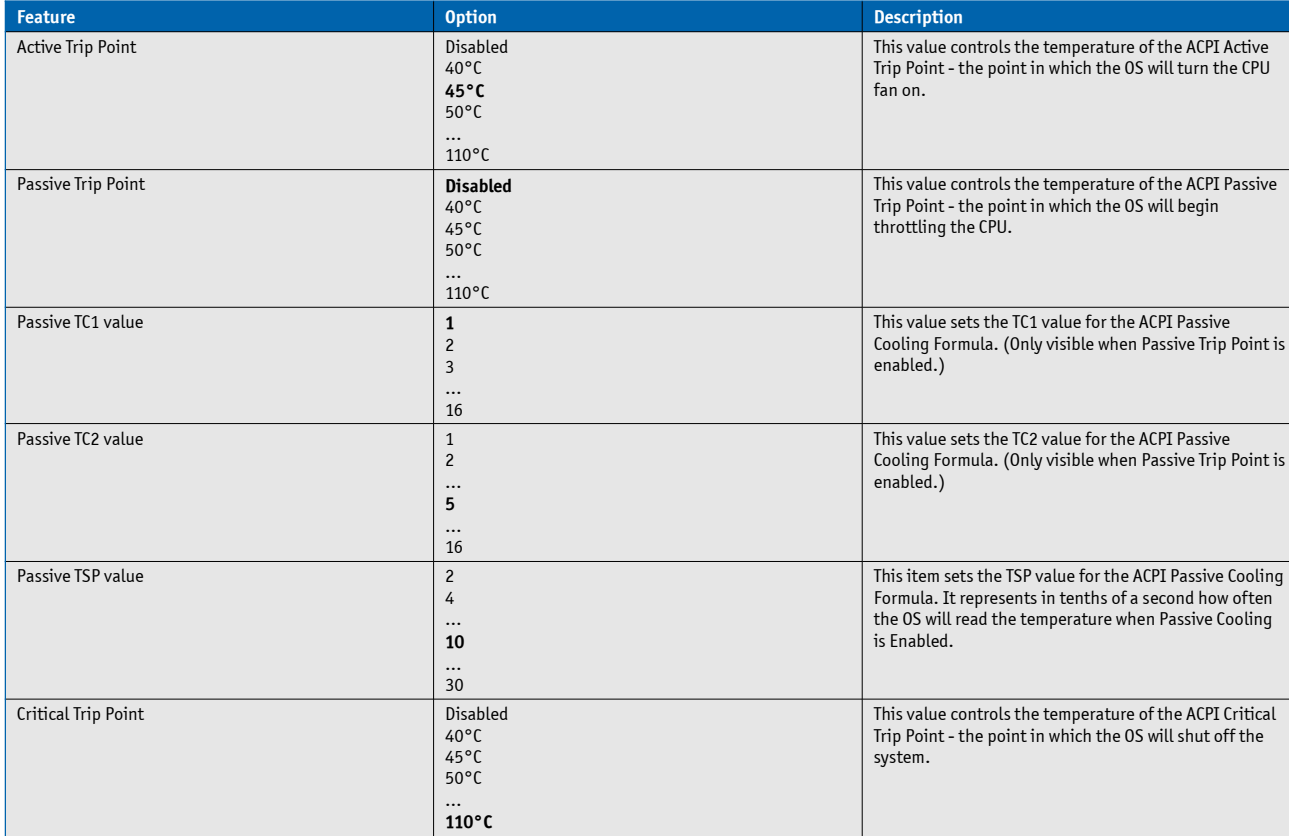

### **Passive Cooling**

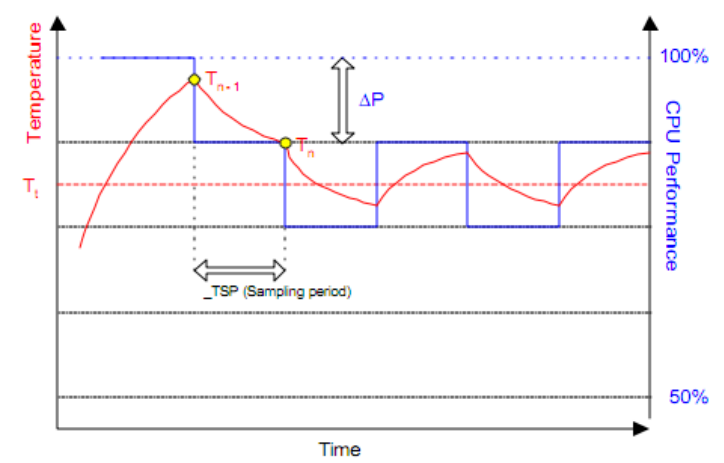

The ACPI OS assesses the optimum CPU performance change necessary to lower the temperature using the following equation

## **?P[%] = TC1(Tn-Tn-1) + TC2(Tn-Tt)**

?P is the performance delta, Tt is the target temperature = passive cooling trip point. The two coefficients TC1 and TC2 and the sampling period TSP are hardware dependent constants the end user must supply. It's up to the end user to set the cooling preference of the system by setting the appropriate trip points in the BIOS setup.

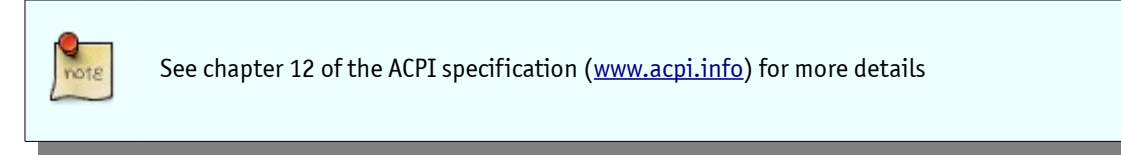
## **PCI Express Configuration**

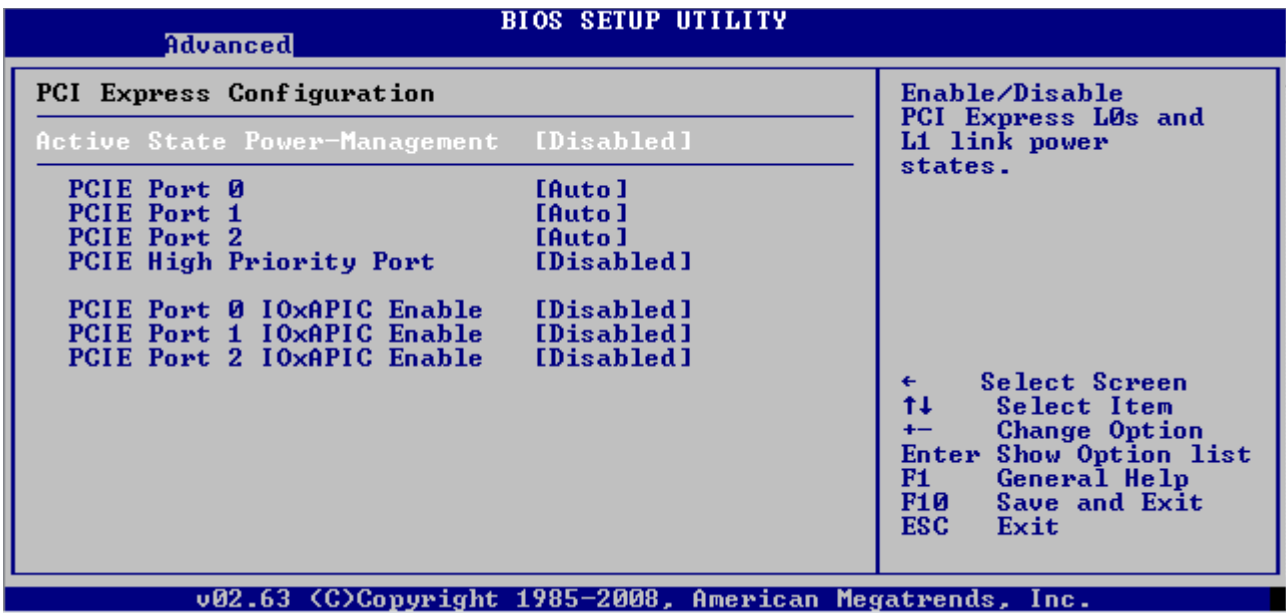

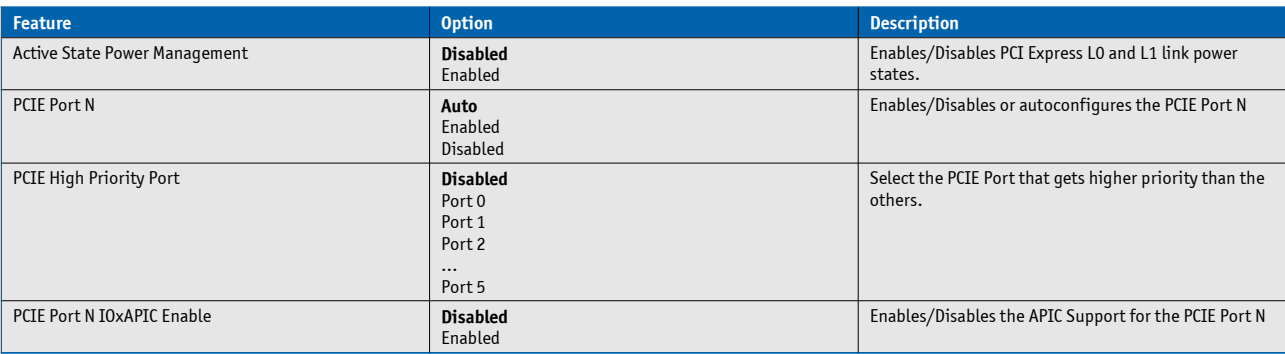

## **USB Configuration**

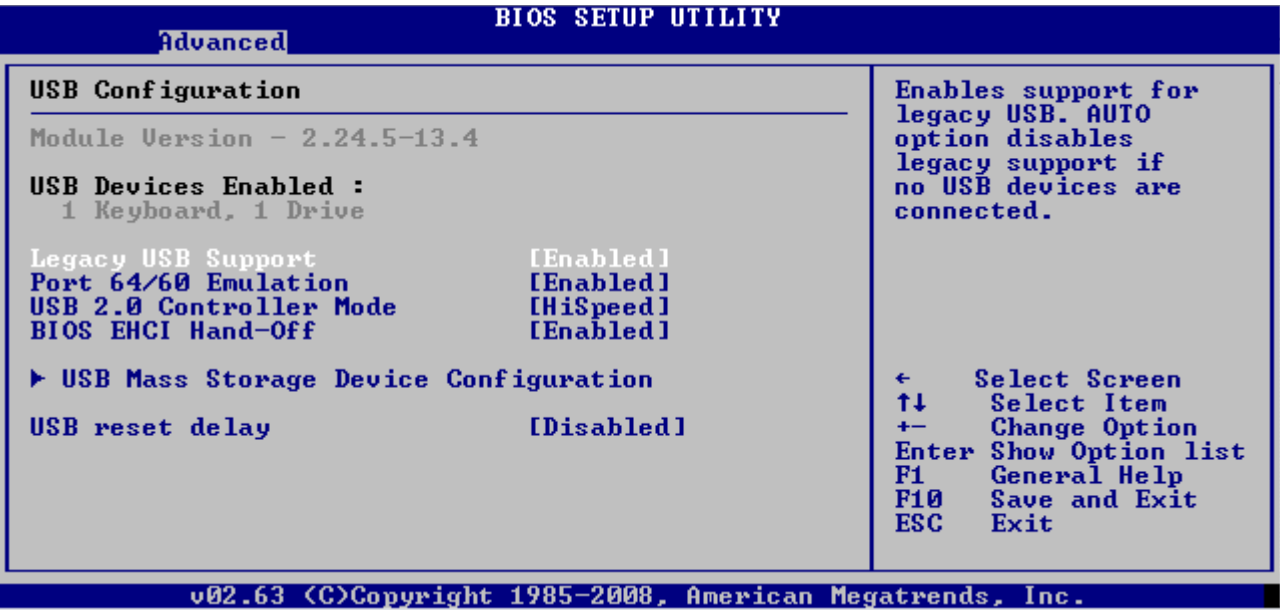

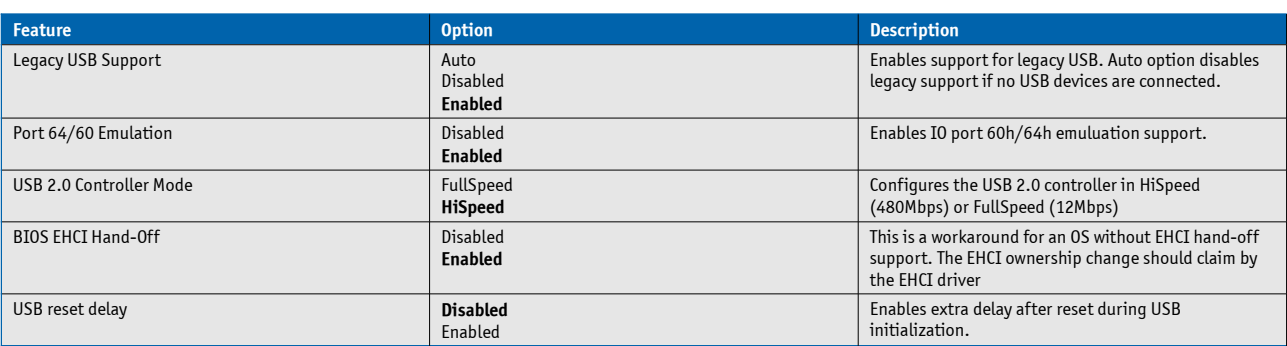

# **USB Mass Storage Device Configuration**

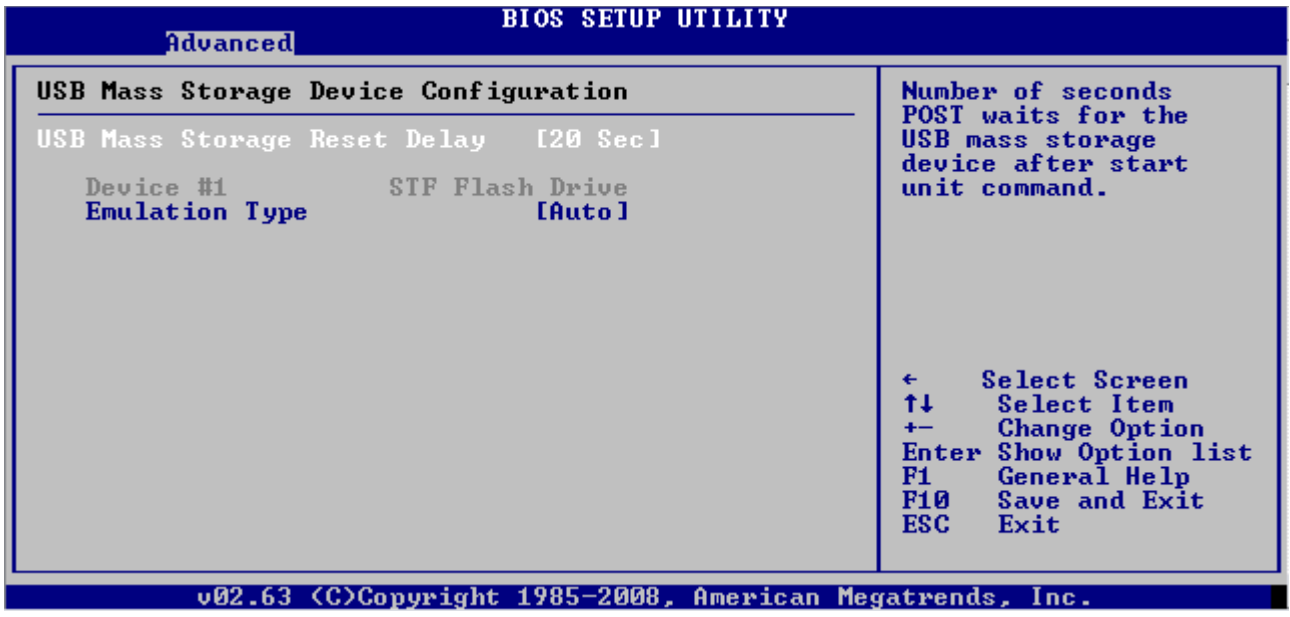

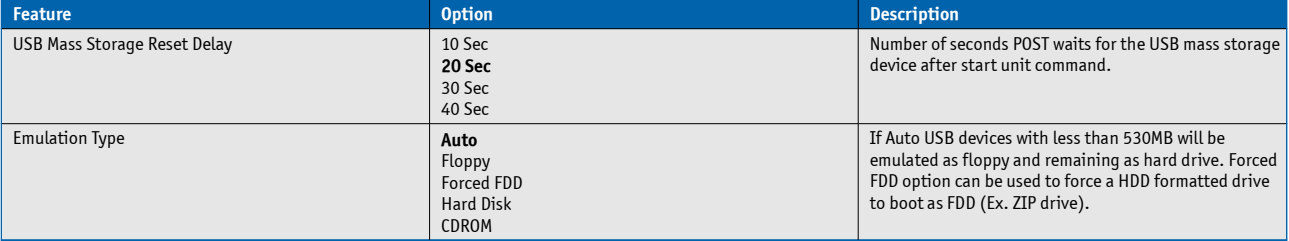

### **Hardware Health**

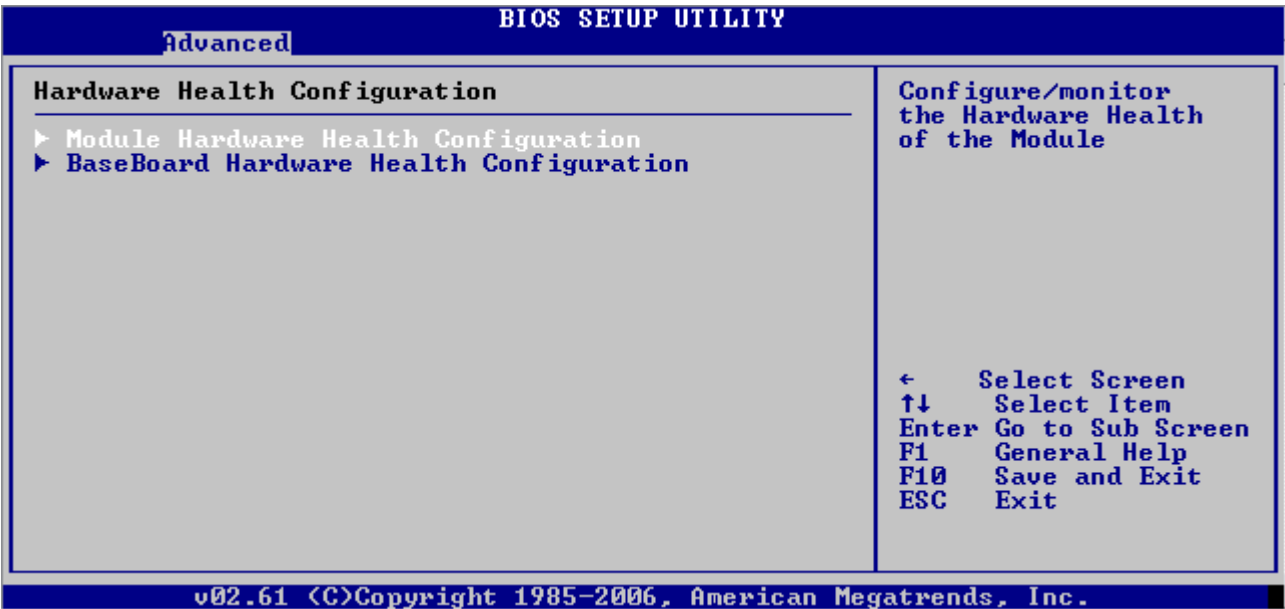

#### **Module Hardware Health**

#### **BIOS SETUP UTILITY** Advanced Enables Hardware<br>Health Monitoring Module Hardware Health Configuration Device. **PWM 1 Mode Setting<br>PWM 1 Ramp Rate<br>PWM 1 Control Duty Cycle<br>Pulses/Rev IFan Manually Model**<br>ITime Slot 11<br>[200]<br>[2] CPU Temperature :41 °C/105 °F<br>
Internal Temperature :36 °C/96 °F<br>
Northbridge Temperature :49 °C/120 °F Select Screen<br>
Select Item<br>
Change Option<br>
Show Option list<br>
General Help<br>
Save and Exit<br>
Exit Fan1 Speed  $\therefore$  N/A  $\leftarrow$  $\ddot{\uparrow}$ HWMon Ucc  $: 3.29 U$  $+$ **Enter**  $F1$ <br> $F10$ <br> $F22$ **ESC** Exit

#### v02.63 (C)Copyright 1985-2008, American Megatrends, Inc.

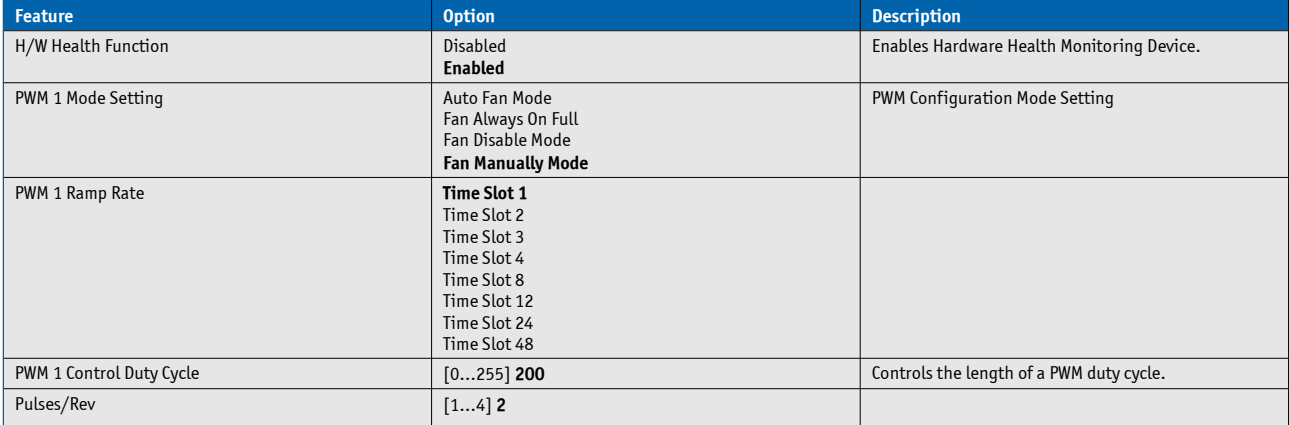

### **Baseboard Hardware Health**

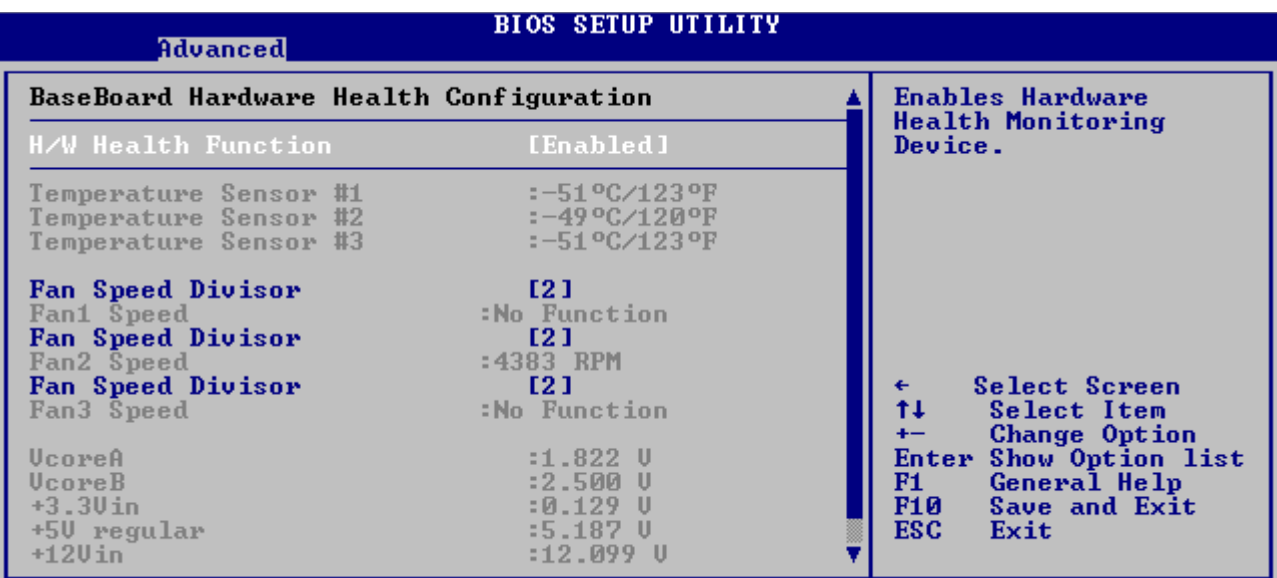

002.63 (C)Copyright 1985-2008, American Megatrends, Inc.

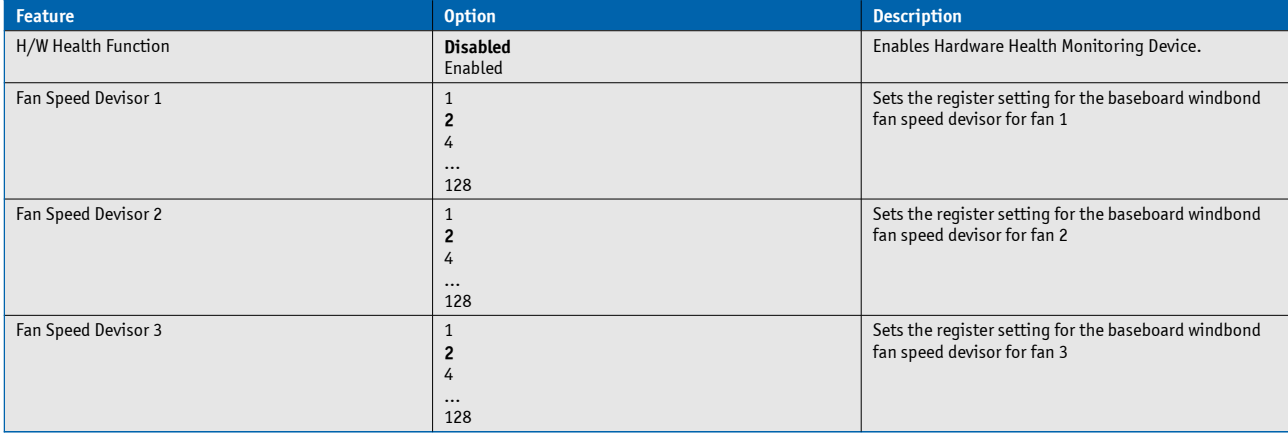

## **Miscellaneous Settings**

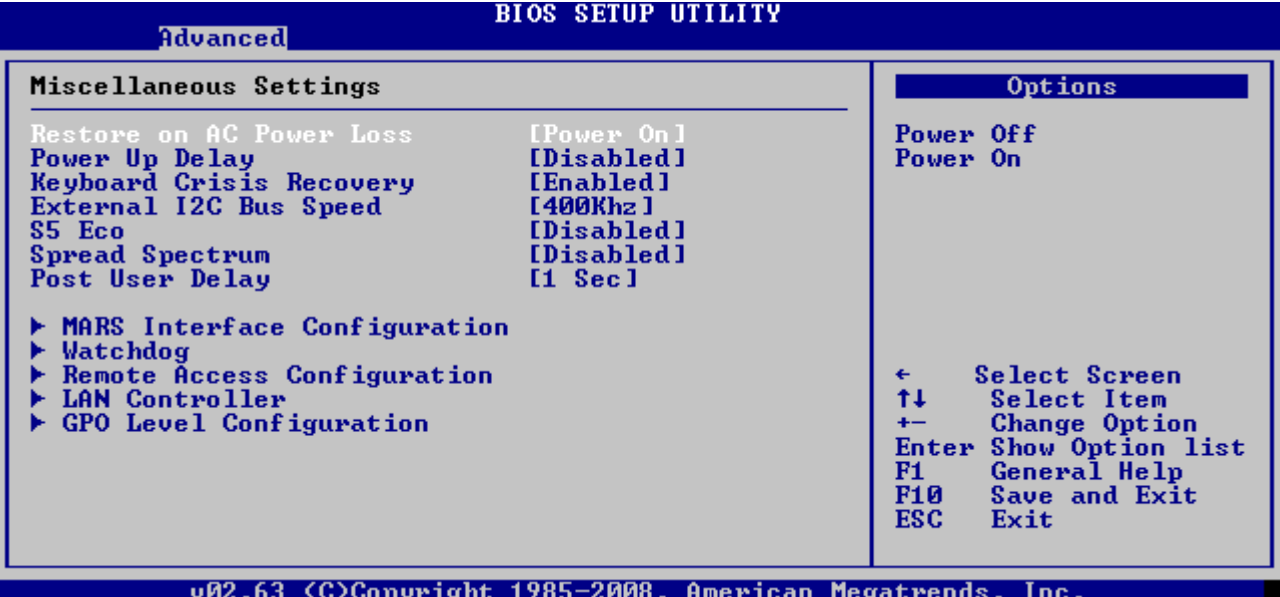

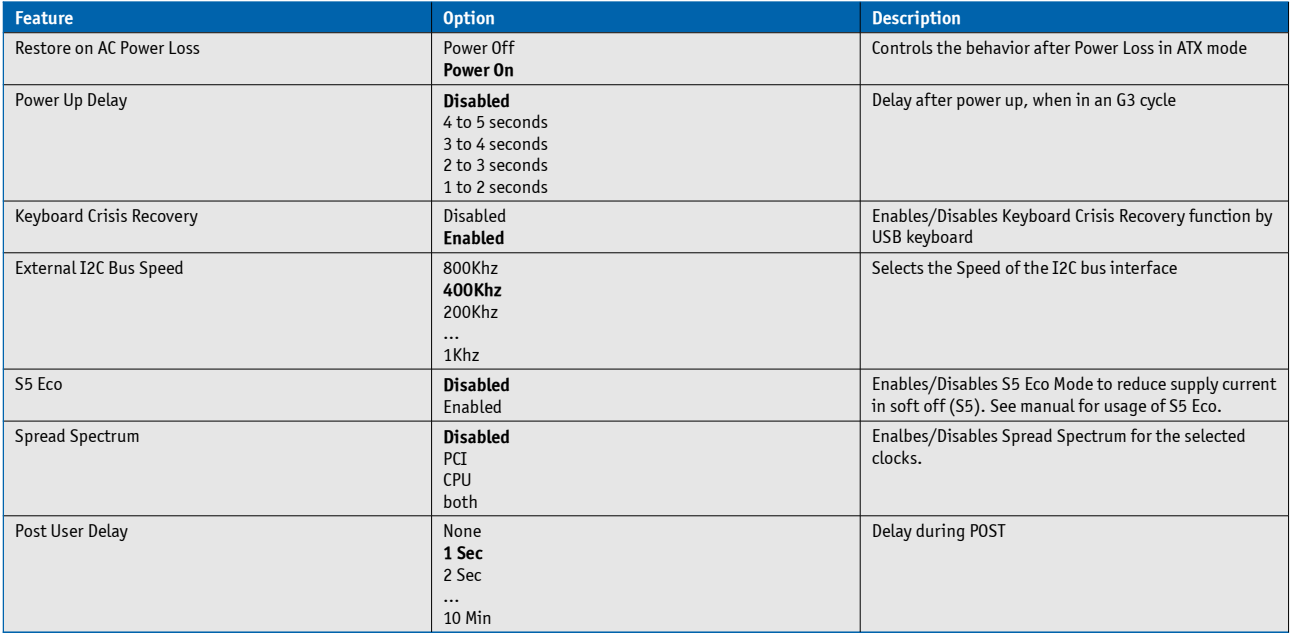

#### **MARS Interface Configuration**

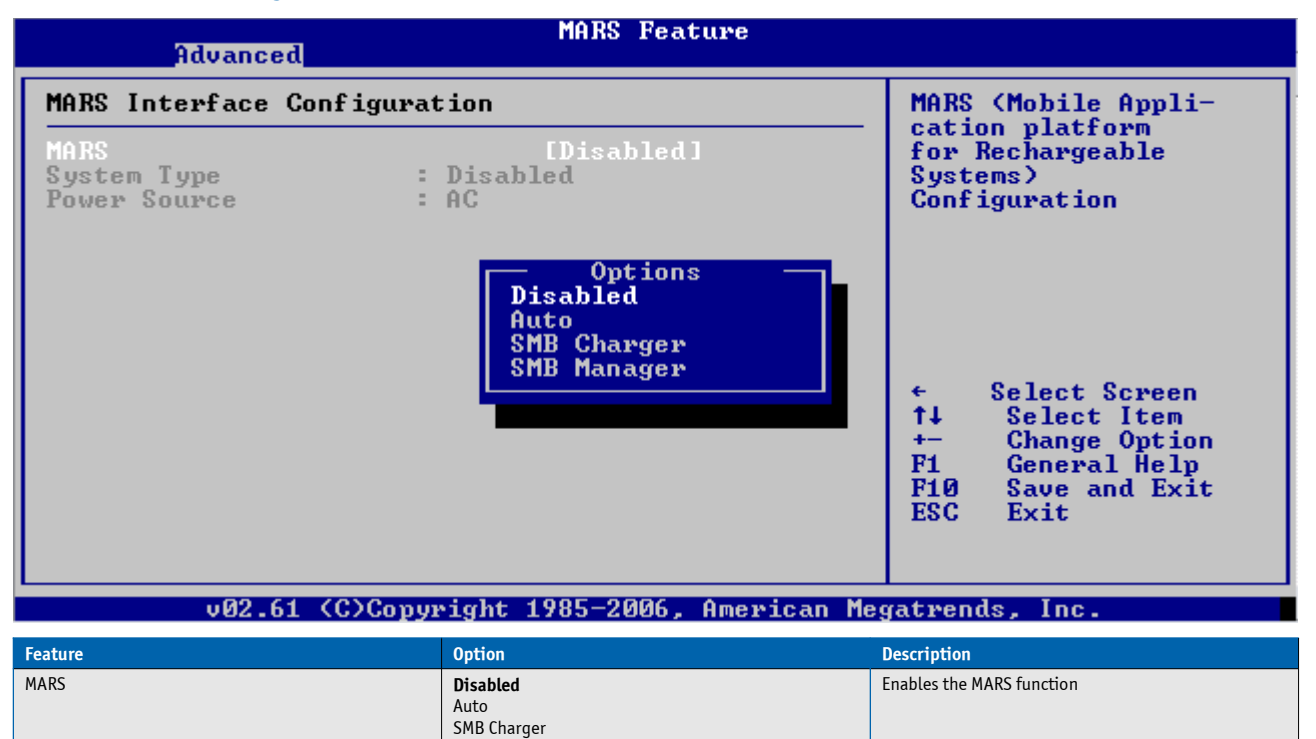

SMB Manager

## **Watchdog**

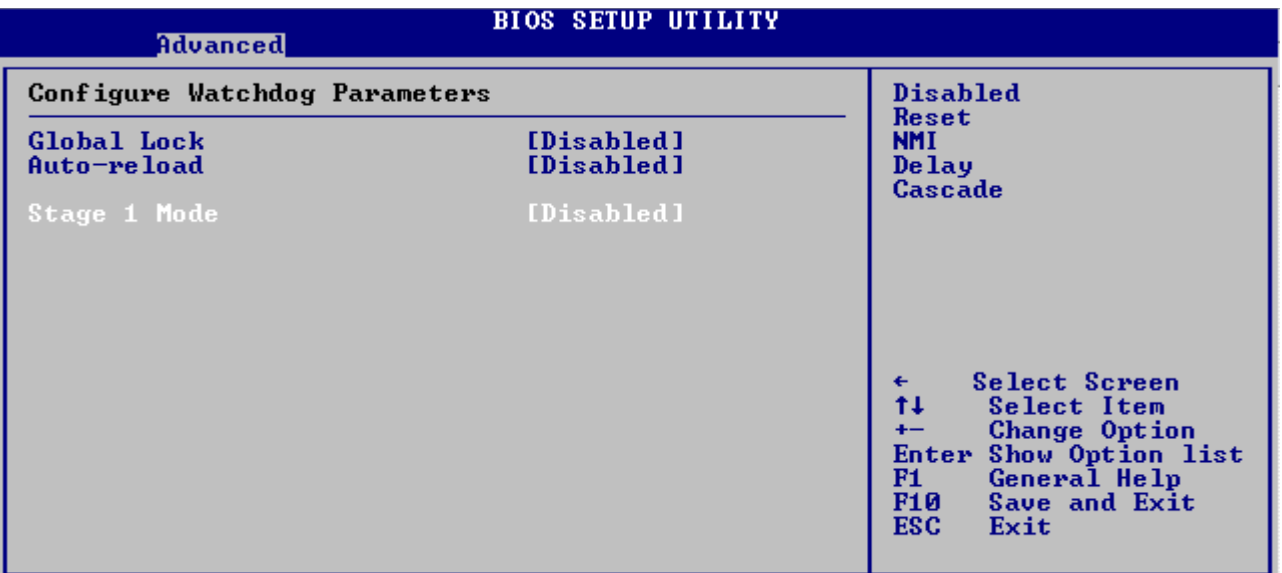

### 002.63 (C)Copyright 1985-2008, American Megatrends, Inc.

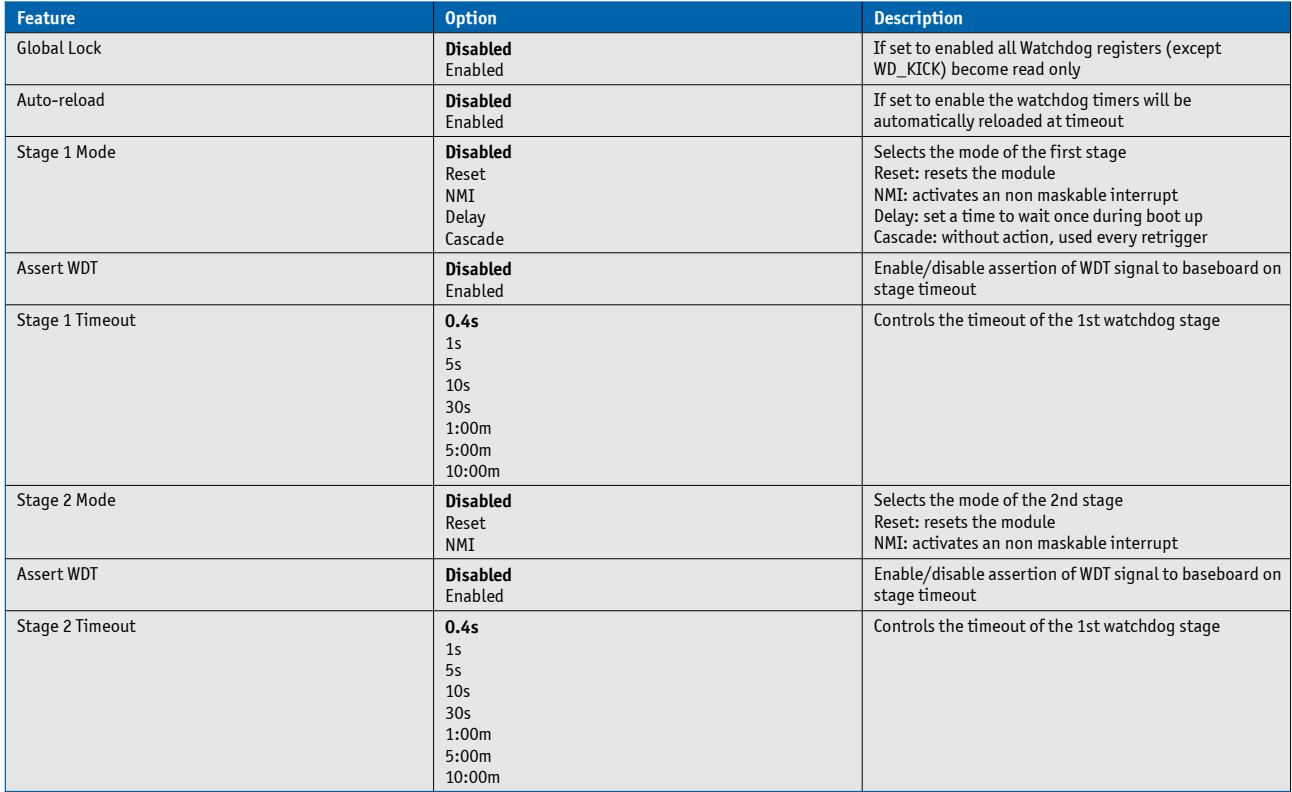

## **Remote Access Configuration**

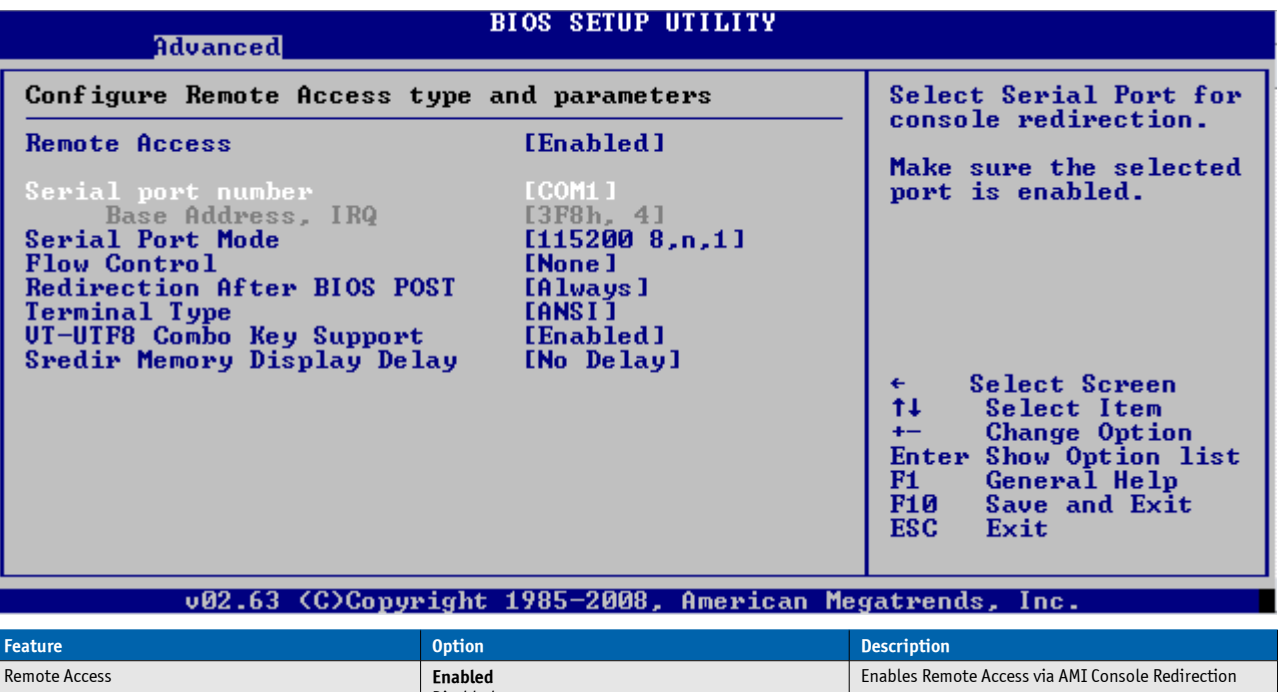

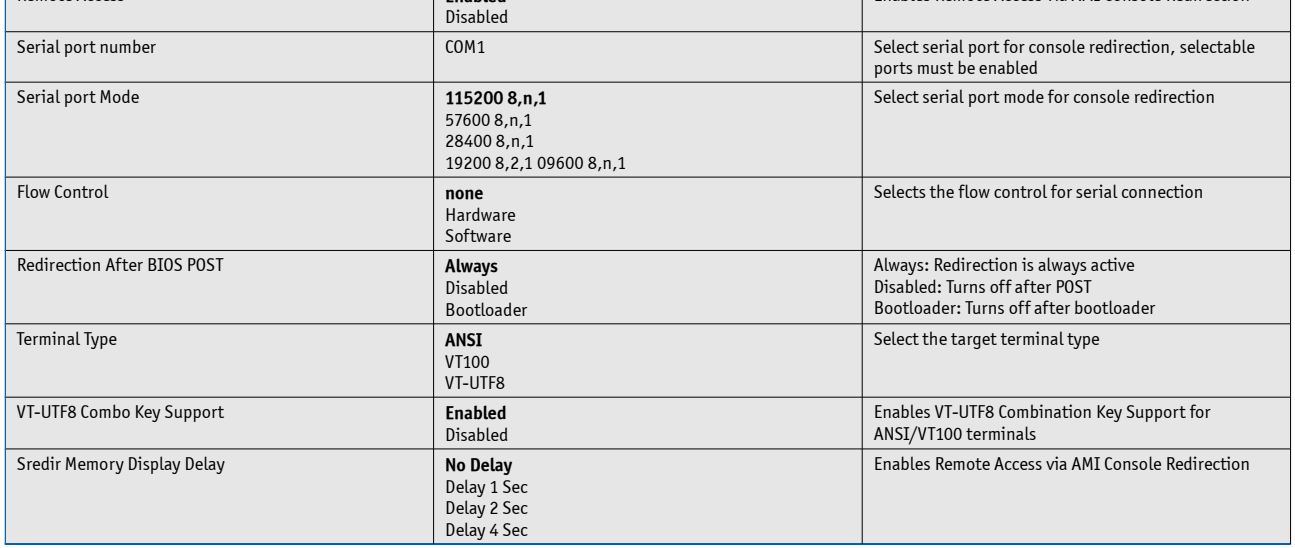

ł

#### **LAN Controller**

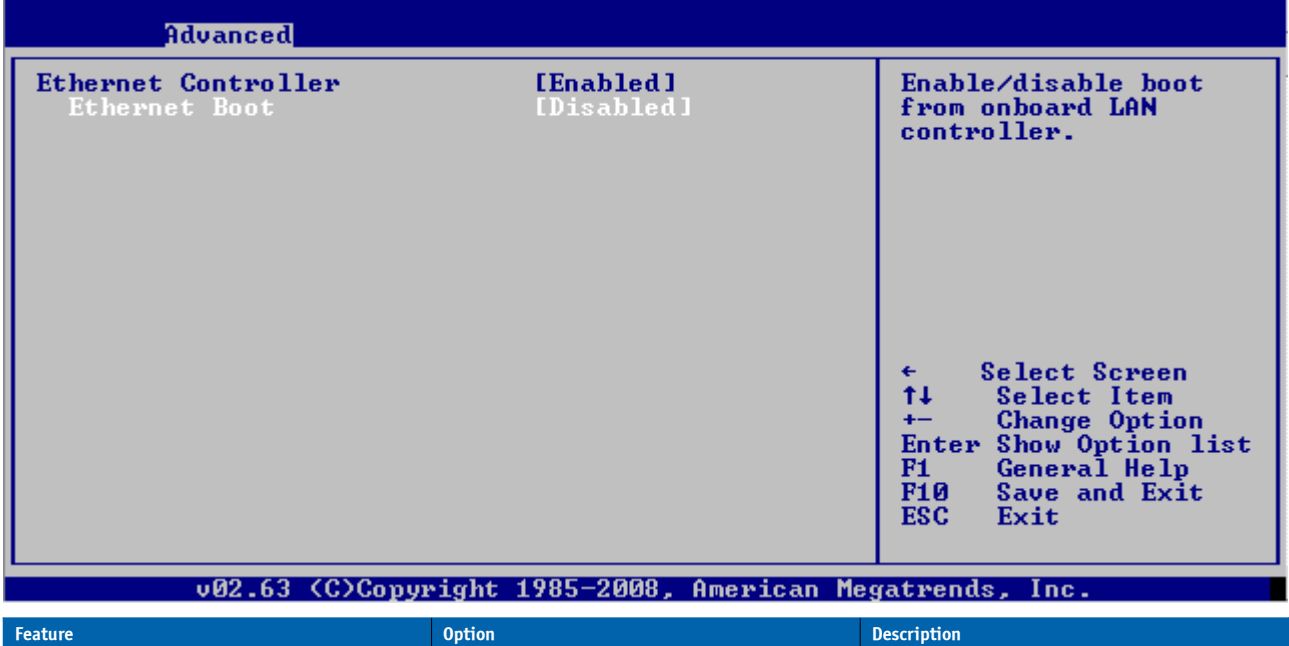

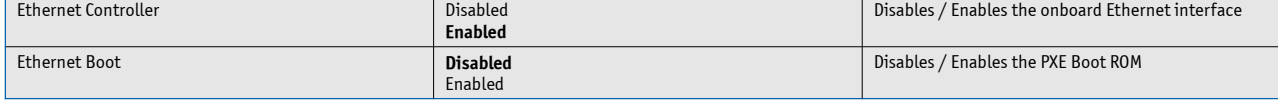

# **GPIO Level Configuration**

GPO3 Level

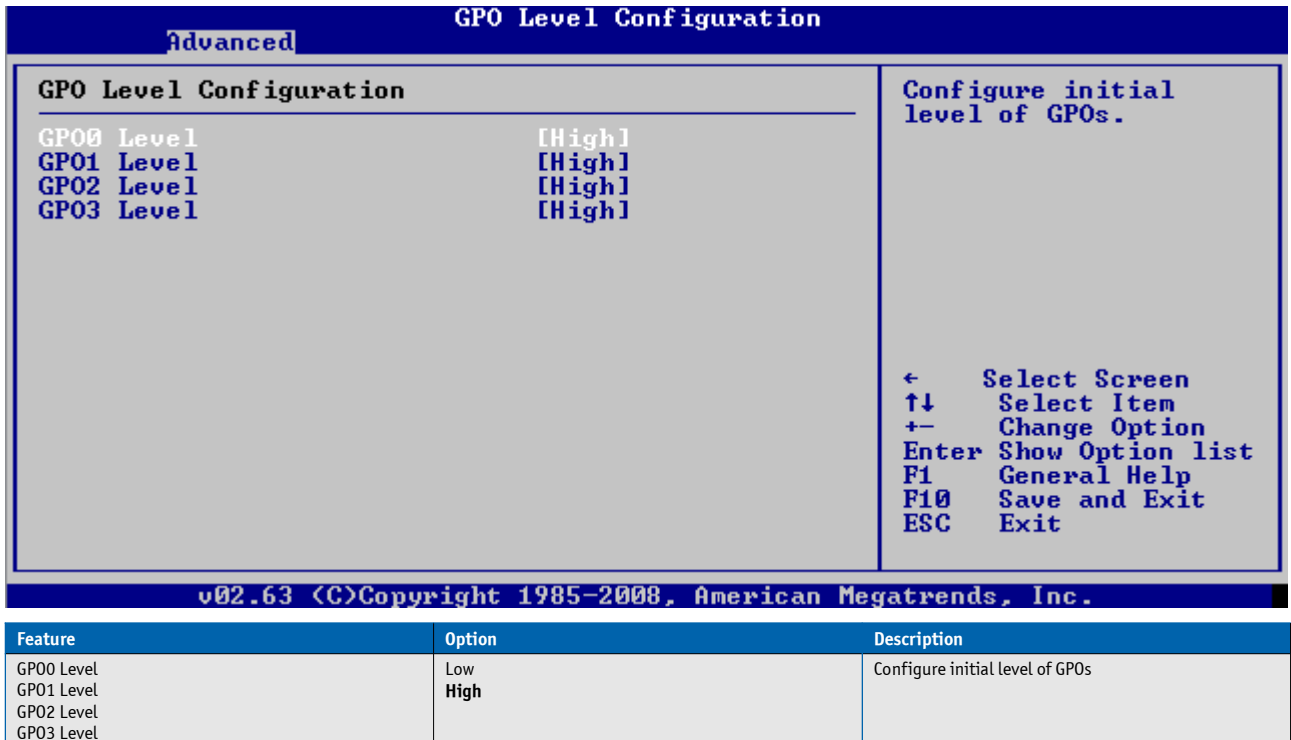

## **Trusted Computing**

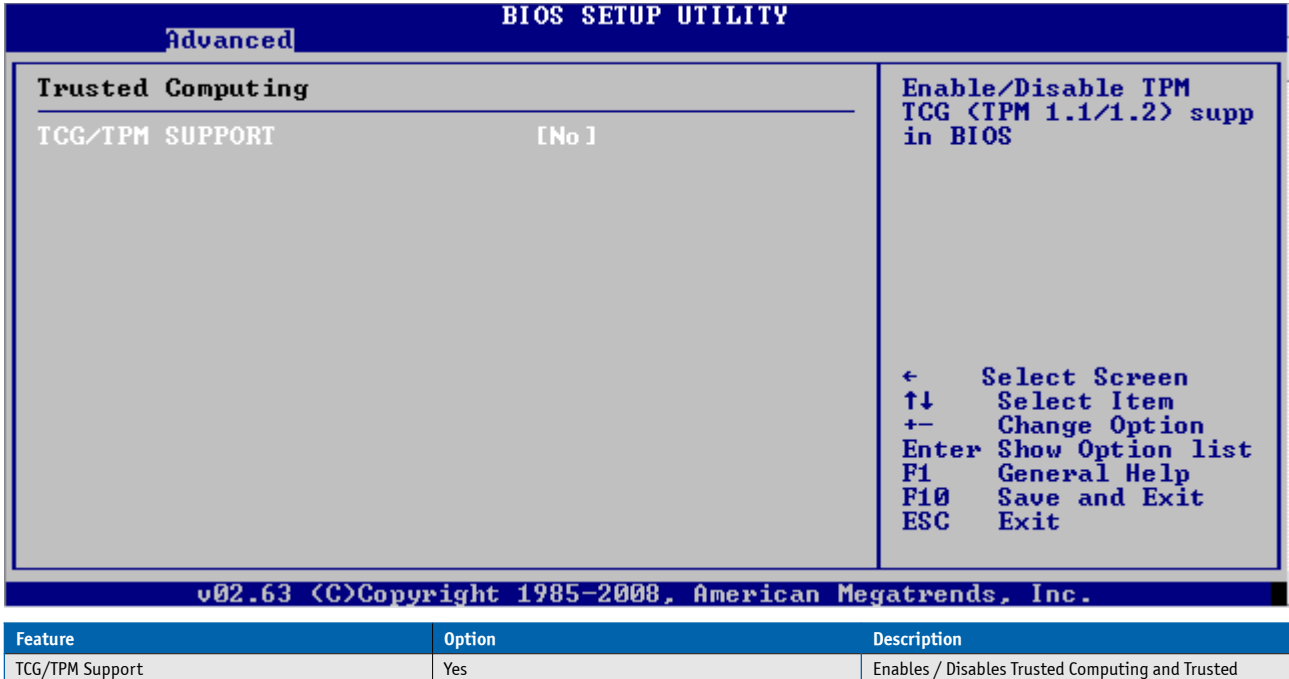

Platform Module

**No**

### **7.4.4 PCIPnP Menu**

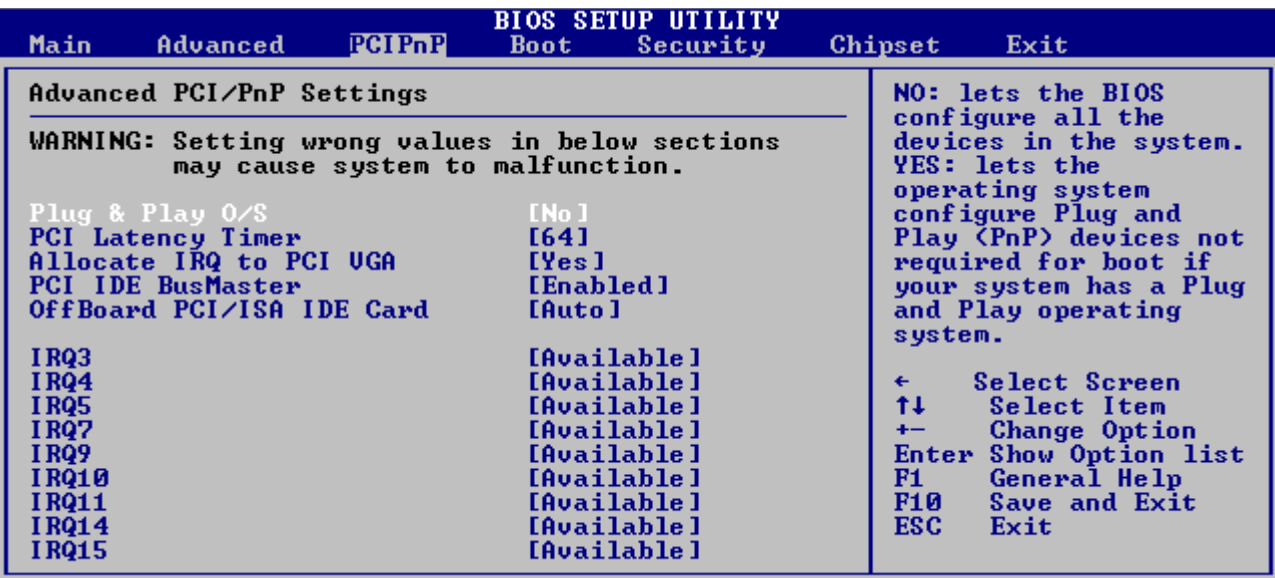

v02.63 (C)Copyright 1985-2008, American Megatrends, Inc.

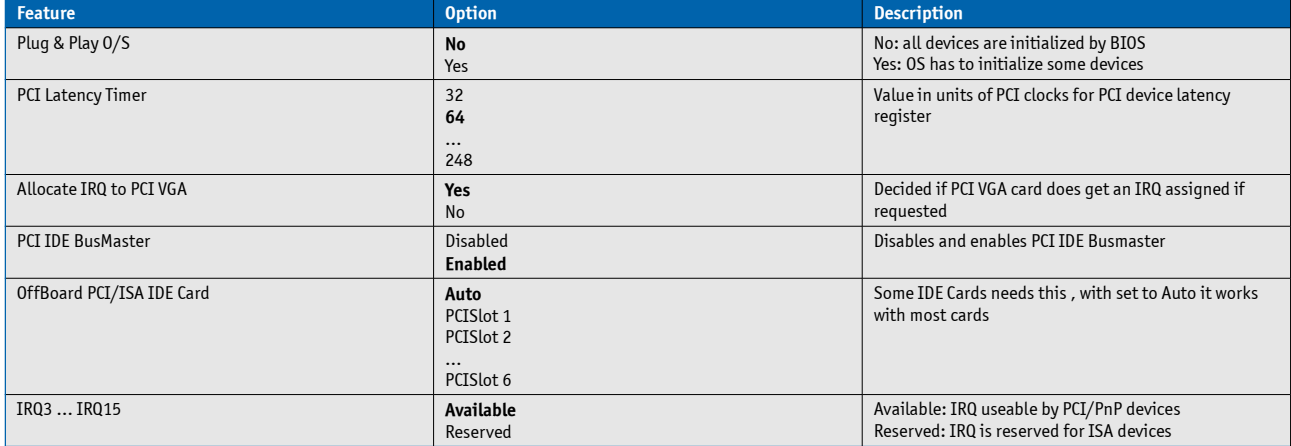

## **7.4.5 Boot**

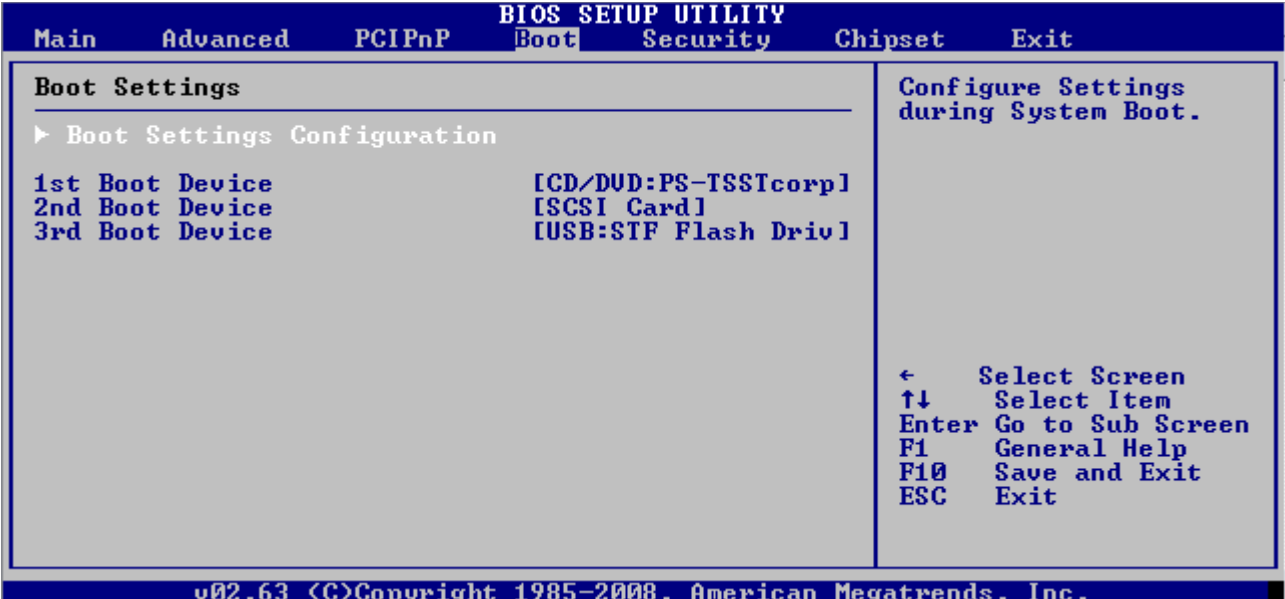

# **Boot Setting Configuration**

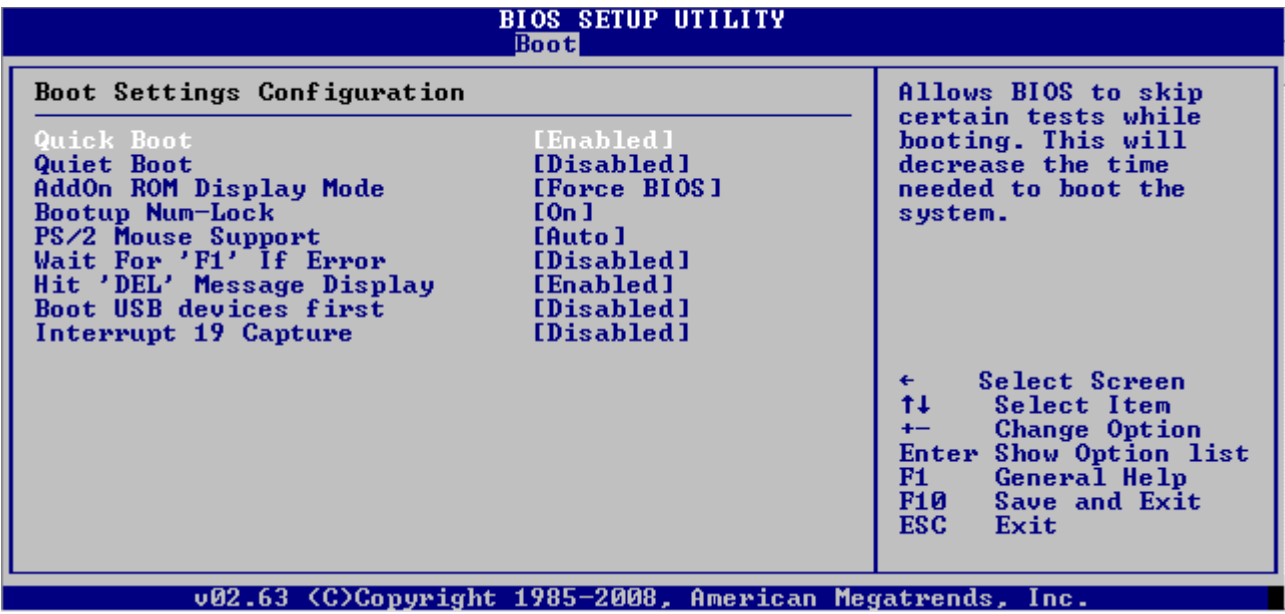

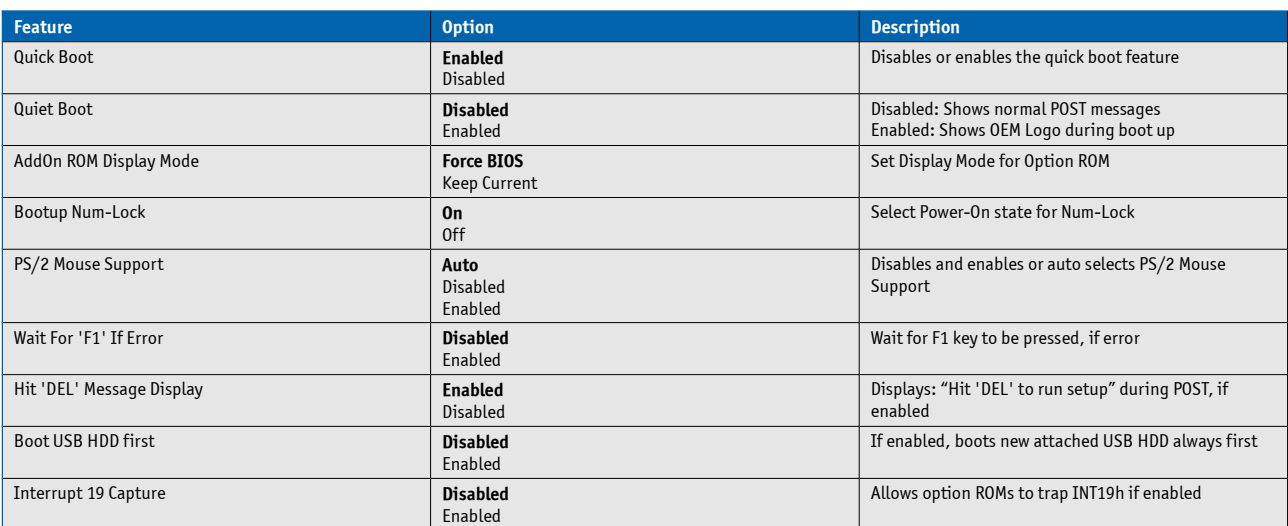

# **7.4.6 Security**

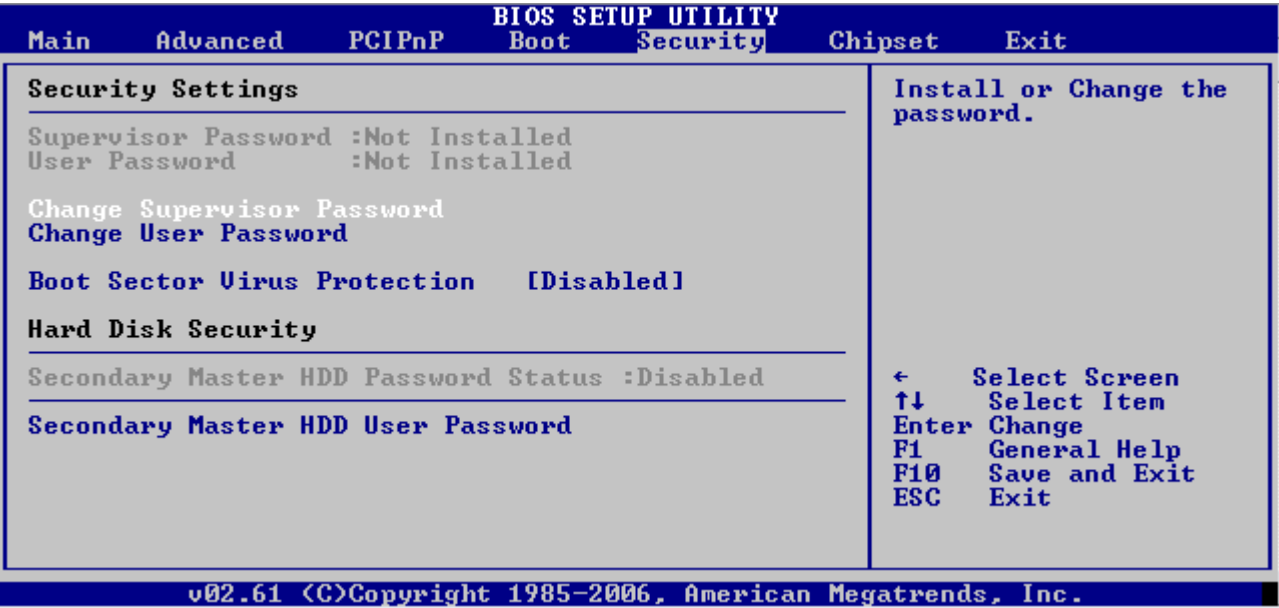

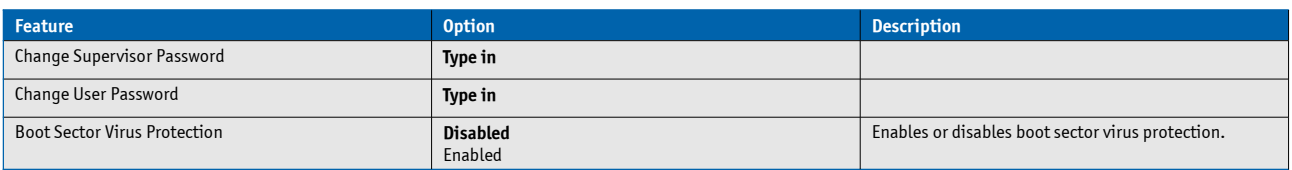

# **7.4.7 Chipset**

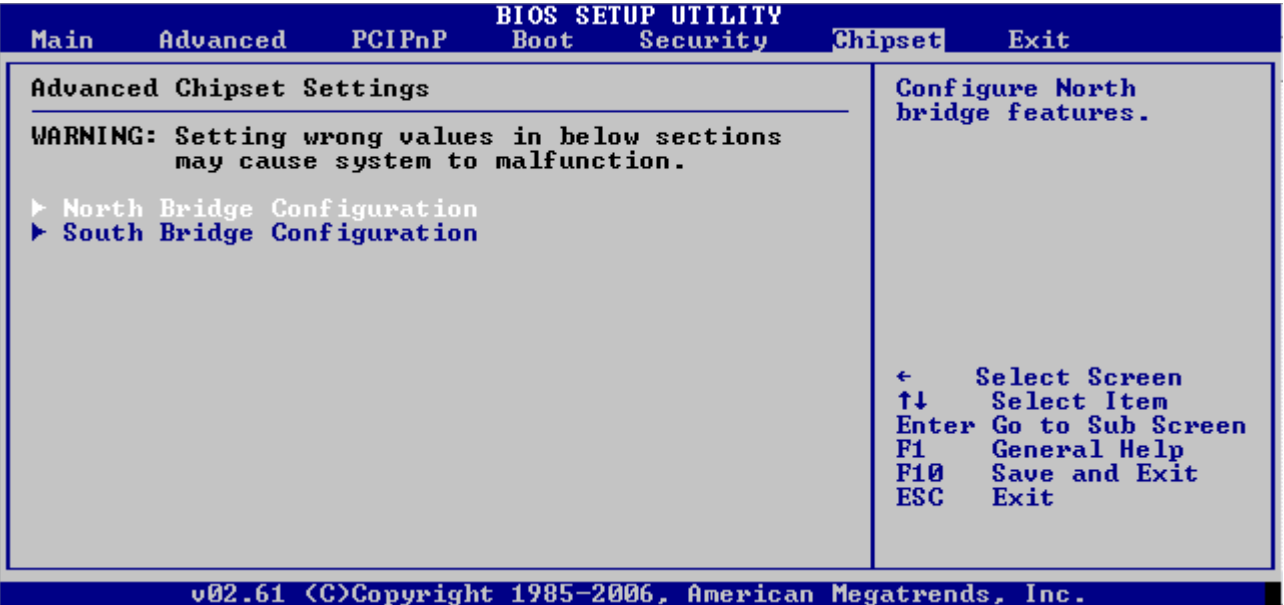

# **North Bridge Configuration**

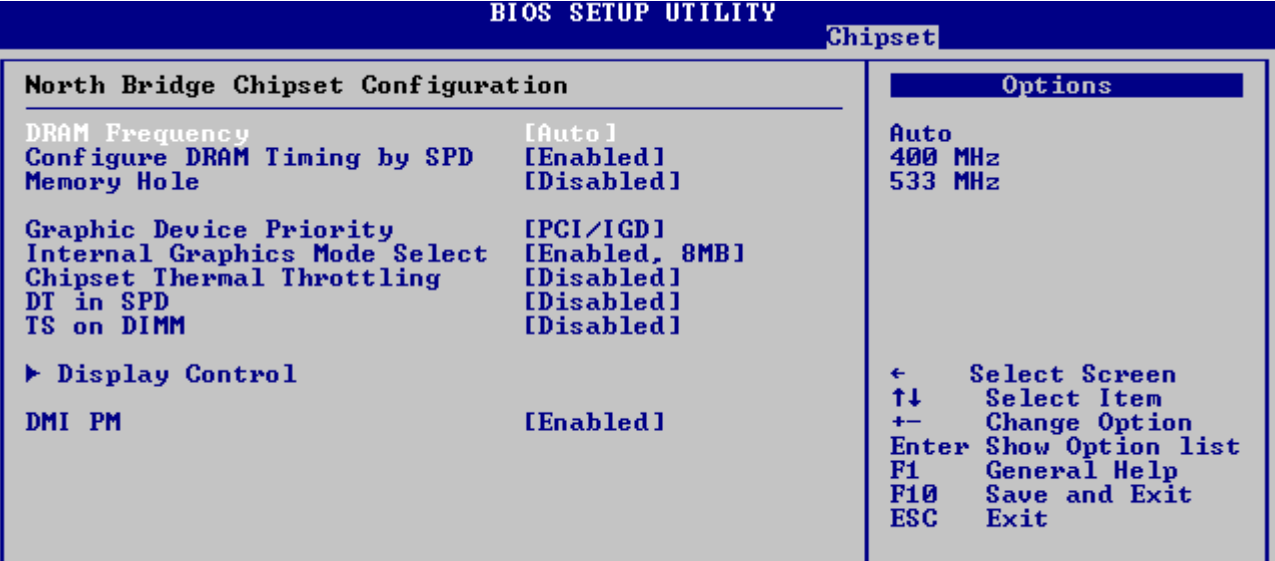

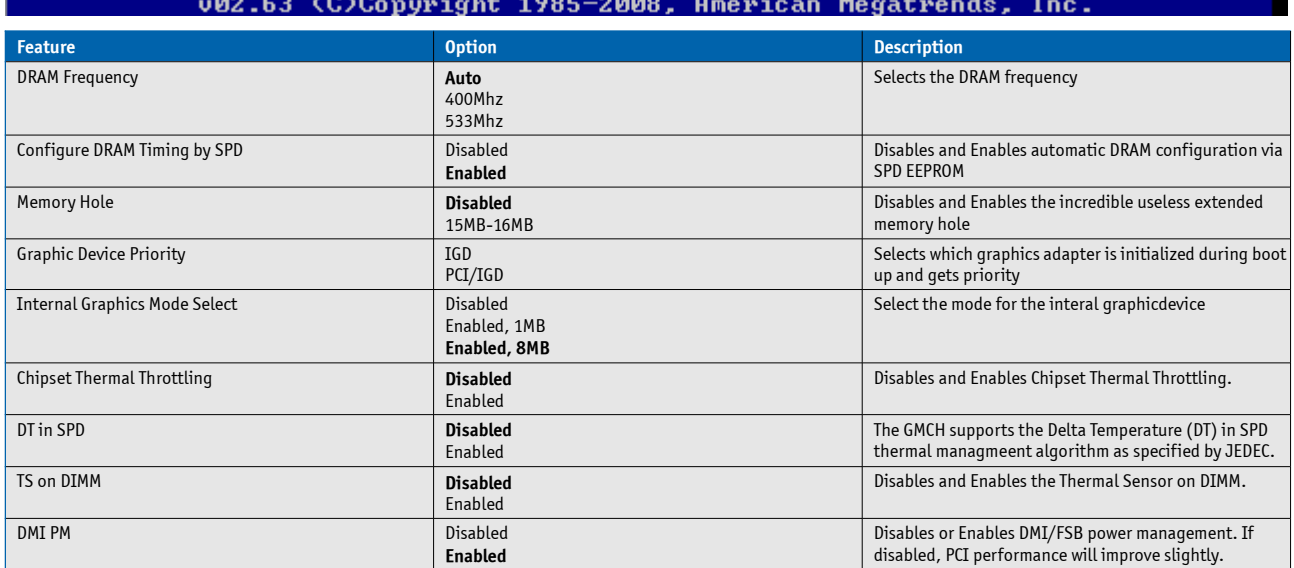

## **Display Control**

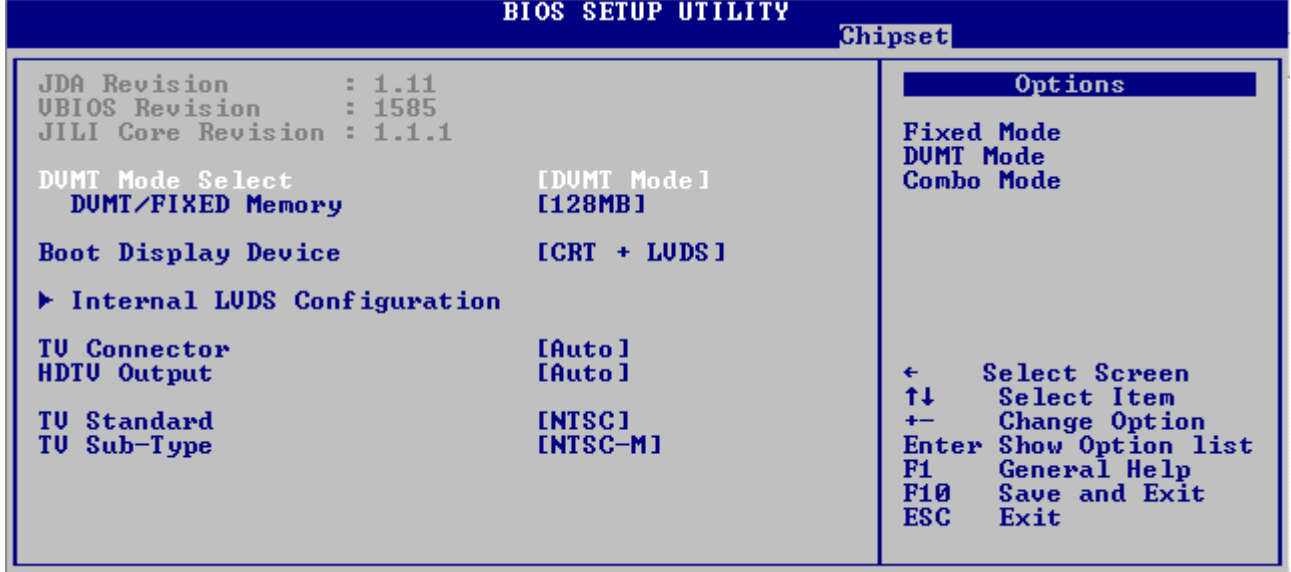

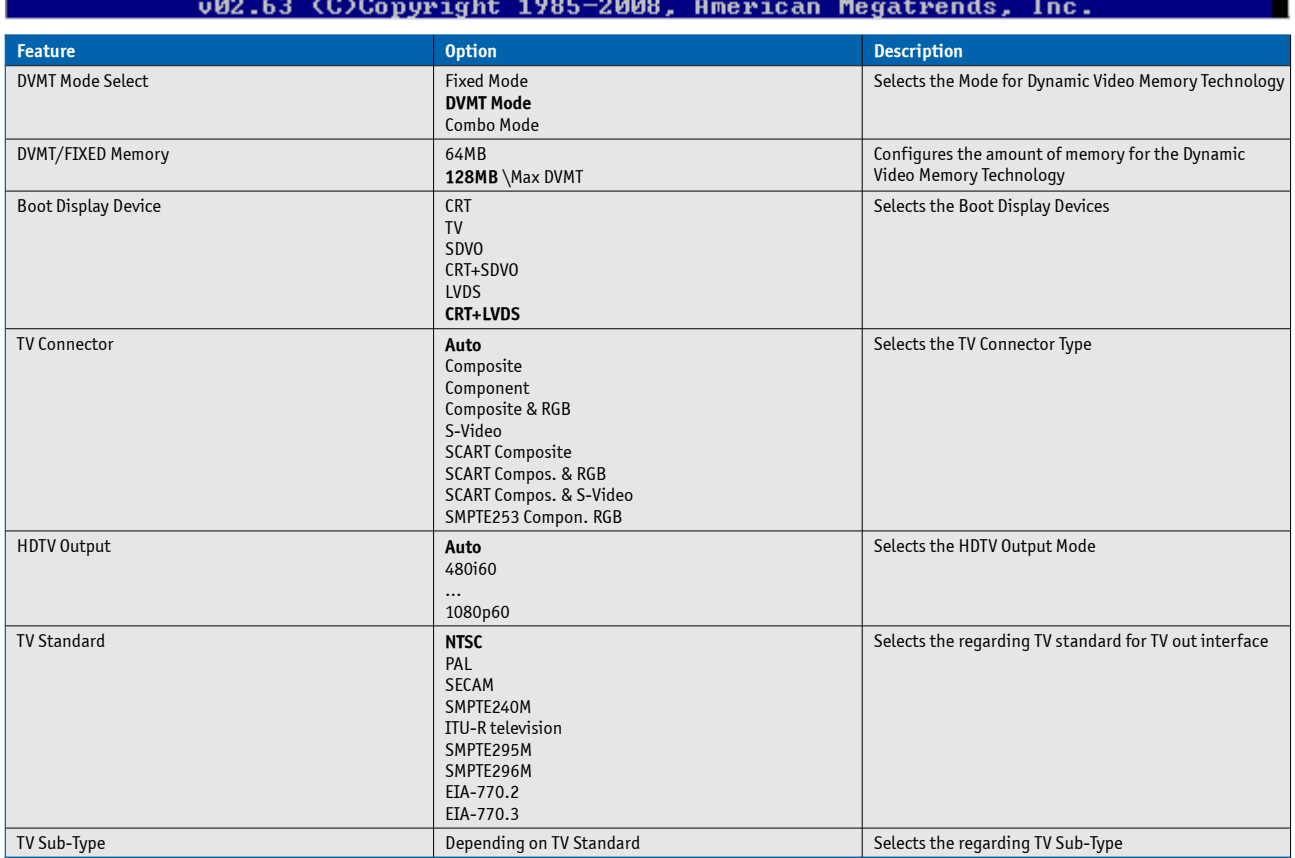

Selects, if 1x or 2x LVDS signals are used (only in FPM:

Selects the Scaling Options for the LVDS panel (only in

Fixed Mode)

FPM: Fixed Mode)

 $8 = 2 \times 18$ 

Please Type In! 5 = 1×18

Selects the mode for Backlight Control

### **Internal LVDS Configuration**

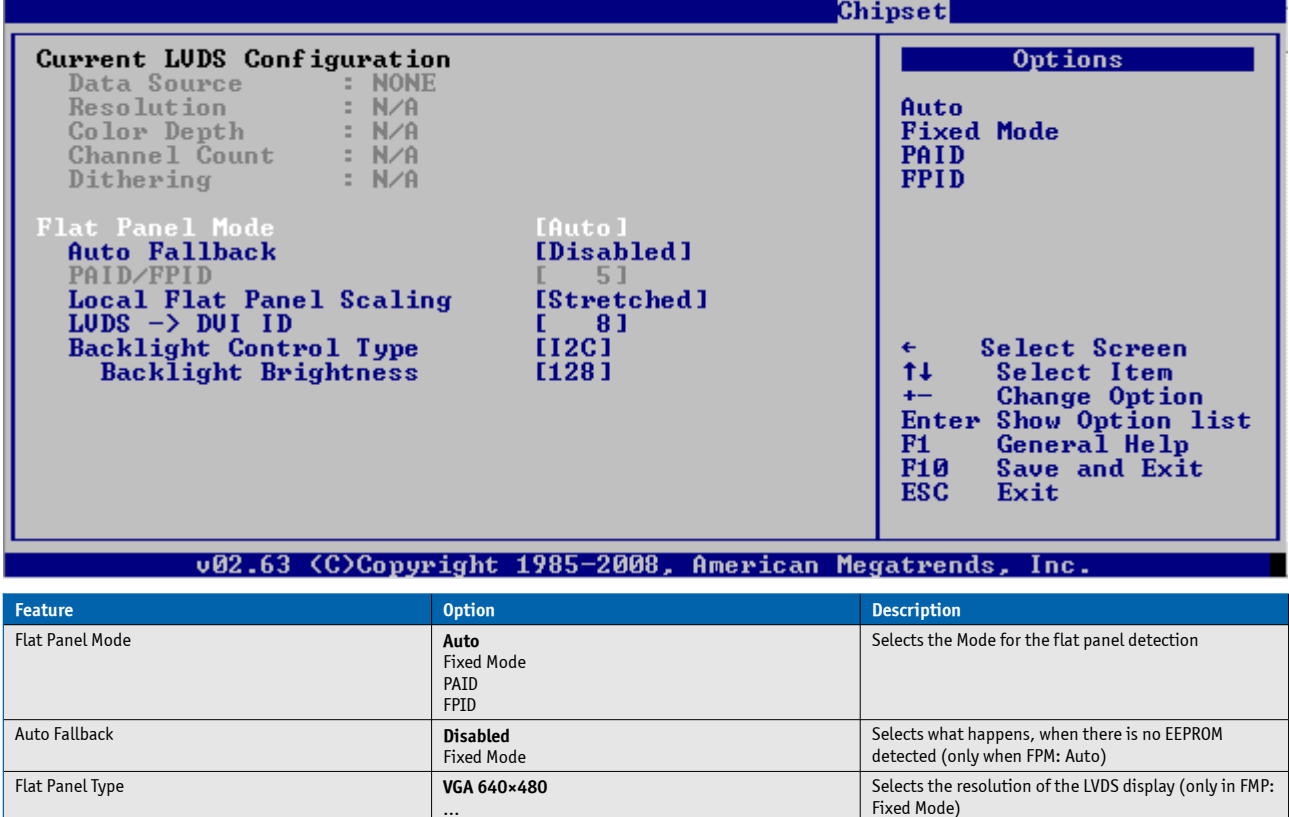

…

Channels **Single Channel**

Local Flat Panel Scaling Centered

 $LVDS \rightarrow DVI$  ID

Backlight Control Type

WXGA 1280×800

Dual Channel

**Stretched** Disabled

**8**

**I2C** PWM

PAID/FPID [X] Selects the number of the PAID/FPID

Color Depth **18bit** Selects the Color Depth of the connected LVDS display (only in FPM: Fixed Mode)

Dithering **Enabled** Selects what happens, when there is no EEPROM detected (only when FPM: Auto)

Backlight Brightness [0...255] [0...255] Selects the default setting for Backlight Brightness

# **Southbridge Configuration**

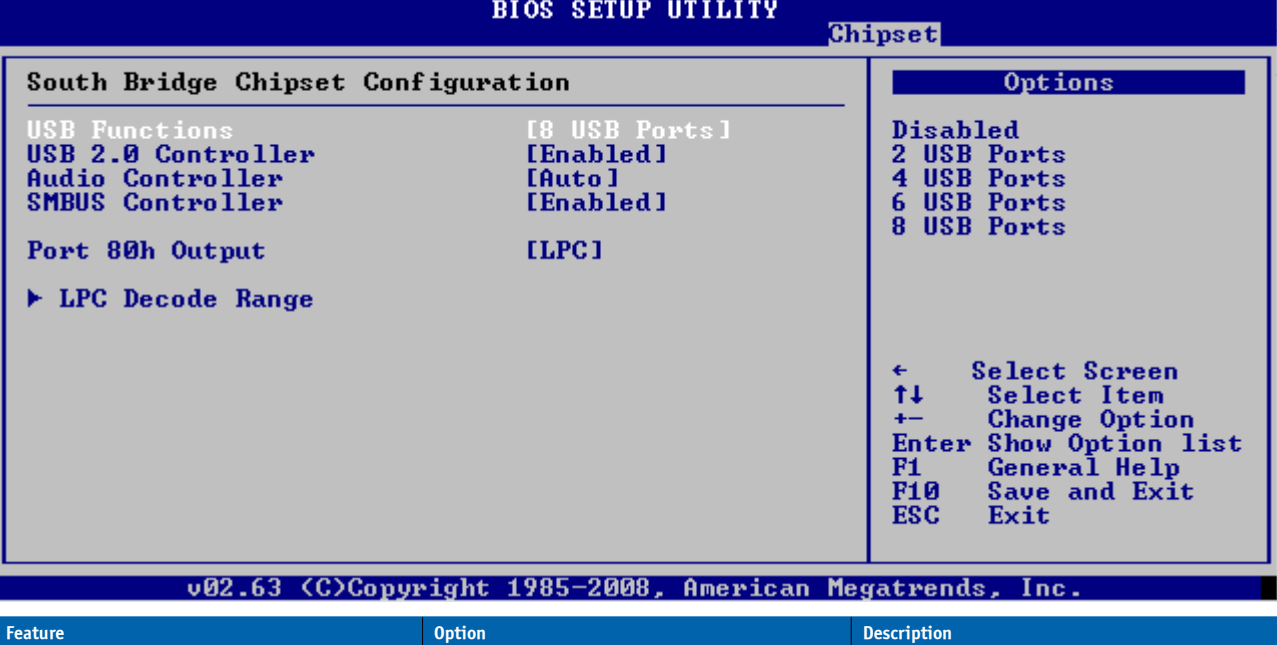

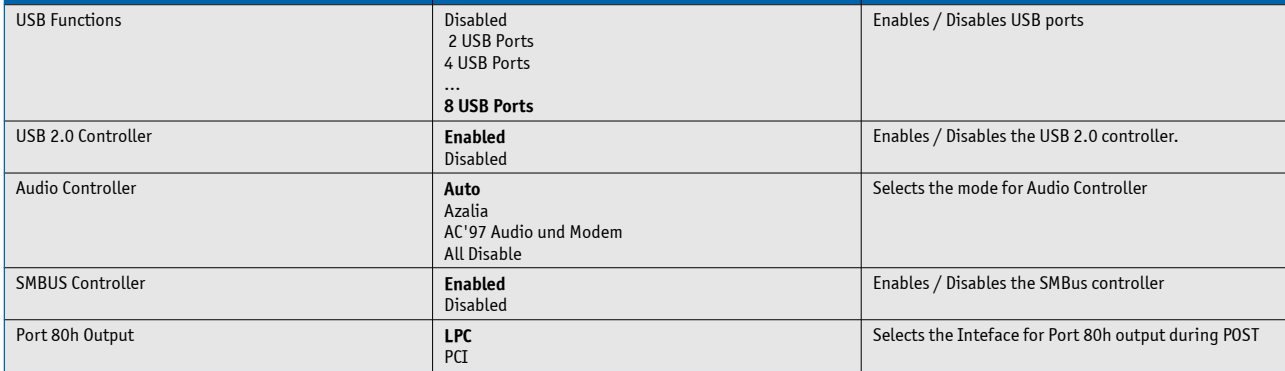

## **LPC Decode Range**

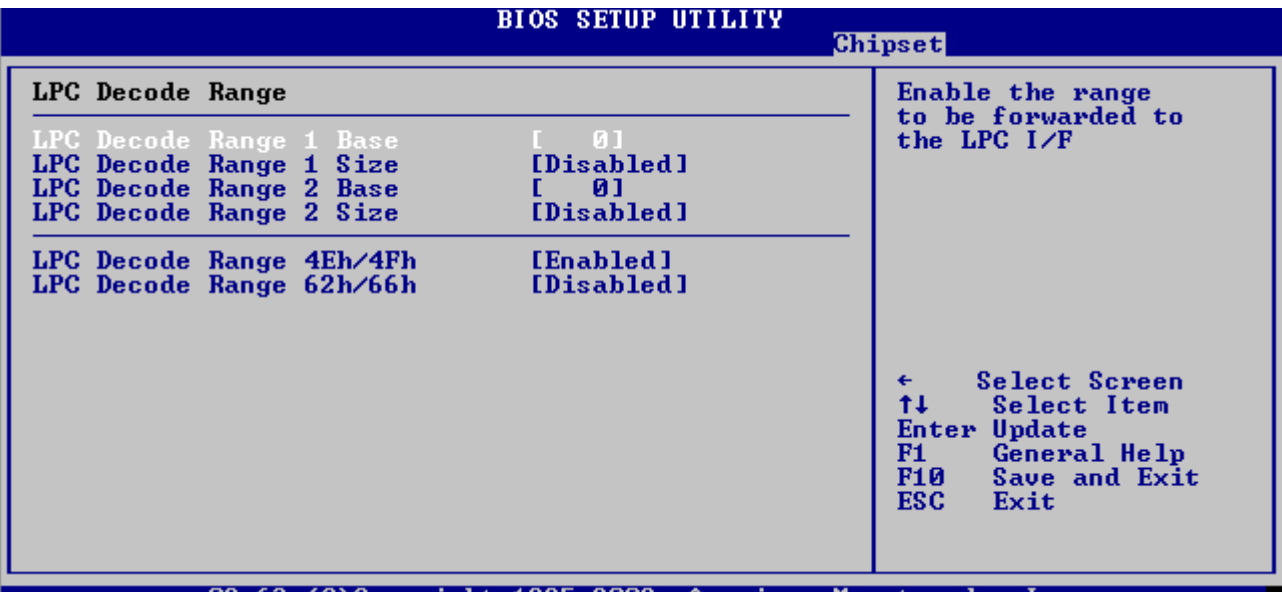

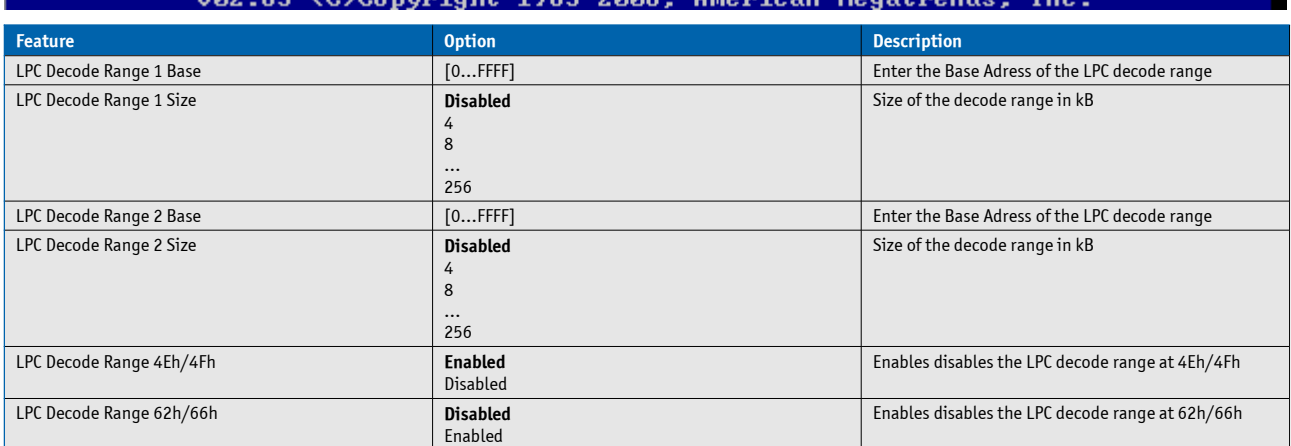

## **7.4.8 Exit Menu**

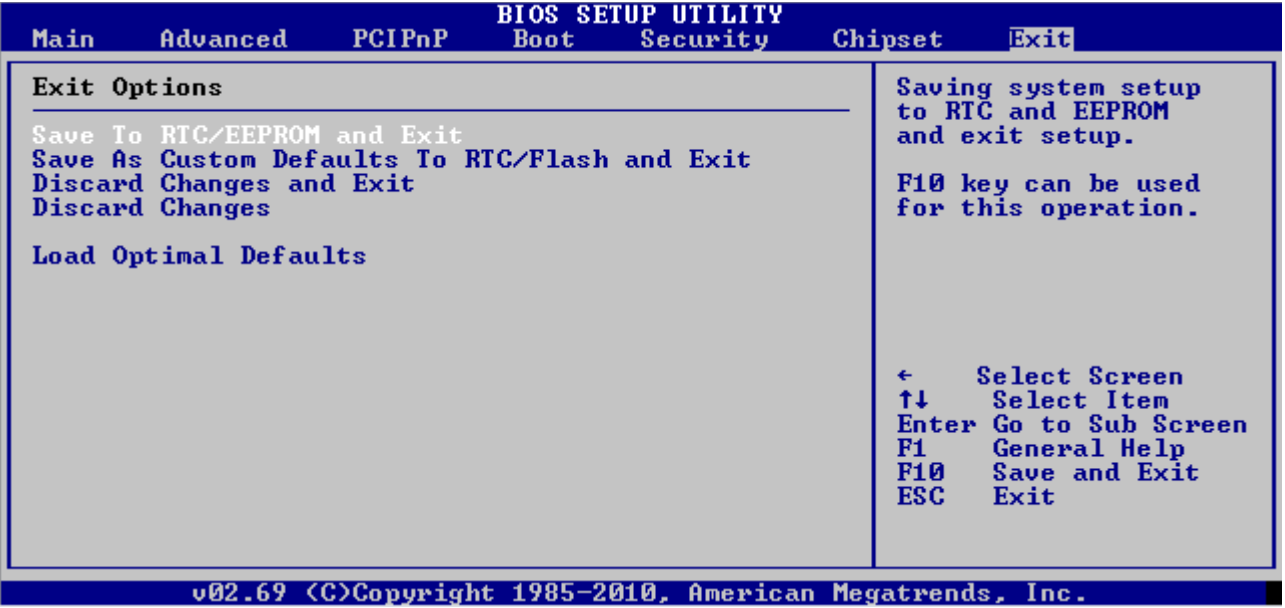

### Corporate Offices

**Europe, Middle East & Africa** Oskar-von-Miller-Str. 1 85386 Eching/Munich Germany Tel.: +49 (0)8165/ 77 777 Fax: +49 (0)8165/ 77 219 [info@kontron.com](mailto:info@kontron.com)

**North America** 14118 Stowe Drive Poway, CA 92064-7147 USA Tel.: +1 888 294 4558 Fax: +1 858 677 0898

[info@us.kontron.com](mailto:info@us.kontron.com)

#### **Asia Pacific**

17 Building,Block #1,ABP. 188 Southern West 4th Ring Beijing 100070, P.R.China Tel.: + 86 10 63751188 Fax: + 86 10 83682438 [info@kontron.cn](mailto:info@kontron.cn)

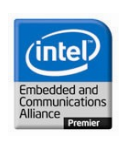